# KD servo driver manual

# **KD series AC servo driver manual V215**

Safety precautions

The following marks are used in the safety-related contents of this instruction book. The instructions about the

safety mark are the main content, please be sure to follow.

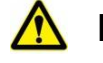

**Danger** Indicates that when used incorrectly, it can cause danger and death.

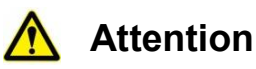

Indicates a danger when used incorrectly, resulting in personal injury and possible damage to equipment.

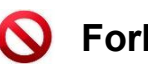

**Forbid** Indicates strictly prohibited behavior, otherwise the device will be damaged or unusable.

#### **1.** Usage situation

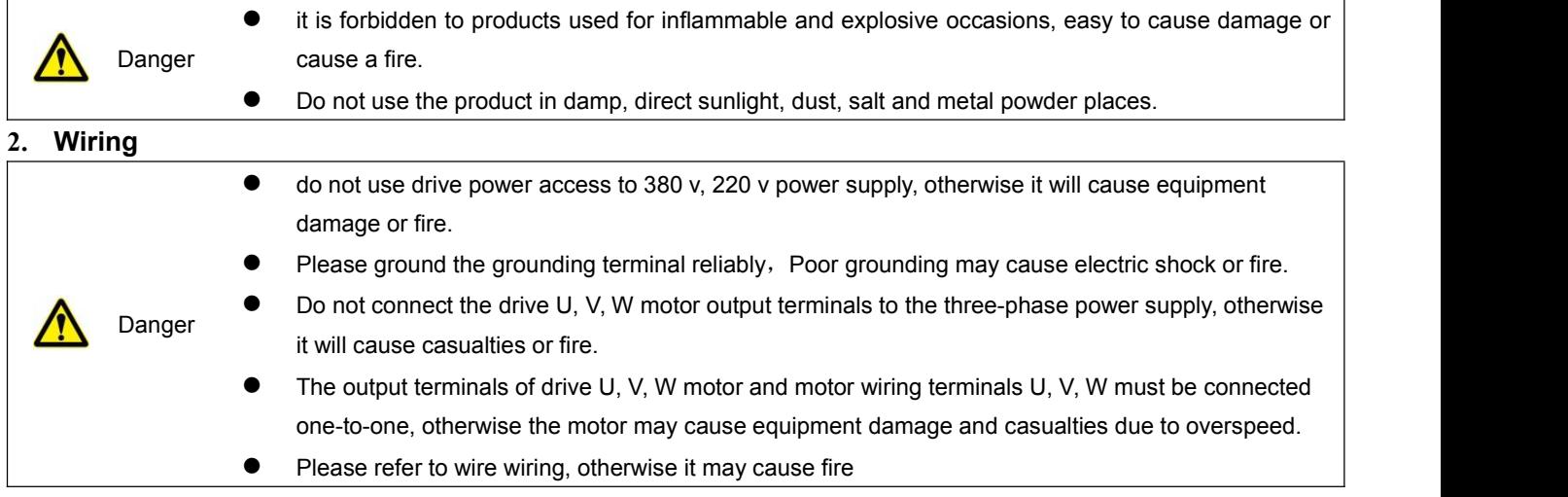

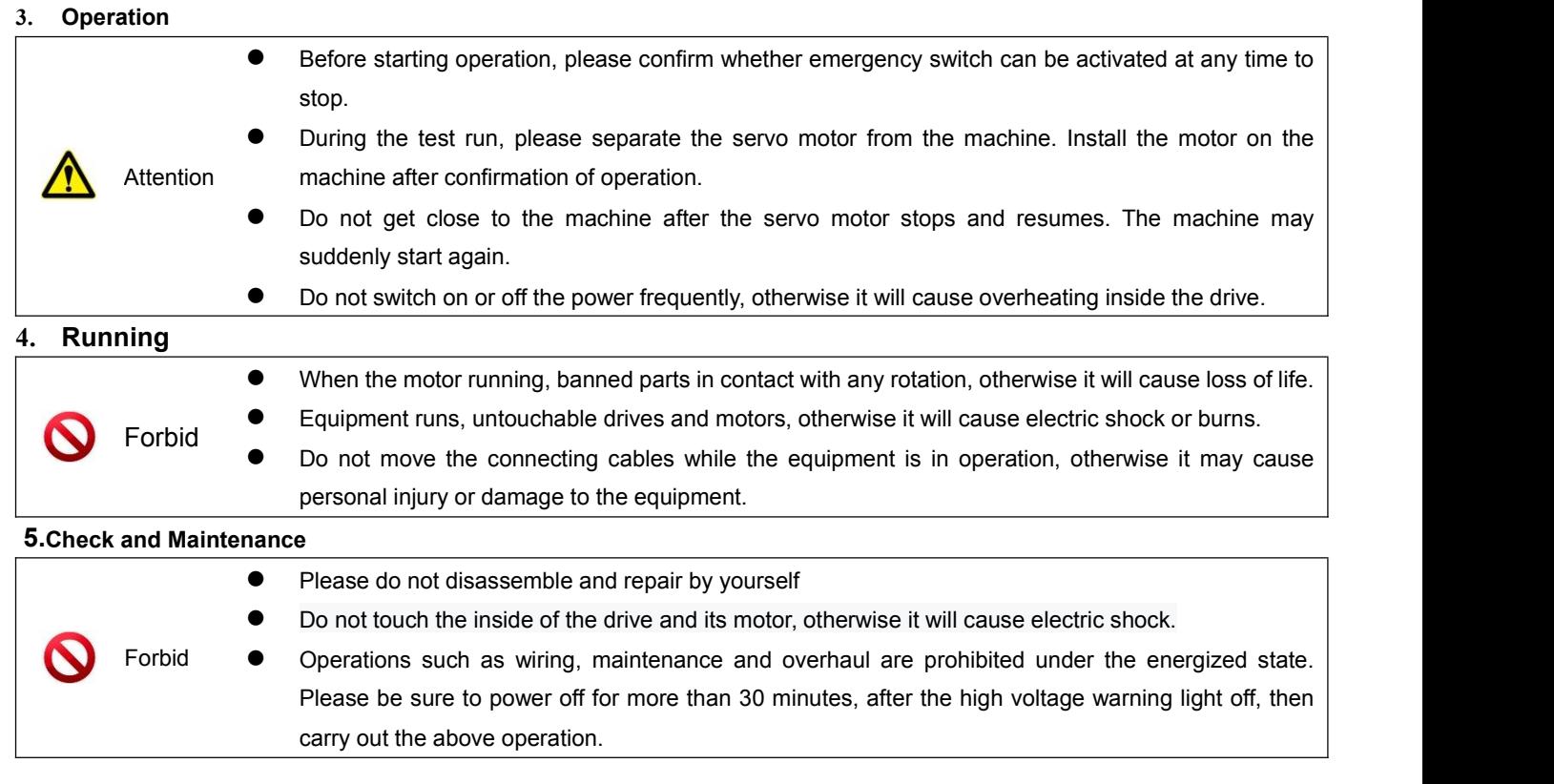

#### Chapter 1 Product introduction

# **1.1** Servo Driver Technical Specifications

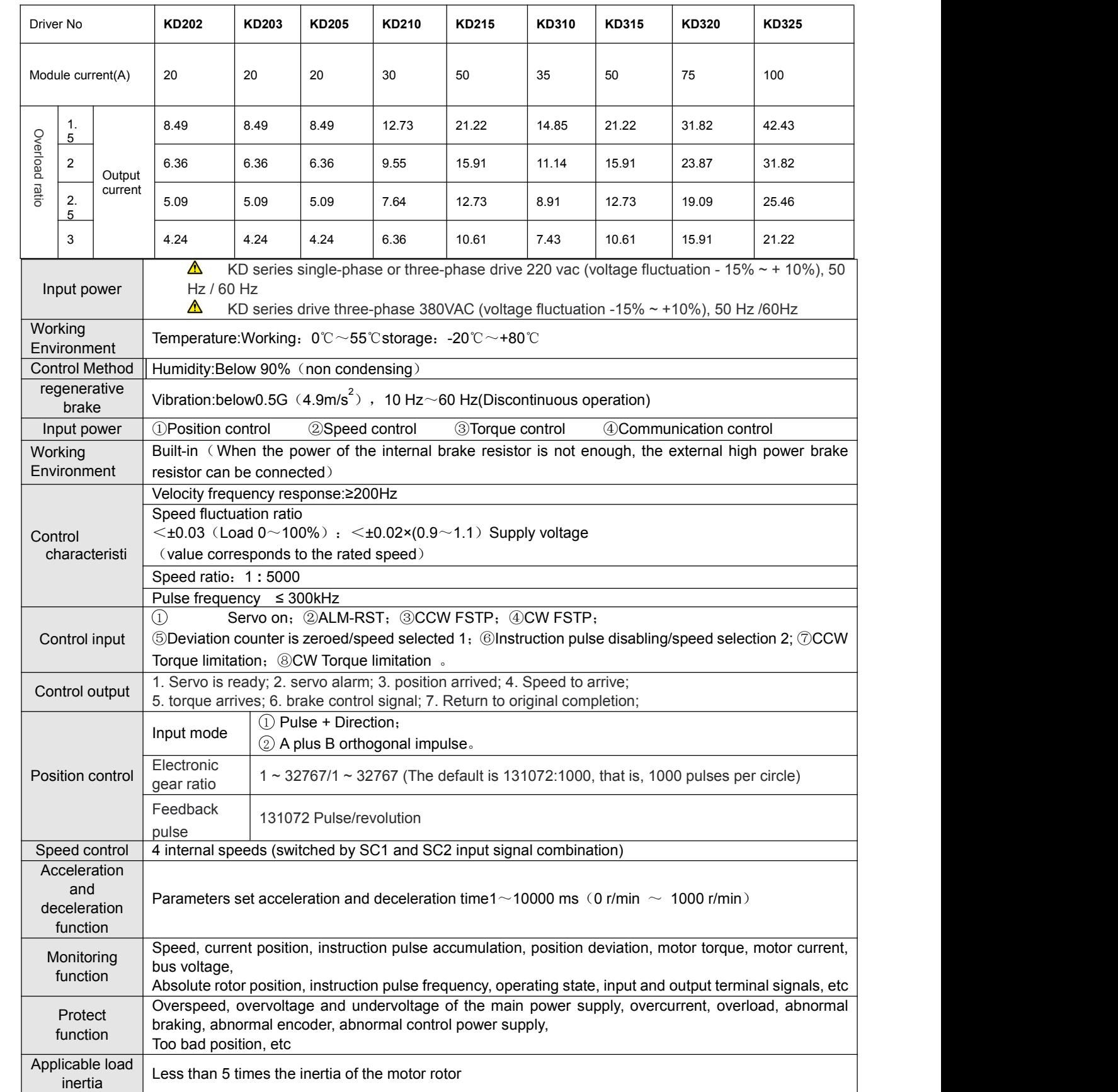

#### **Chapter 2 Installation**

2.1 **KD202~KD203** (400W and below ) Servo drive external size drawing

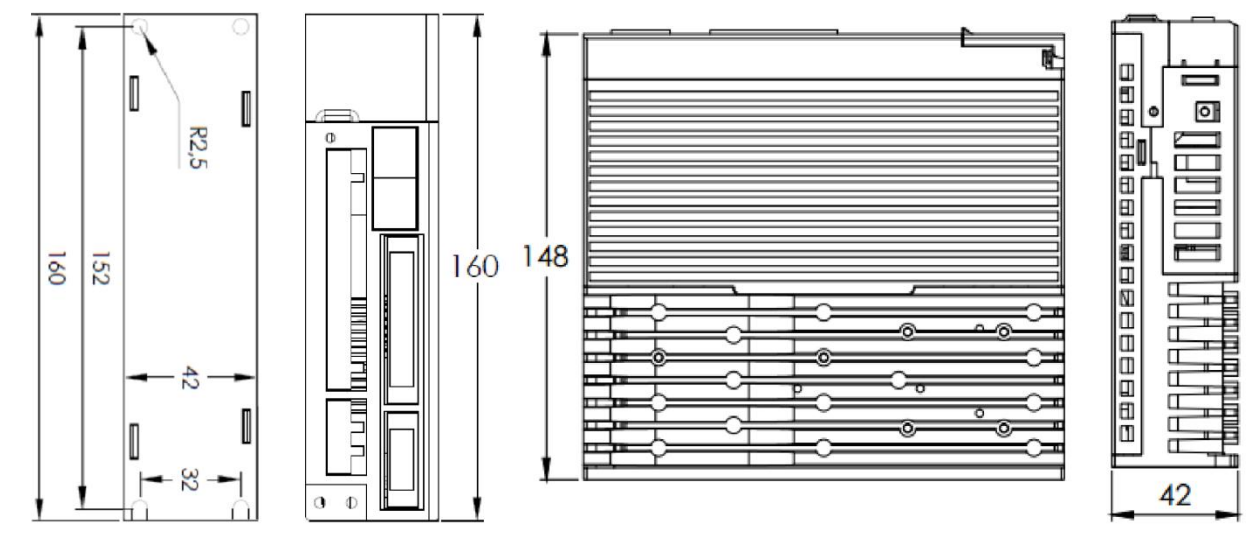

2.2 KD205 (0.6 kW~1.0kW) Servo drive external size drawing

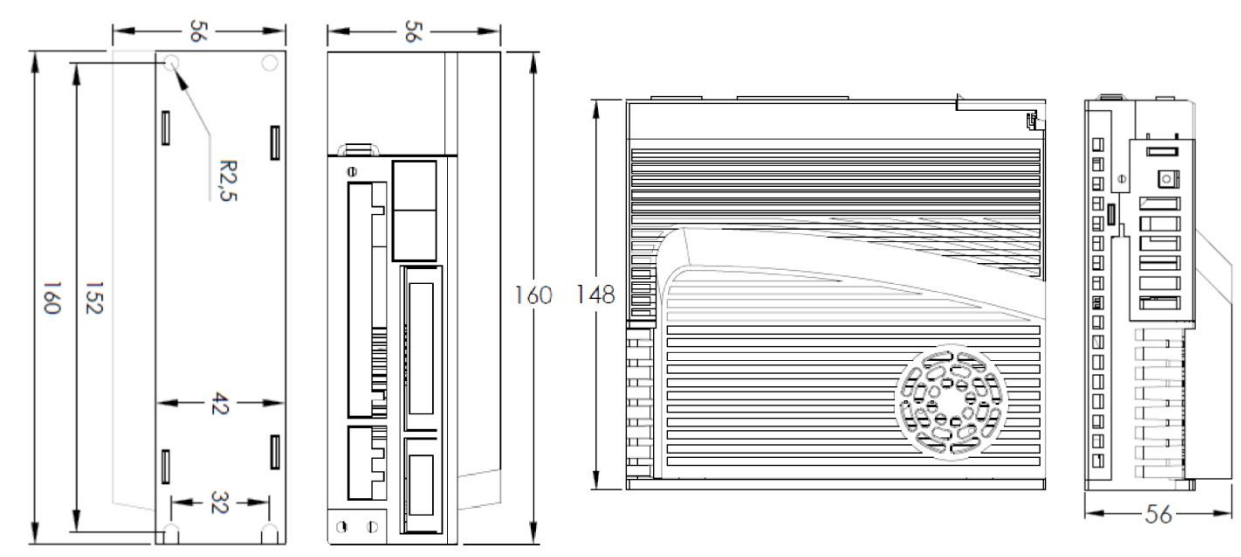

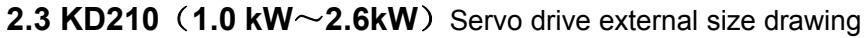

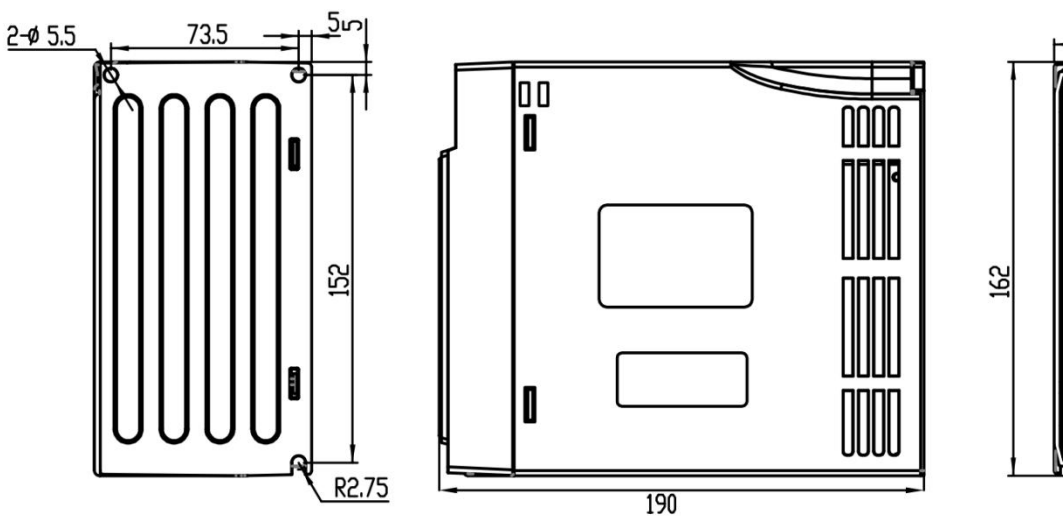

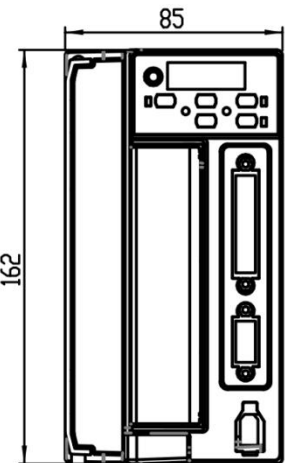

# 2.4 KD305~KD310 (1.0kW~3.0kW) Servo drive external size drawing

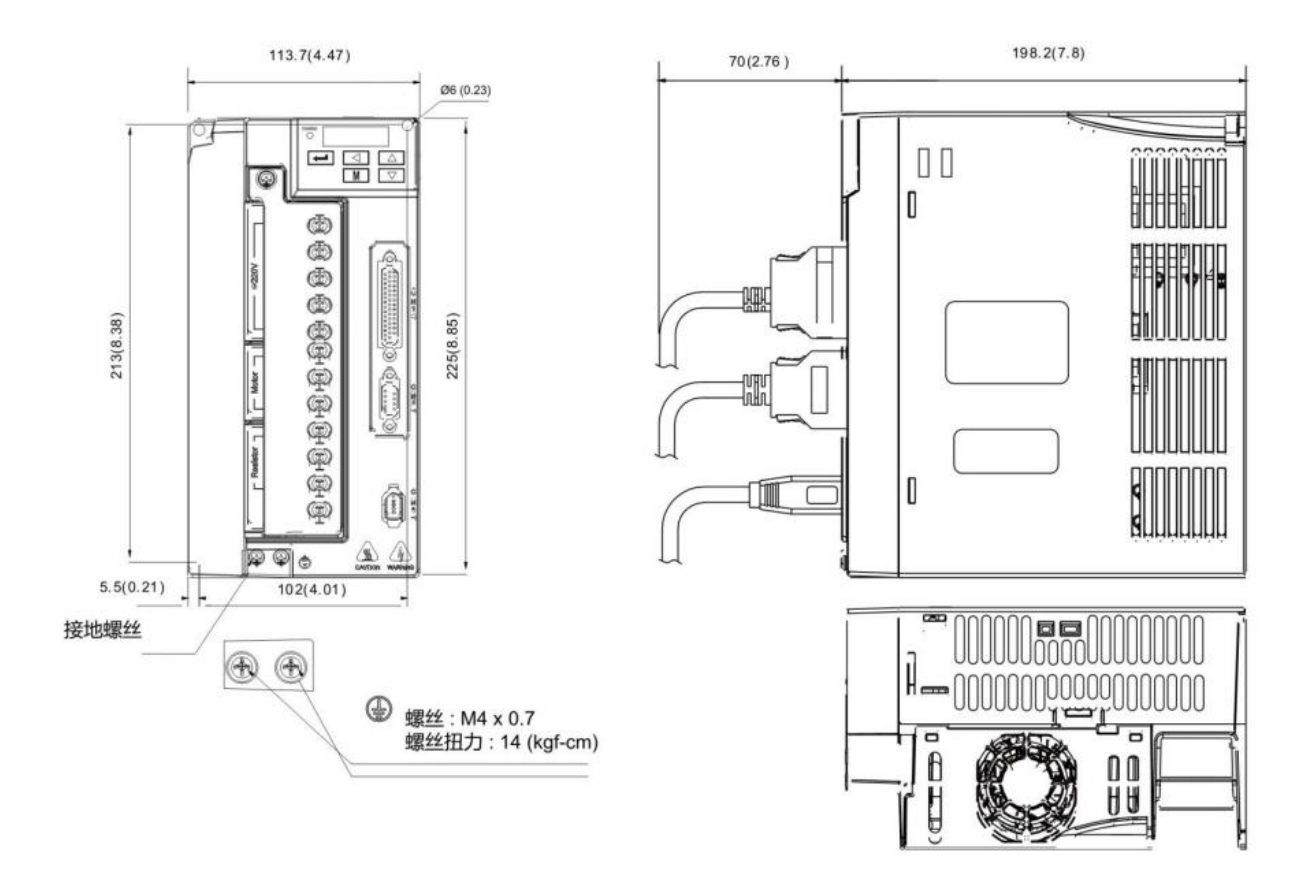

2.5 KD315~KD320 (3.7kW~11kW) Servo drive external size drawing

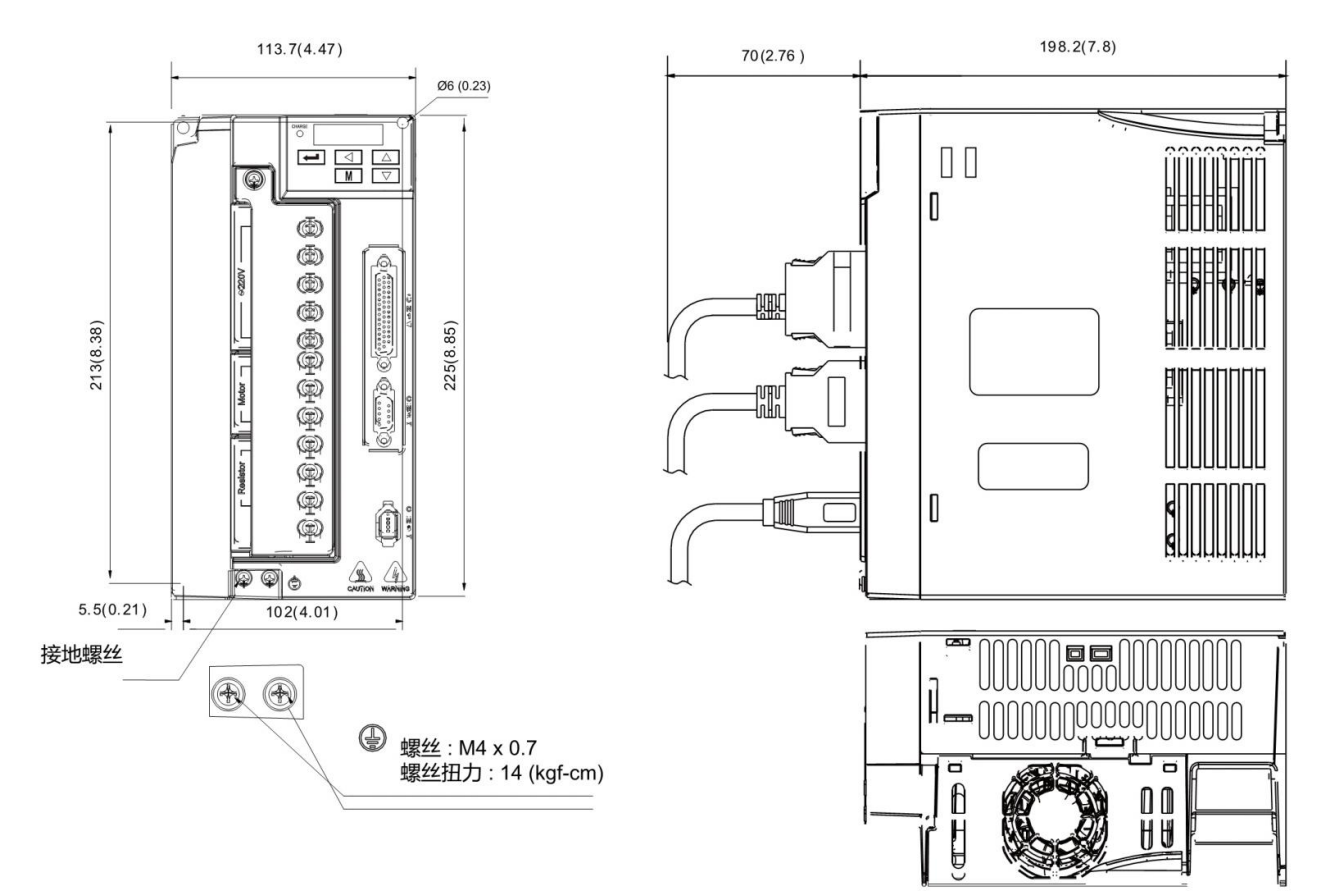

# **2.6 Standard wiring diagram**

# **2.6.1 Position mode wiring diagram**

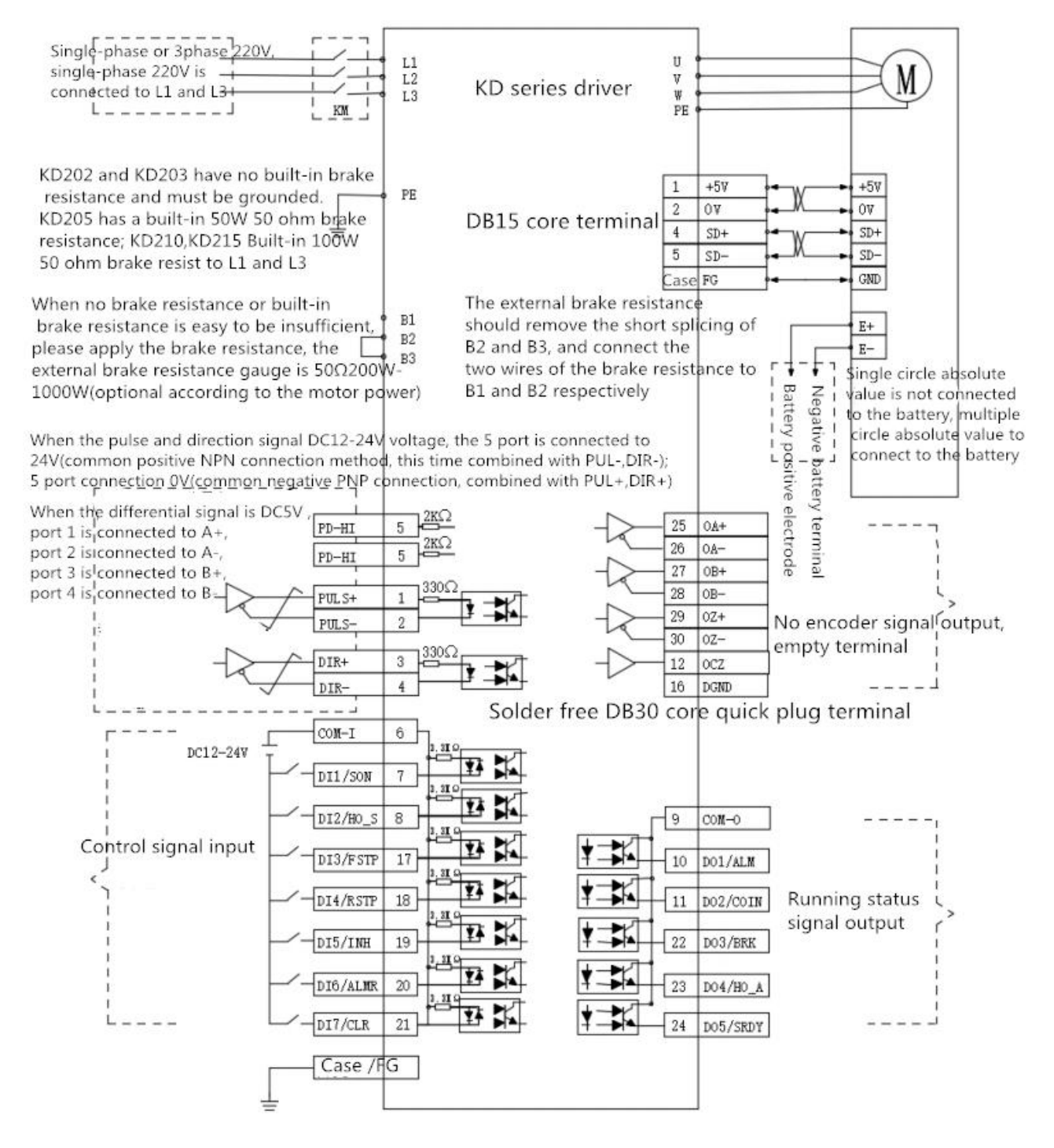

**Position mode wiring diagram**

# **PS: Just USE RS485 communication have encoder signal output.**

# **2.6.2** Speed/Torque Mode Wiring Diagram

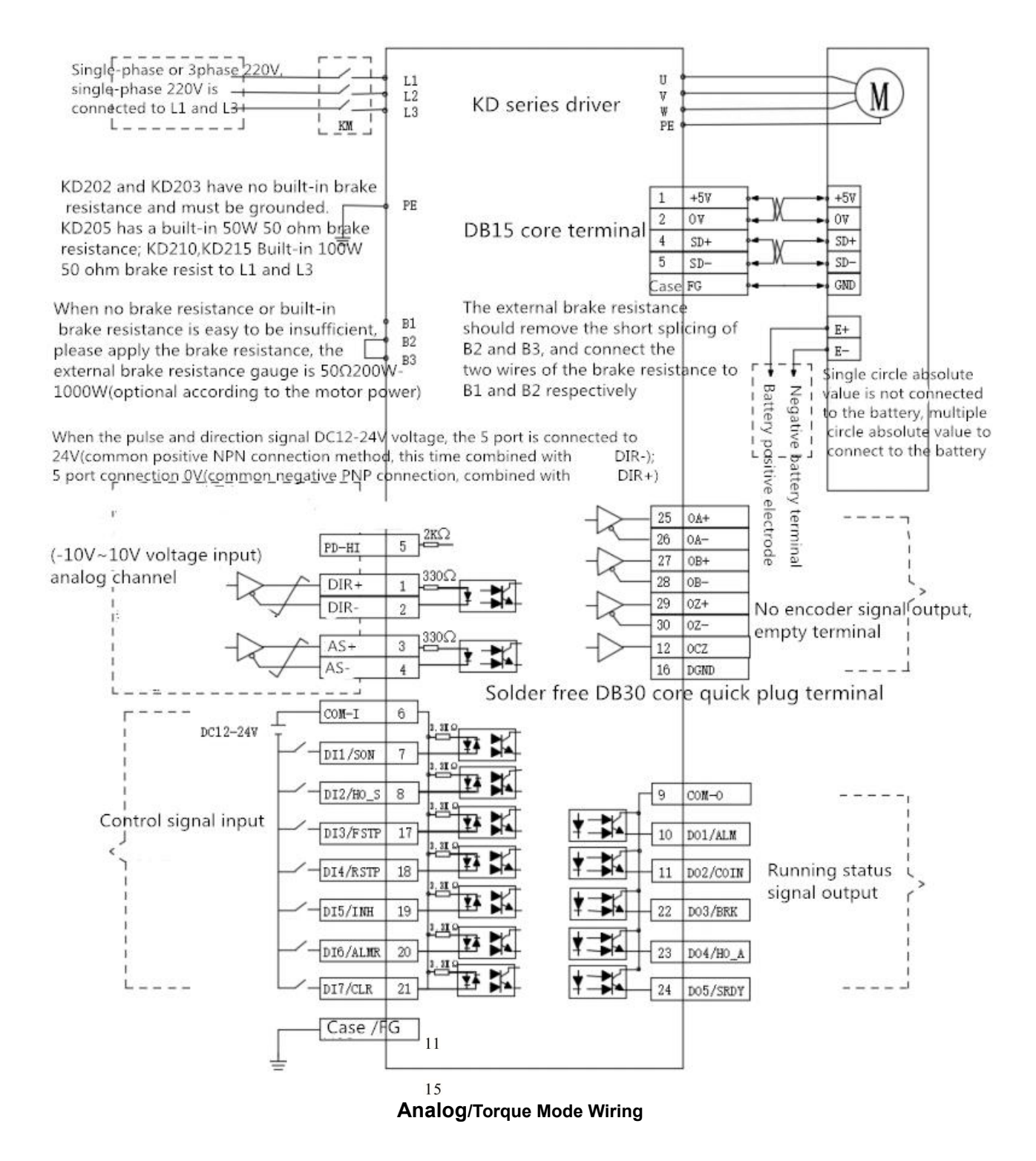

# **PS: Just USE RS485 communication have encoder signal output.**

#### **2.6.3** Sequence diagram of KD servo control terminals

Sort from top to bottom facing the drive Control terminal sequence diagram

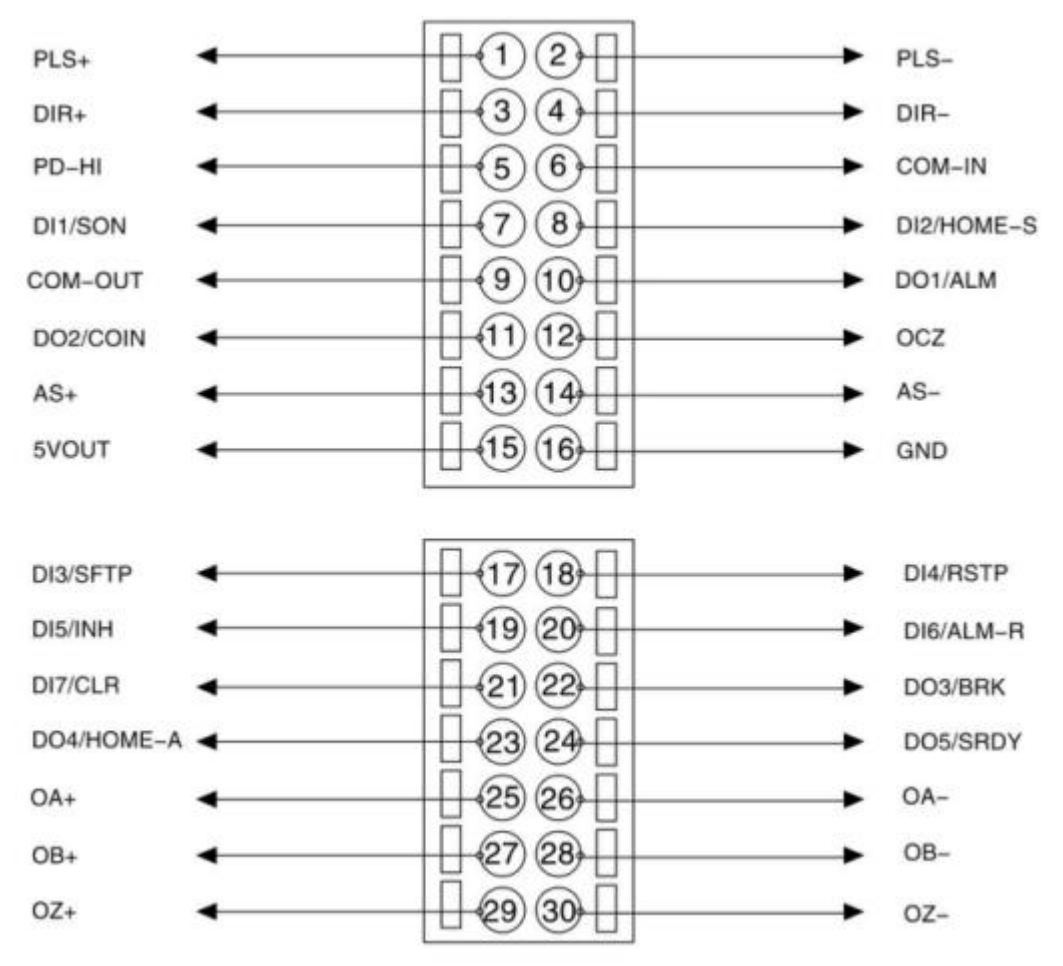

**OA+,OA-,OB+,OB-,OZ+,OZ- are empty terminal**

Note 1: The diagram of control signal terminals is sorted from top to bottom facing the driver. For detailed function description of each signal terminal, refer to the description on the next page. Note 1: The above terminals are assigned by default. You can enter the parameters in group P13 to assign DI and DO functions as required.

Only one input function can be assigned to a unique DI.

# **2.6.4** Control signal input/output terminal (16-core terminal)

Control mode: P stands for position control mode; S stands for speed control mode; T stands for torque control mode.

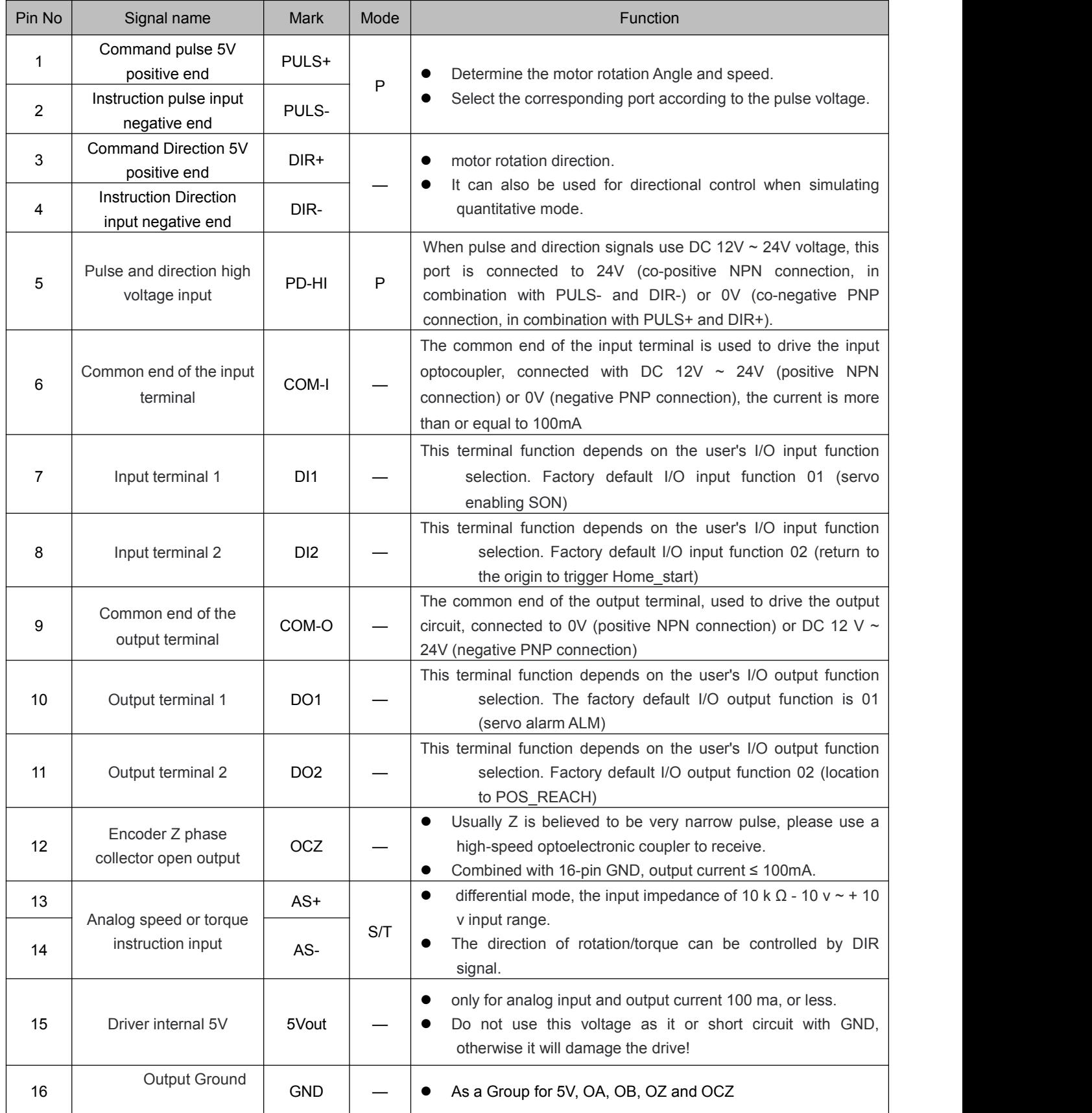

| Pin No | Signal name            | Mark            | Mode | Function                                                                                                    |  |
|--------|------------------------|-----------------|------|----------------------------------------------------------------------------------------------------|--|
| 17     | Input terminal 3       | DI <sub>3</sub> |      | This terminal function depends on the user's I/O input function<br>selection. Factory default I/O input function 04 (CCW<br>(counterclockwise) driver disallows FSTP)  |  |
| 18     | Input terminal 4       | D <sub>14</sub> |      | This terminal function depends on the user's I/O input function<br>selection. Factory default I/O<br>Input function select 05 (CW (clockwise) drive disable RSTP)      |  |
| 19     | Input terminal 5       | DI <sub>5</sub> |      | This terminal function depends on the user's I/O input function<br>selection. Factory default I/O Input function selection 06<br>(instruction pulse disallow INH)      |  |
| 20     | Input terminal 6       | D <sub>16</sub> |      | This terminal function depends on the user's I/O input function<br>selection. Factory default I/O Input function select 07<br>(Alarm Clearance ALM_S)                  |  |
| 21     | Input terminal 7       | DI <sub>7</sub> |      | This terminal function depends on the user's I/O input function<br>selection. Factory default I/O Input function select 08 (pulse<br>deviation counter zero clear CLE) |  |
| 22     | Output terminal 3      | DO <sub>3</sub> |      | This terminal function depends on the user's I/O output function<br>selection. Factory default I/O Output function selection 06<br>(mechanical brake release BRK)      |  |
| 23     | Output terminal 4      | DO <sub>4</sub> |      | This terminal function depends on the user's I/O output function<br>selection. Factory default I/O output function select 07 (go<br>back to complete Home_A)           |  |
| 24     | Output terminal 5      | DO <sub>5</sub> |      | This terminal function depends on the user's I/O output function<br>selection. Factory default I/O output function 08<br>(servo-ready SRDY)                            |  |
| 25     | Encoder A trust number | OA+             |      |                                                                                                    |  |
| 26     | output                 | OA-             |      |                                                                                                    |  |
| 27     | Encoder B believes the | OB+             |      |                                                                                                    |  |
| 28     | signal output          | OB-             |      | Empty terminal                                                                                                    |  |
| 29     | Encoder Z believes in  | OZ+             |      |                                                                                                    |  |
| 30     | sign output            | OZ-             |      |                                                                                                    |  |

**2.6.5** Control signal input/output terminal (DB14-core terminal)

#### **2.6.6 Encoder signal input terminal (DB9-core terminal)**

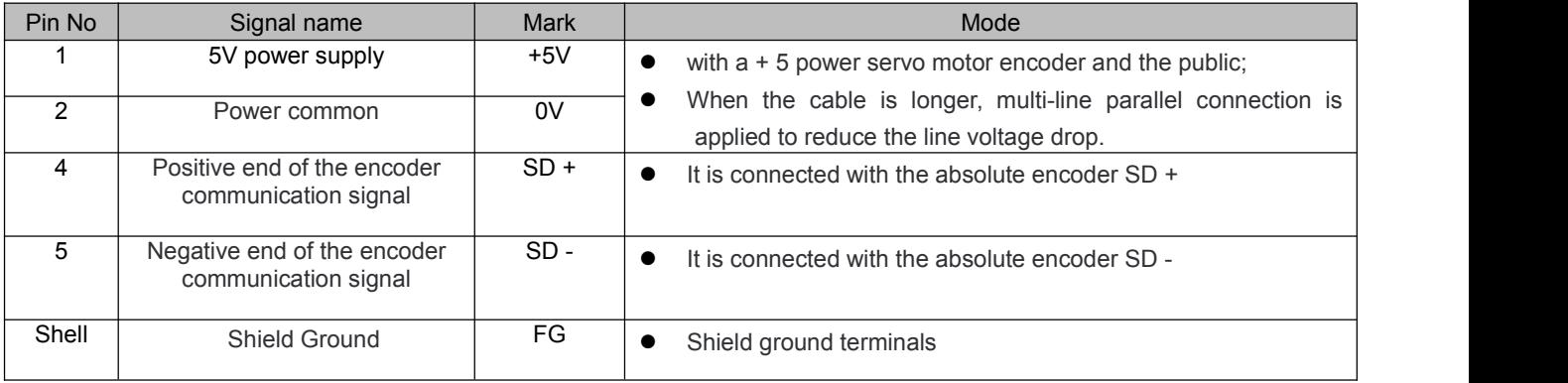

#### Chapter 3 Display and Panel Operation

#### 3.1 Description operator panel

The operation interface of the servo driver is composed of 5 LED digital tubes and 5 keys, which can be used for the state display and parameter setting of the servo driver. The interface layout is as follows:

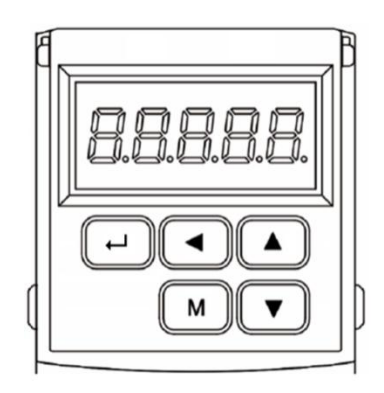

#### $\triangleright$  Keys function description

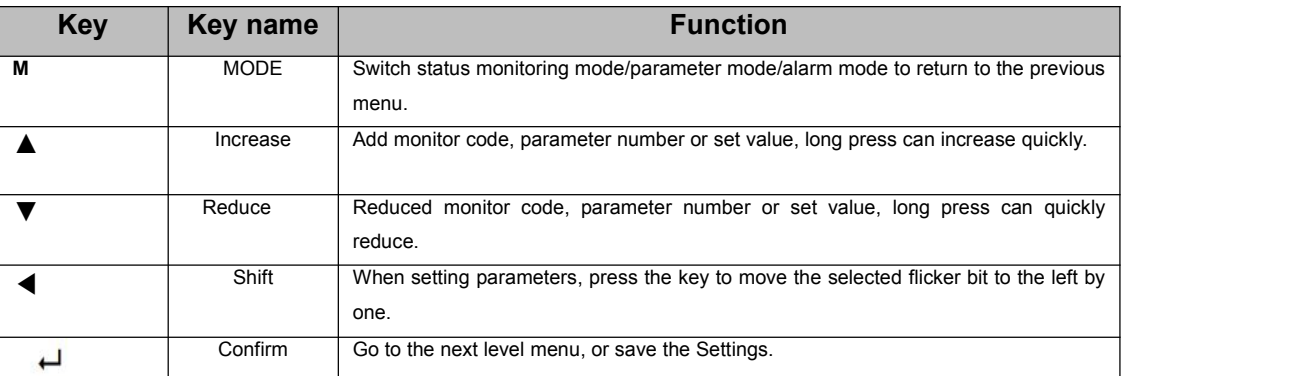

#### **Numerical display description**

The numerical value uses 5 digital tube display, the front of the numerical value shows a minus sign to represent the negative number, if it is 5 negative number, all the decimal point lit up to represent the negative number. Some display items have prefix characters in front of them. If the number of digits is too long to occupy the prefix character's position, the prefix character will not be displayed, only the value will be displayed.

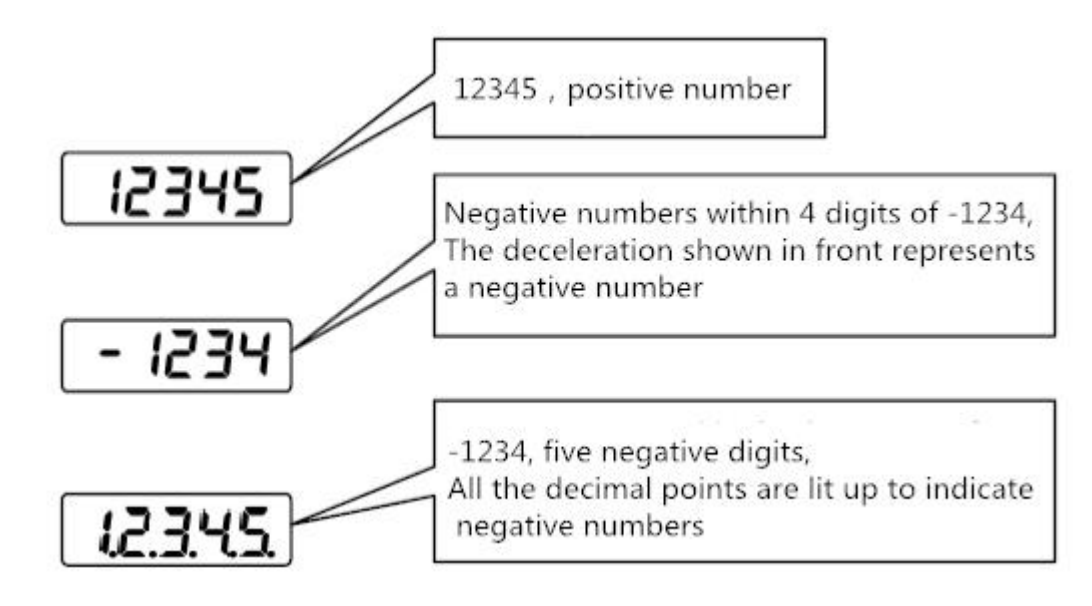

# **3.2 State monitoring**

When the servo drive is powered on, the display will continue to display "pr. on" for about one second, and then automatically enter the status monitoring mode

Type. There are 21 kinds of display status. The user uses **A** and ▼ keys to select the display status needed. You can also modify the value of parameter P00.03 to select the display state after the servo drive is powered on.

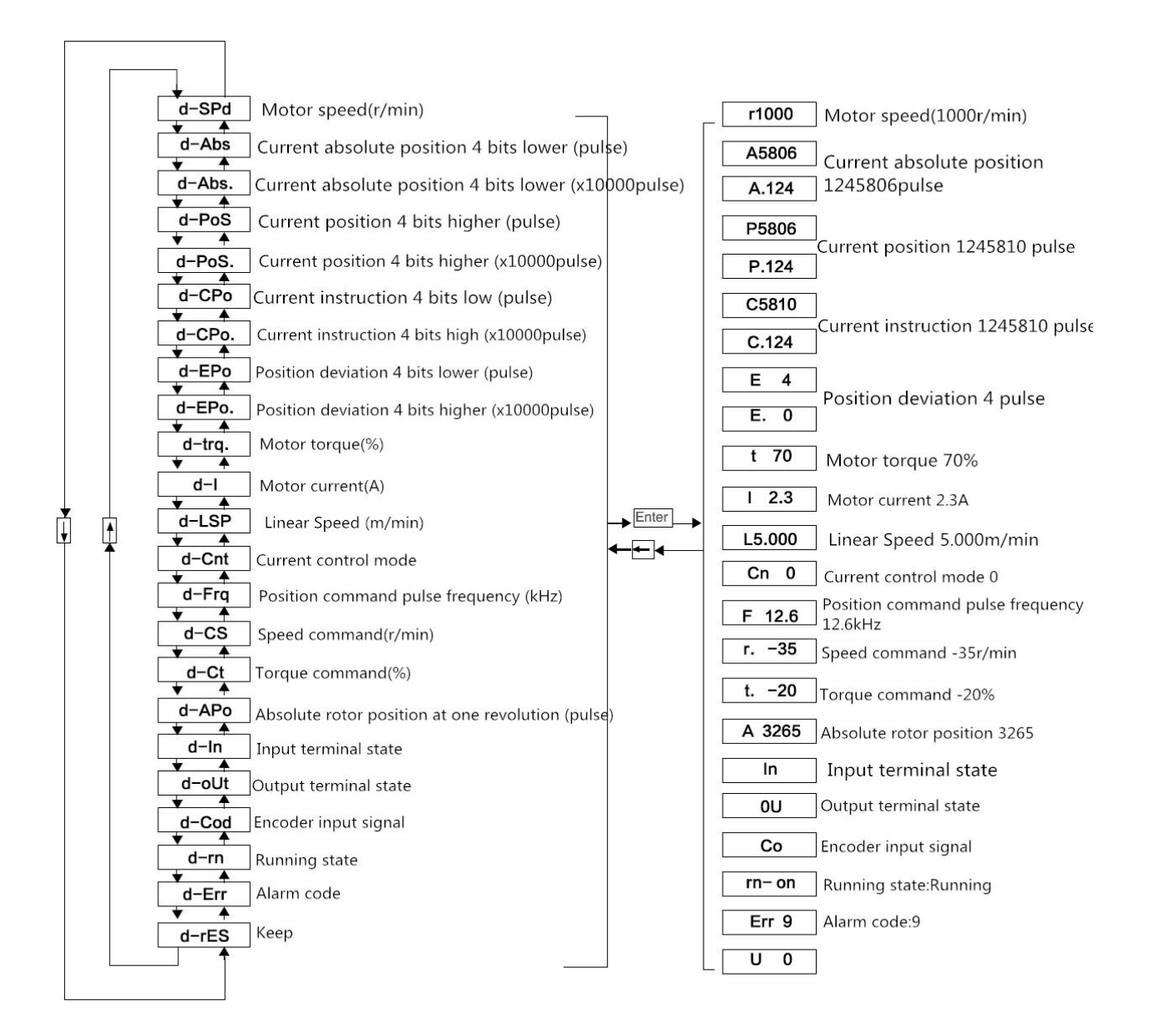

Monitor mode operation block diagram

- [Note 1] R1000, where R is the motor speed code, and 1000 means the motor speed is 1000 r/min in the counterclockwise direction. If the motor is running in the clockwise direction, the negative speed of -1000 is displayed.The units are r/min.
- [Note 2] Position feedback pulse POS and position command pulse CPO are values amplified by the input electronic gear.

The position quantity fed back by the motor encoder is composed of POS. (high 4 bits) + POS (low 4 bits).

For example:  $P.12 \times 10000 + P5806 = 125806$  pulses.

Similarly, the position instruction pulse is also composed of CPO. (high 4 bits) + CPO (low 4 bits).

For example: C.12 x 10000 + C5810 =125810 pulses.

- [Note 3] When the encoder is fixed, the Z pulse position isfixed as the zero pulse.D-Apo displays the pulse value of the motor encoder's output position signal deviating from the zero pulse. If the number of lines in the encoder is 2500, the D-Apo displays the range from 0 to 9999.
- [Note 4] Display of input terminal is shown in Fig. 3-2-1, display of output terminal is shown in Fig. 3-2-2, and display of encoder signal is shown in Fig. 3-2-3.

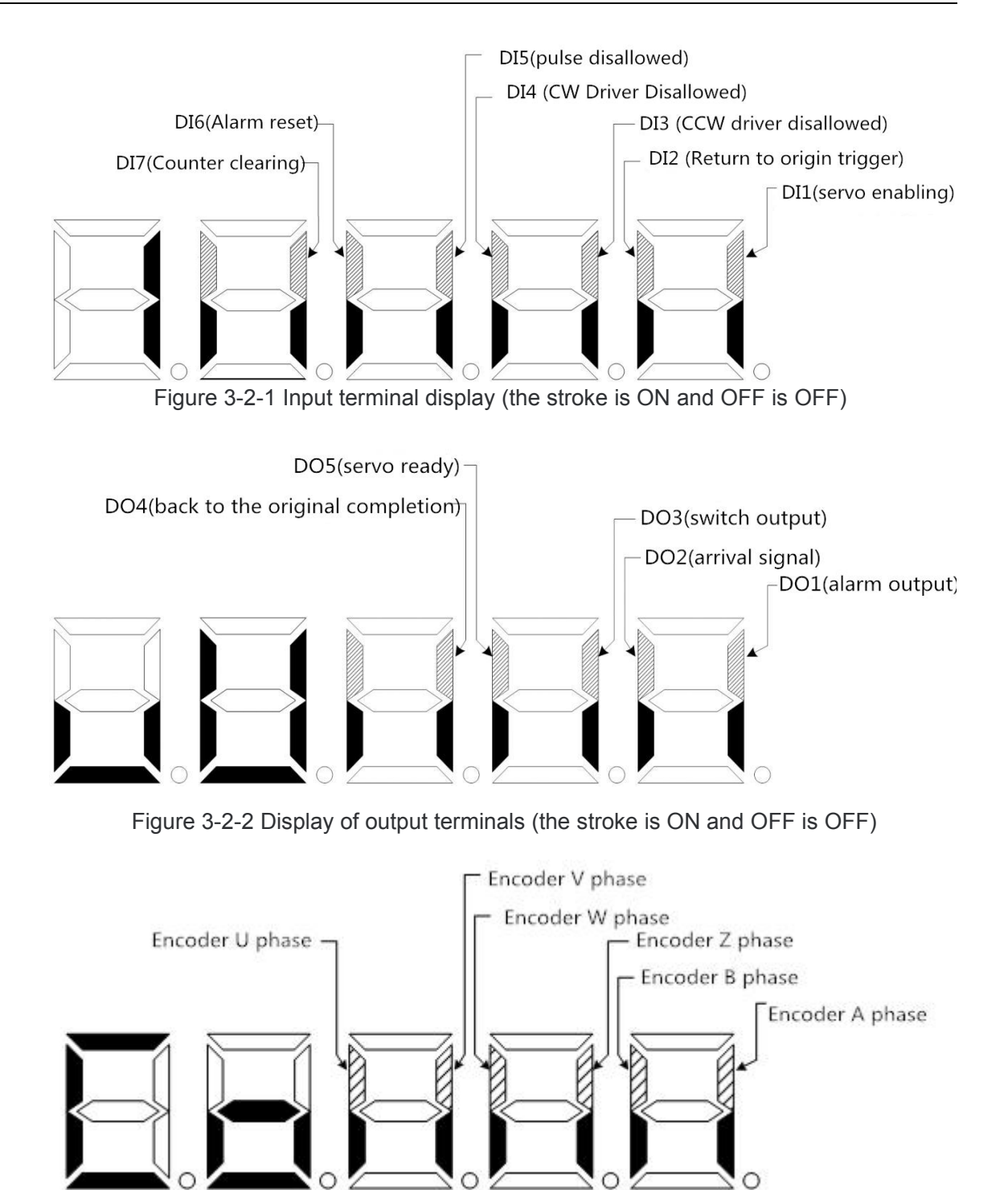

Figure 3-2-3 signal display of encoder (the stroke is ON, OFF is OFF) [Note 5] The running state is as follows:

RN-OF: the main circuit is not charged, and the servo system is not running;

RN-CH: The main circuit has been charged, and the servo system is not running (the servo is not enabled or there is an alarm);

RN-ON: The main circuit has been charged and the servo system is running.

- **3.3** [arameter setting
- $\triangleright$  Servo driver parameters can be set by following the following steps

1. Press [M] key in the menu of Layer 1 to switch to "P00." parameter setting mode;

2. Use [▲] and [▼] keys to select different parameter groups P00 ~ P11, press [ $\leftarrow$ ] key to enter the second layer "parameter number" selection menu;

3. Use [**▲**] and [▼] keys to select different parameter numbers. Press [ $\leftarrow$ ] key to display the value of this parameter, and the lowest value of the parameter flashes. 【 ◄】 key can move the flicker bit, and 【▲】 and 【▼ 】 key can modify the parameter value.

4. Press  $\begin{bmatrix} 1 \\ 1 \end{bmatrix}$  is the vector the modified value, and the modified value will be immediately reflected in the control.

5. After that, press [▲] and [▼] keys to continue to modify parameters. After modification, press [M] key to return to the parameter selection menu.

6. If you are not satisfied with the value being modified, do not press  $\begin{bmatrix} 1 & 1 \\ 1 & 1 \end{bmatrix}$  to confirm, but press [M] to cancel, the parameter will be restored to its original value, and return to the parameter selection menu.

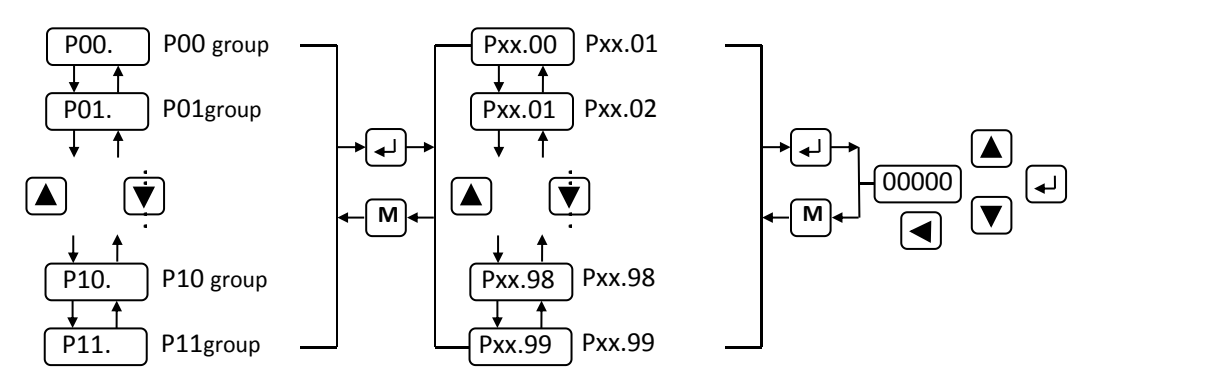

Operation block diagram of parameter setting

#### **Chapter 4 Parameter and Function**

#### 4.2 List of parameters

The factory values in the table below take the servo driver fitted with 60SFM-E01330 (1.27Nm, 3000r/min) motor as an example.

Note: Parameters with "\*" indicate that relevant parameters of drivers matching different motors are different.

#### **4.1.1 P00 group list of parameters**

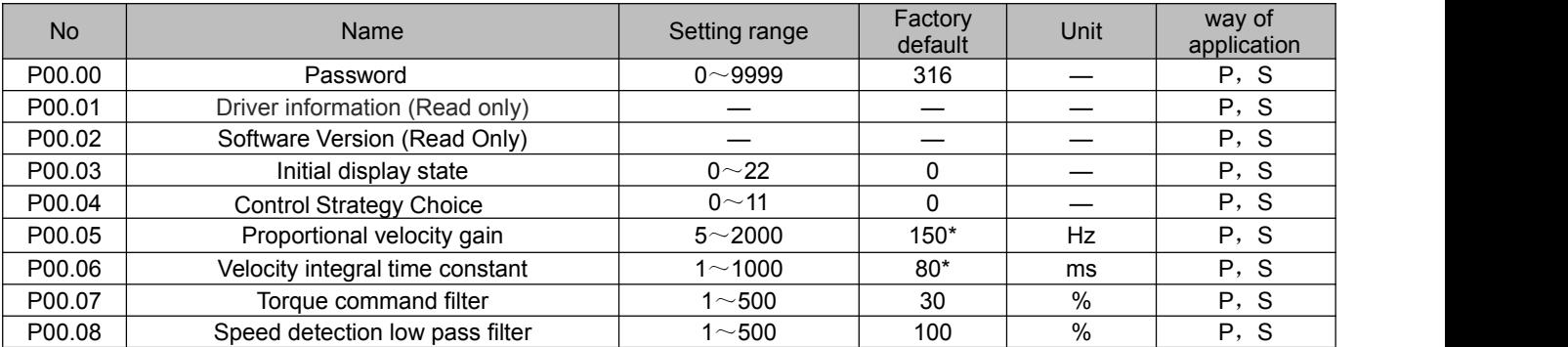

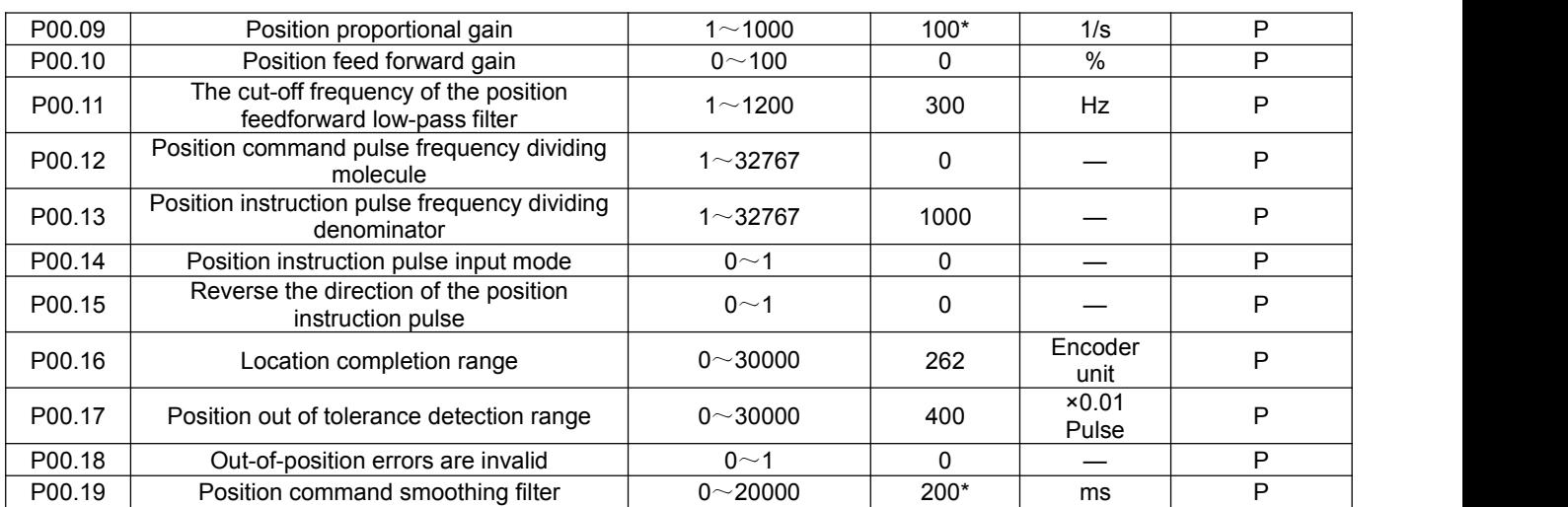

#### **4.1.2 P01 group list of parameters**

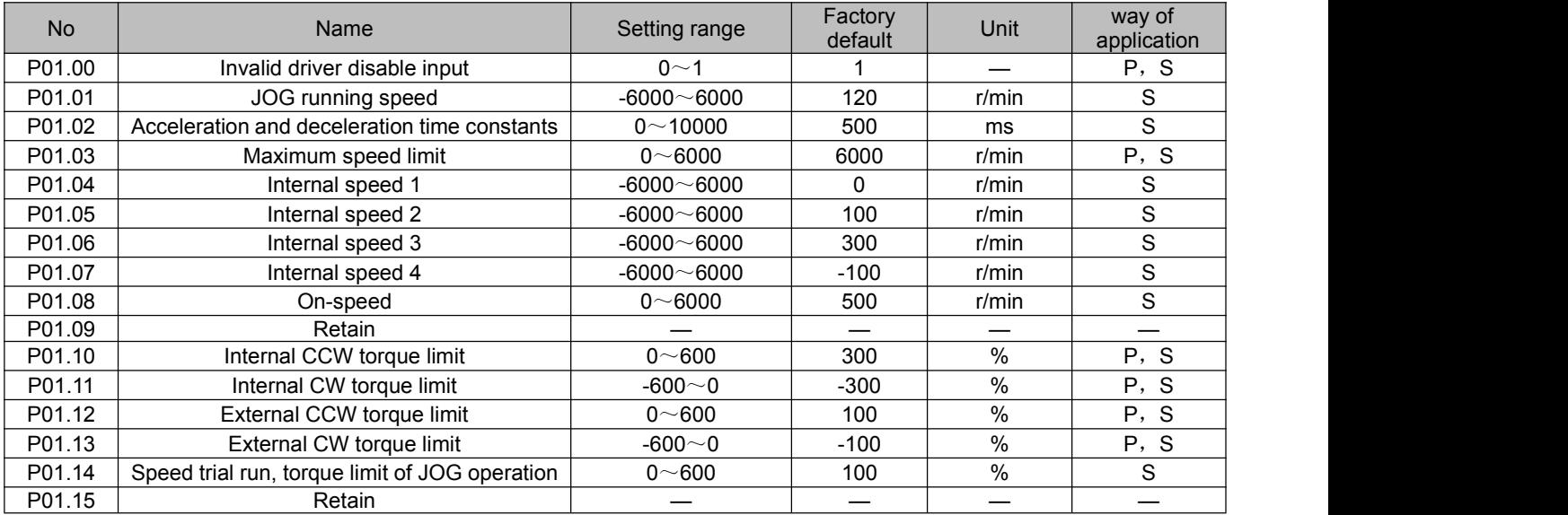

# **4.1.3 P02 group list of parameters**

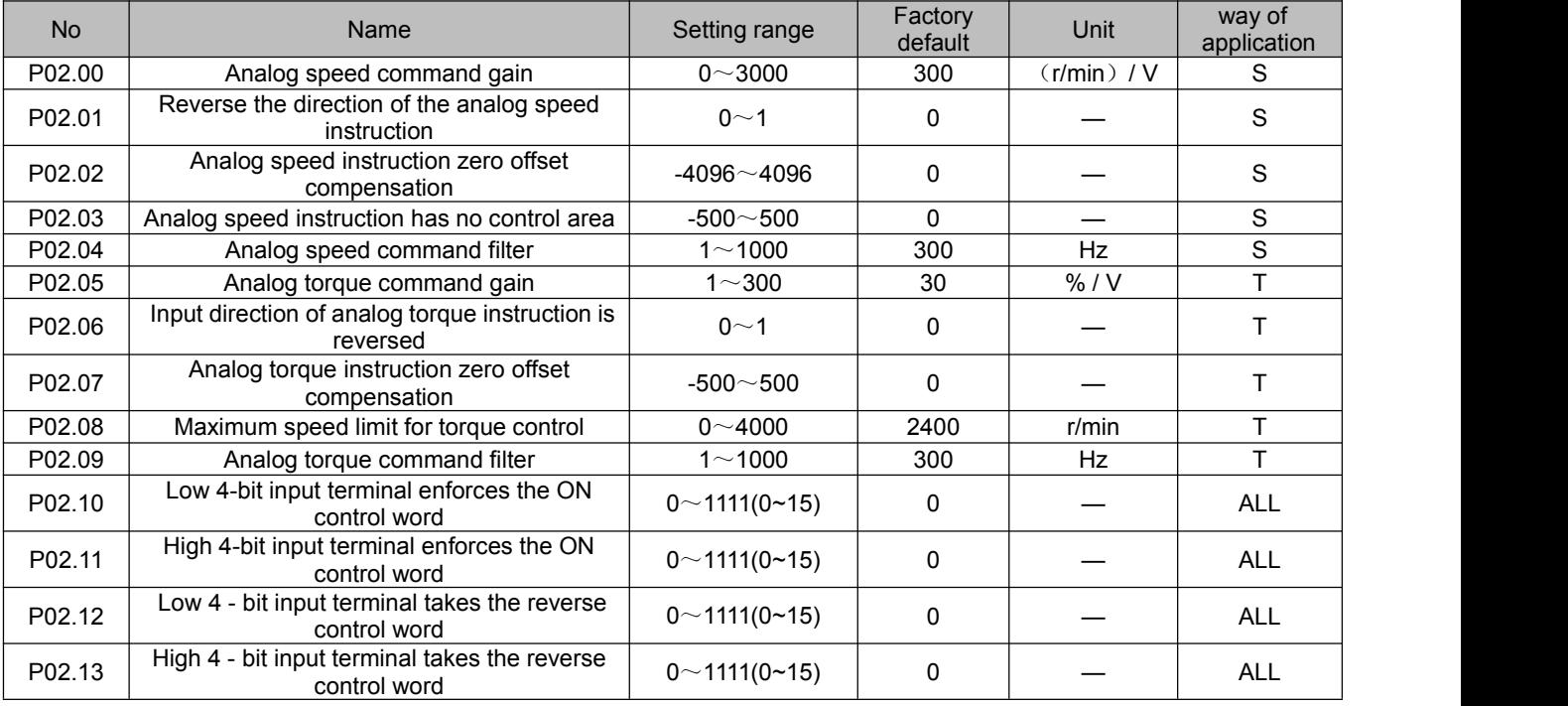

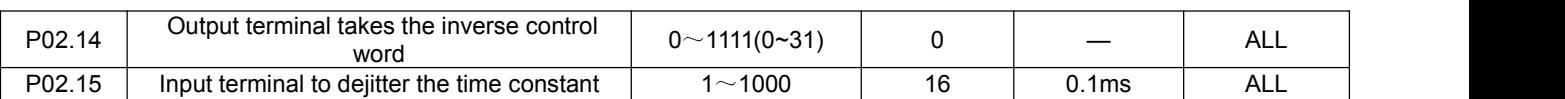

# **4.1.4 P03 group list of parameters**

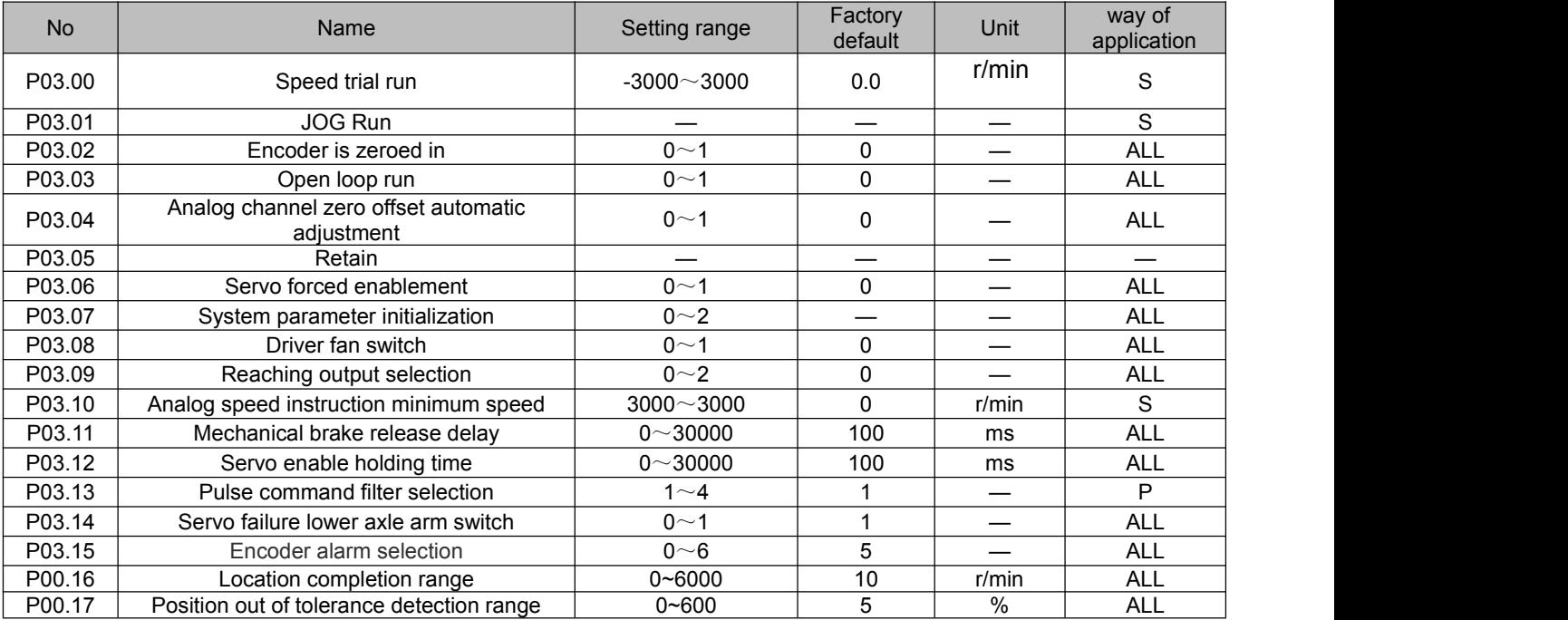

# **4.1.5 P09 group list of parameters**

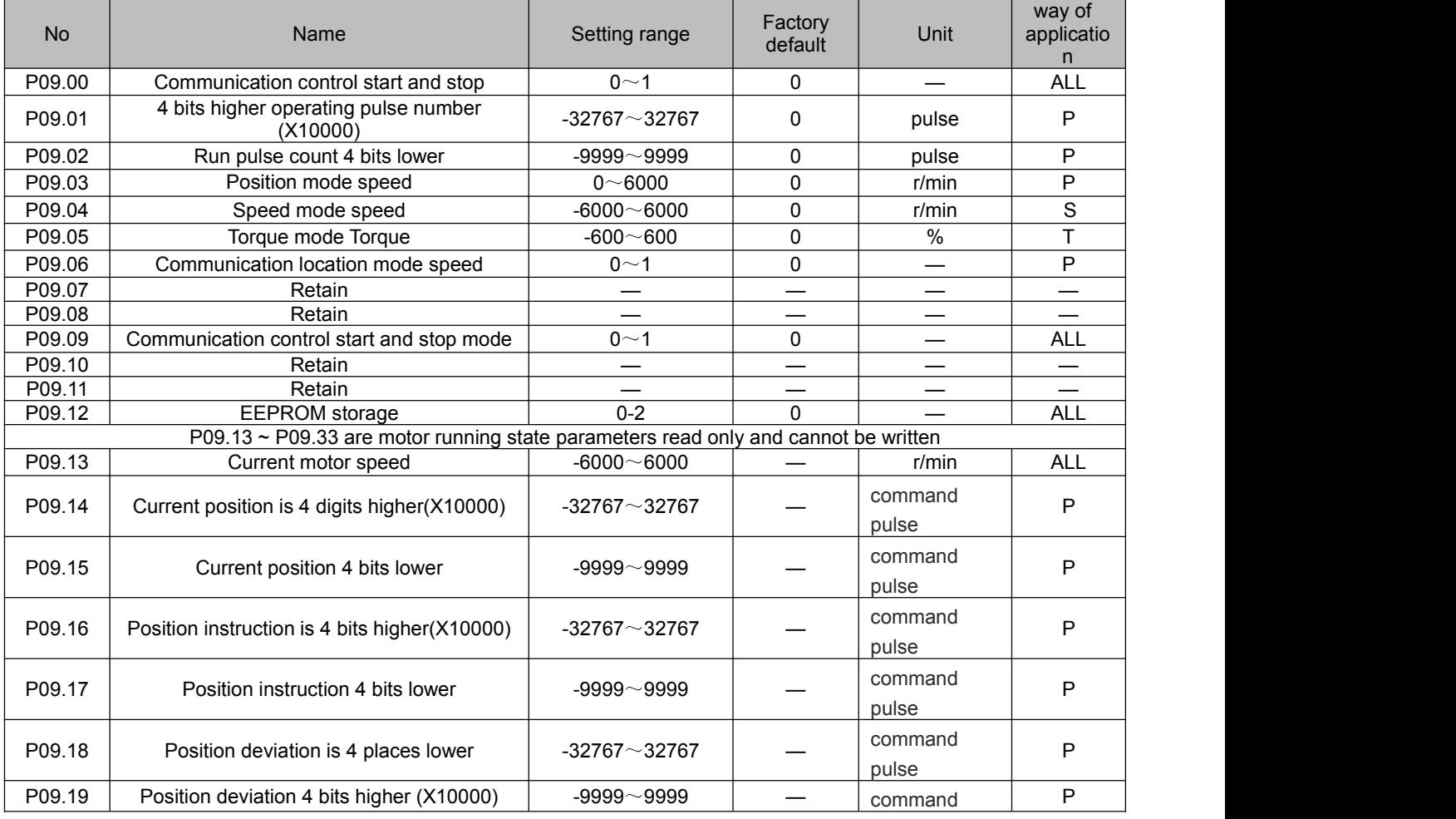

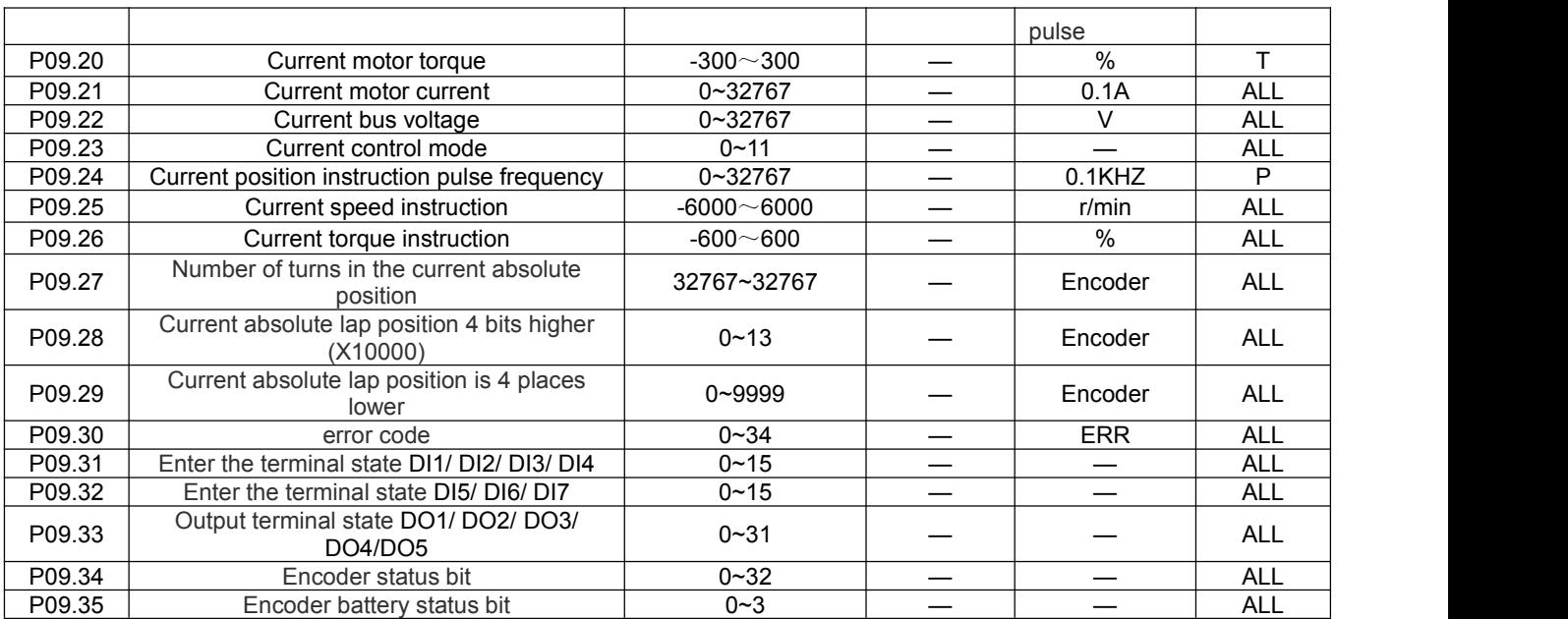

# **4.1.6 P11 group list of parameters**

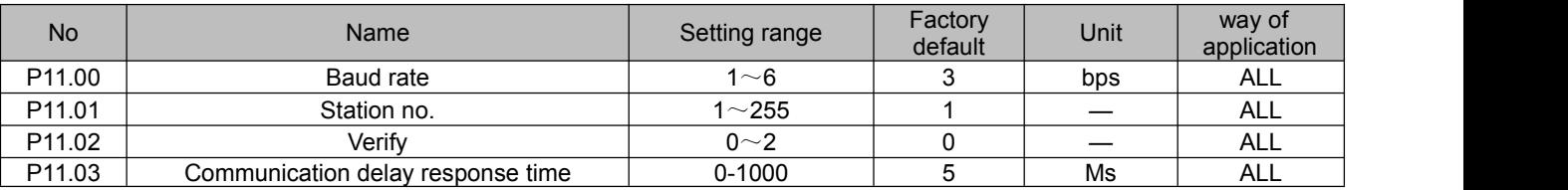

# **4.1.7 P12 group list of parameters**

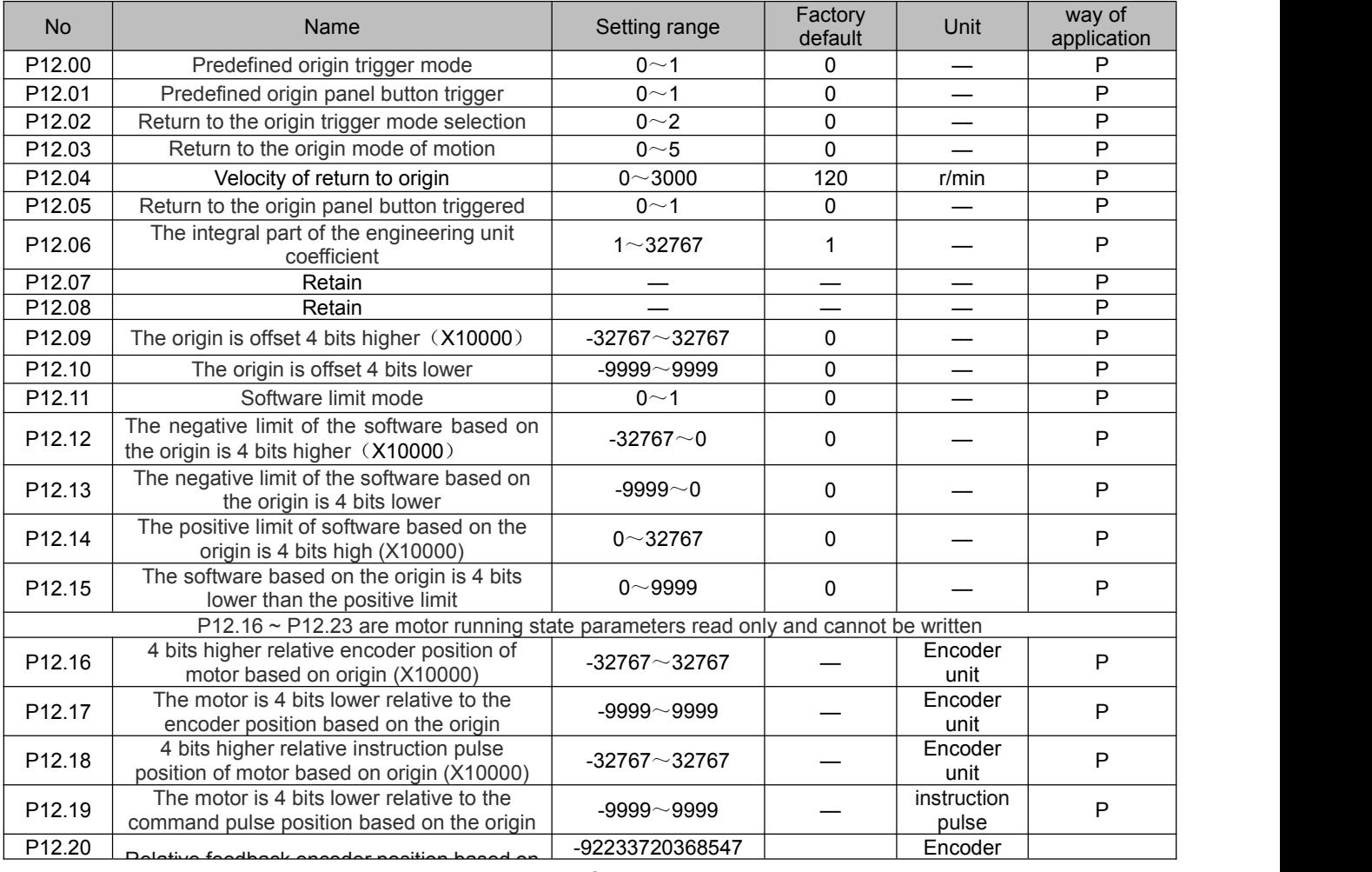

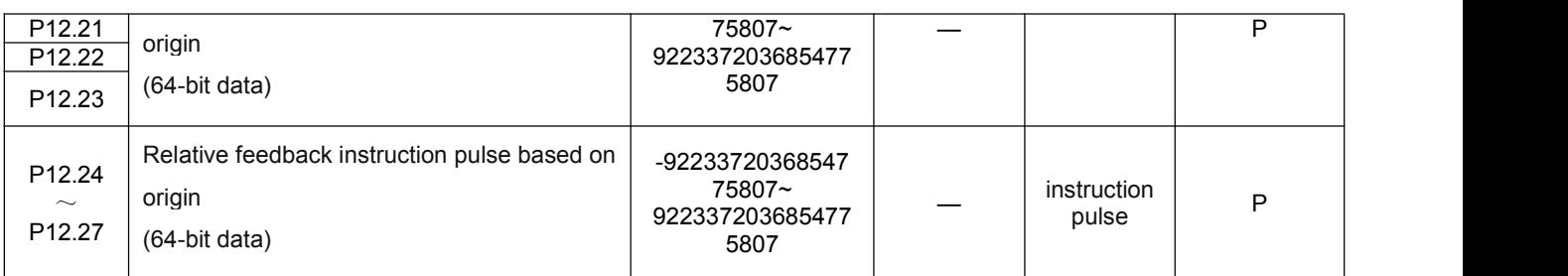

#### **4.1.8 P13 group list of parameters**

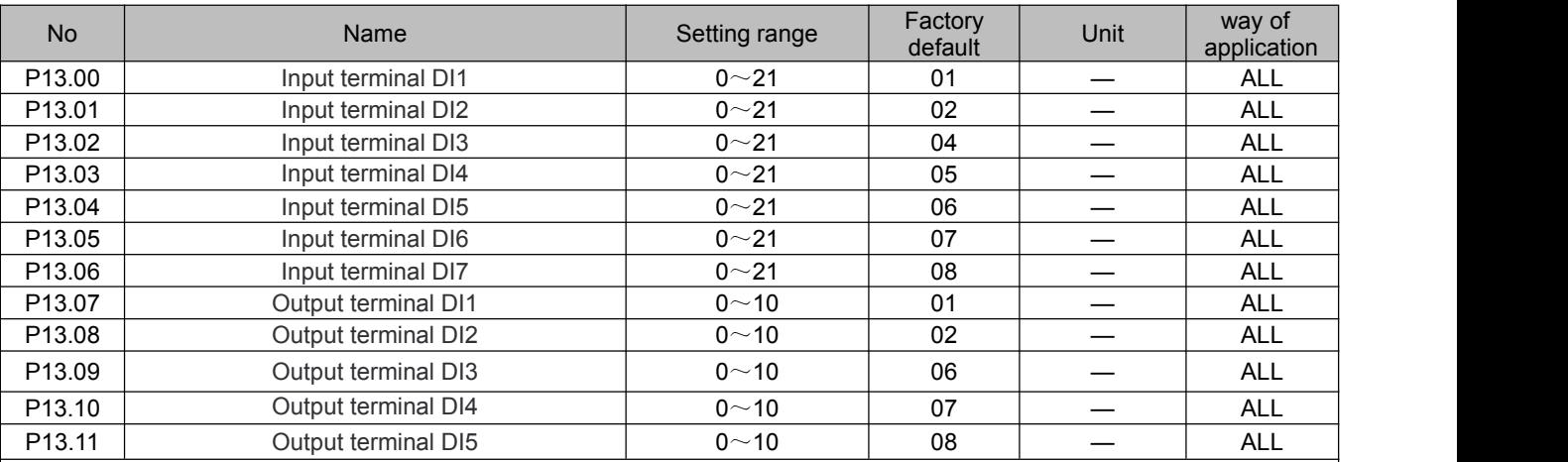

# **4.1.9 P14 group list of parameters**

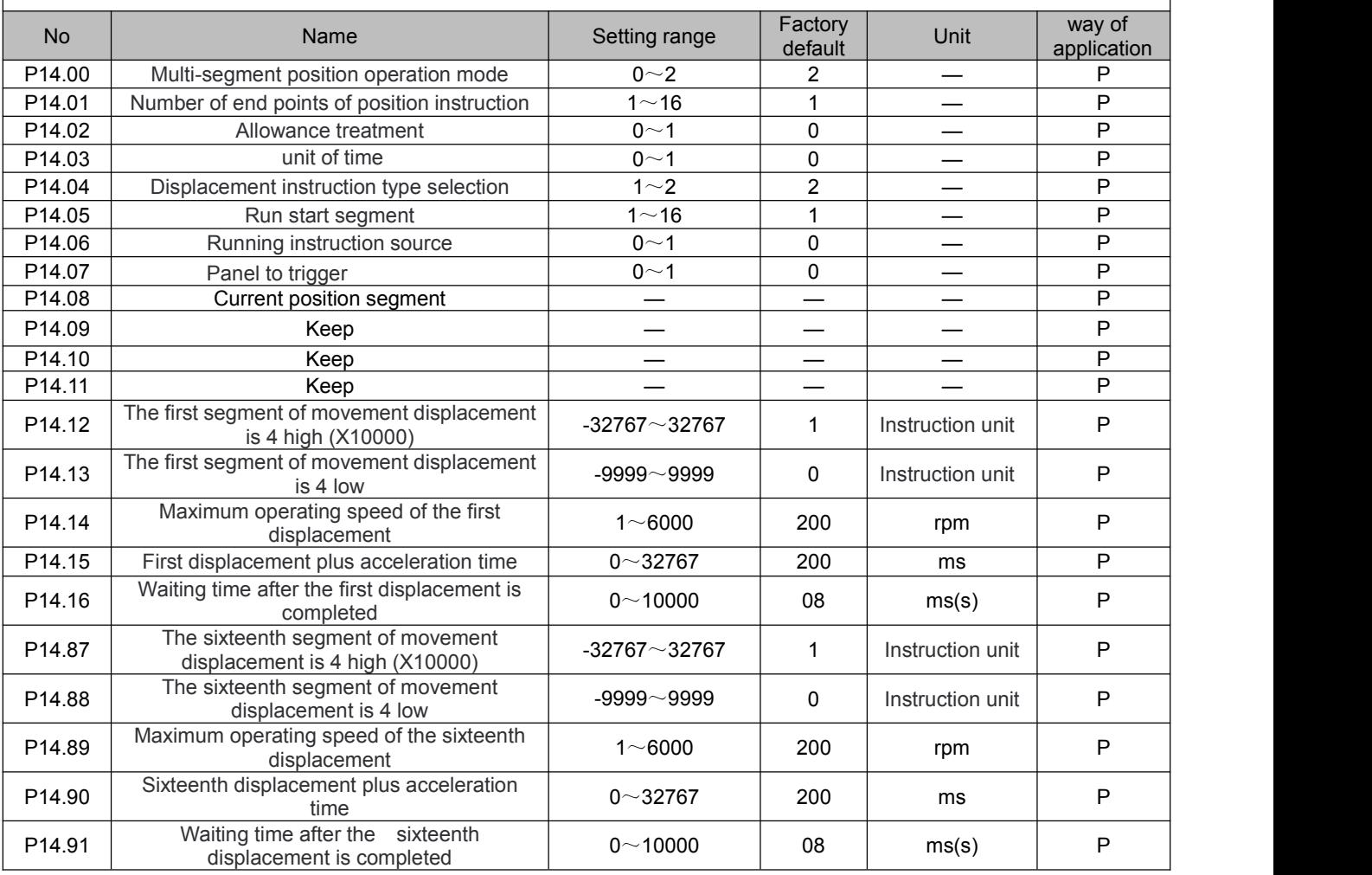

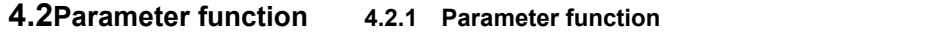

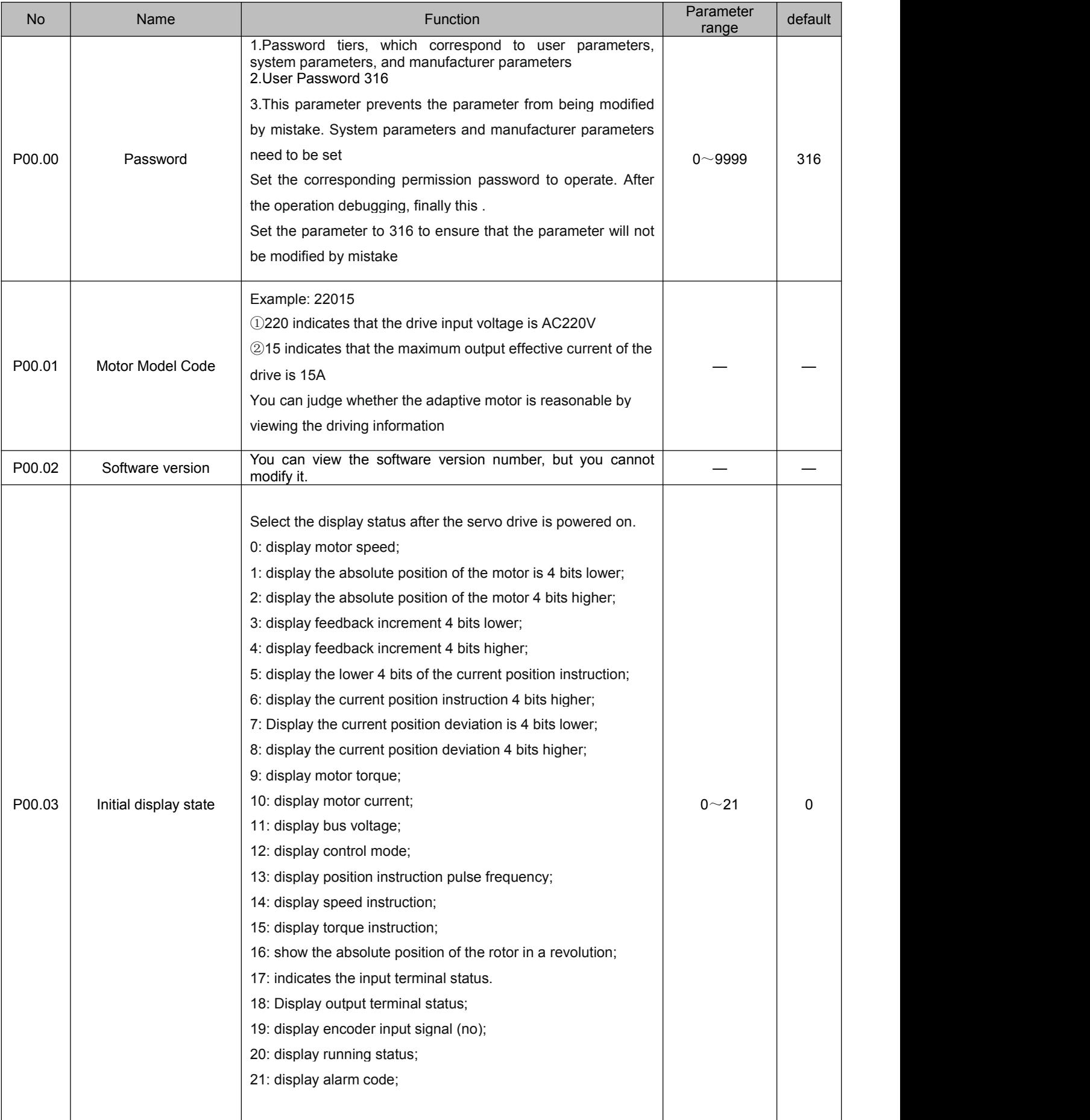

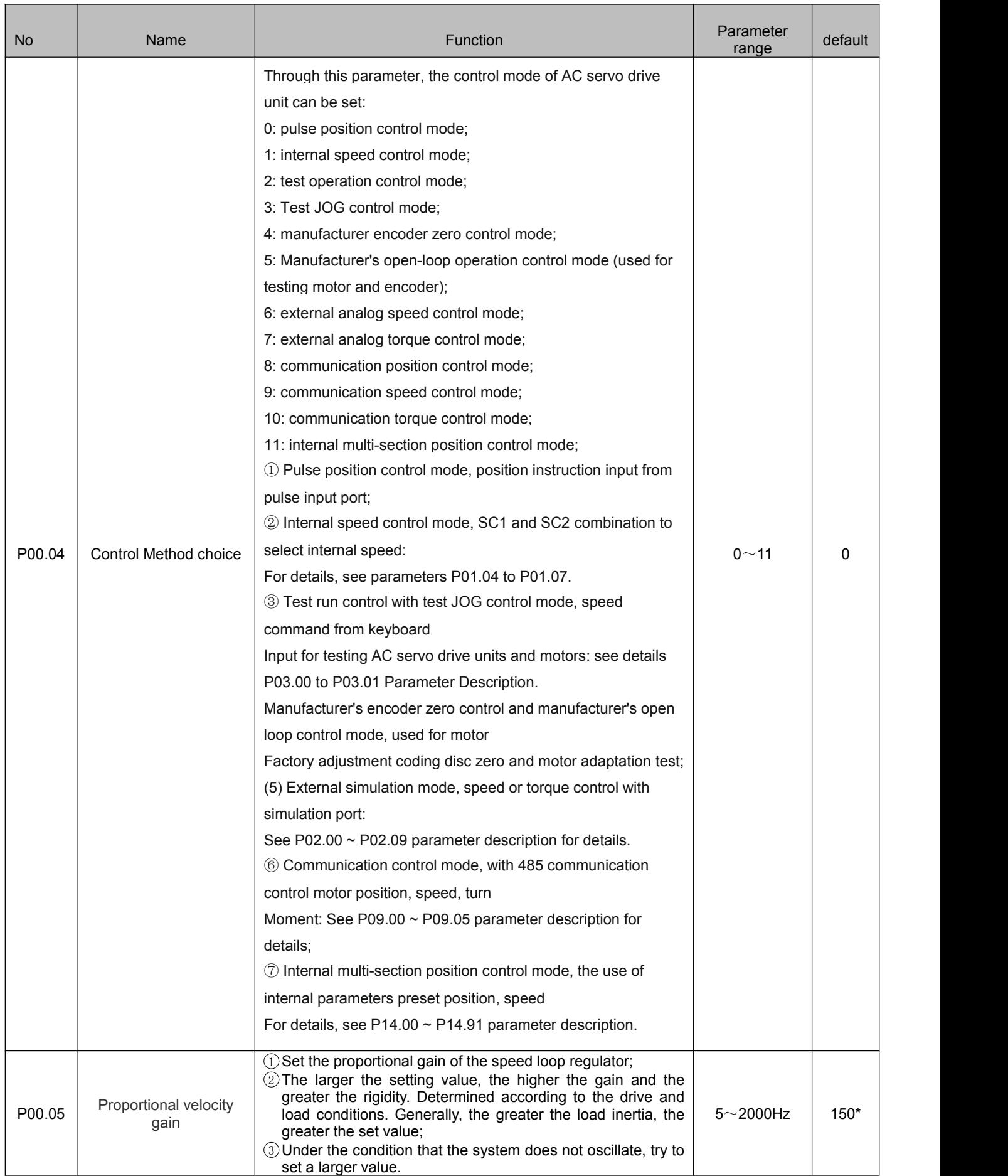

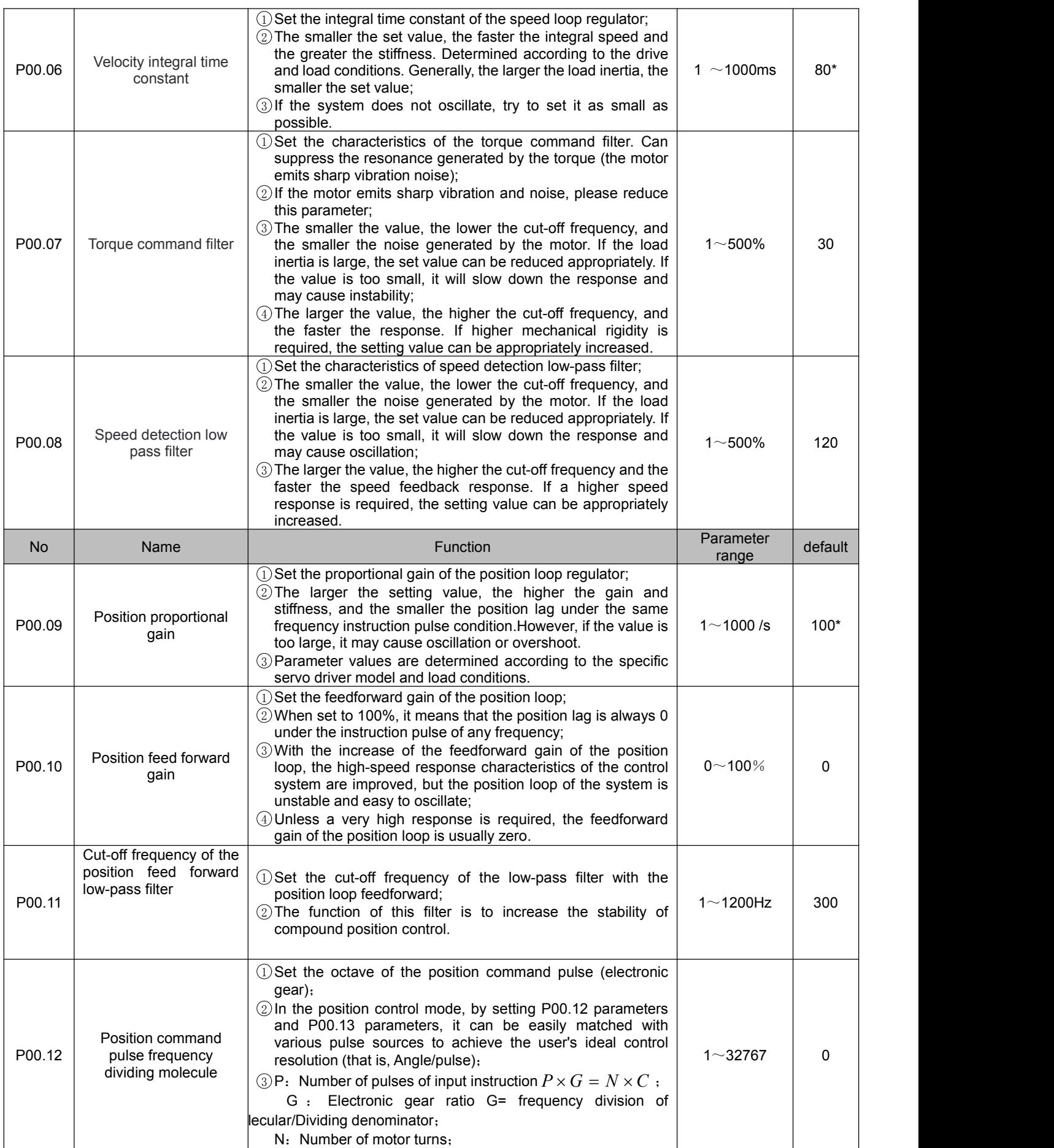

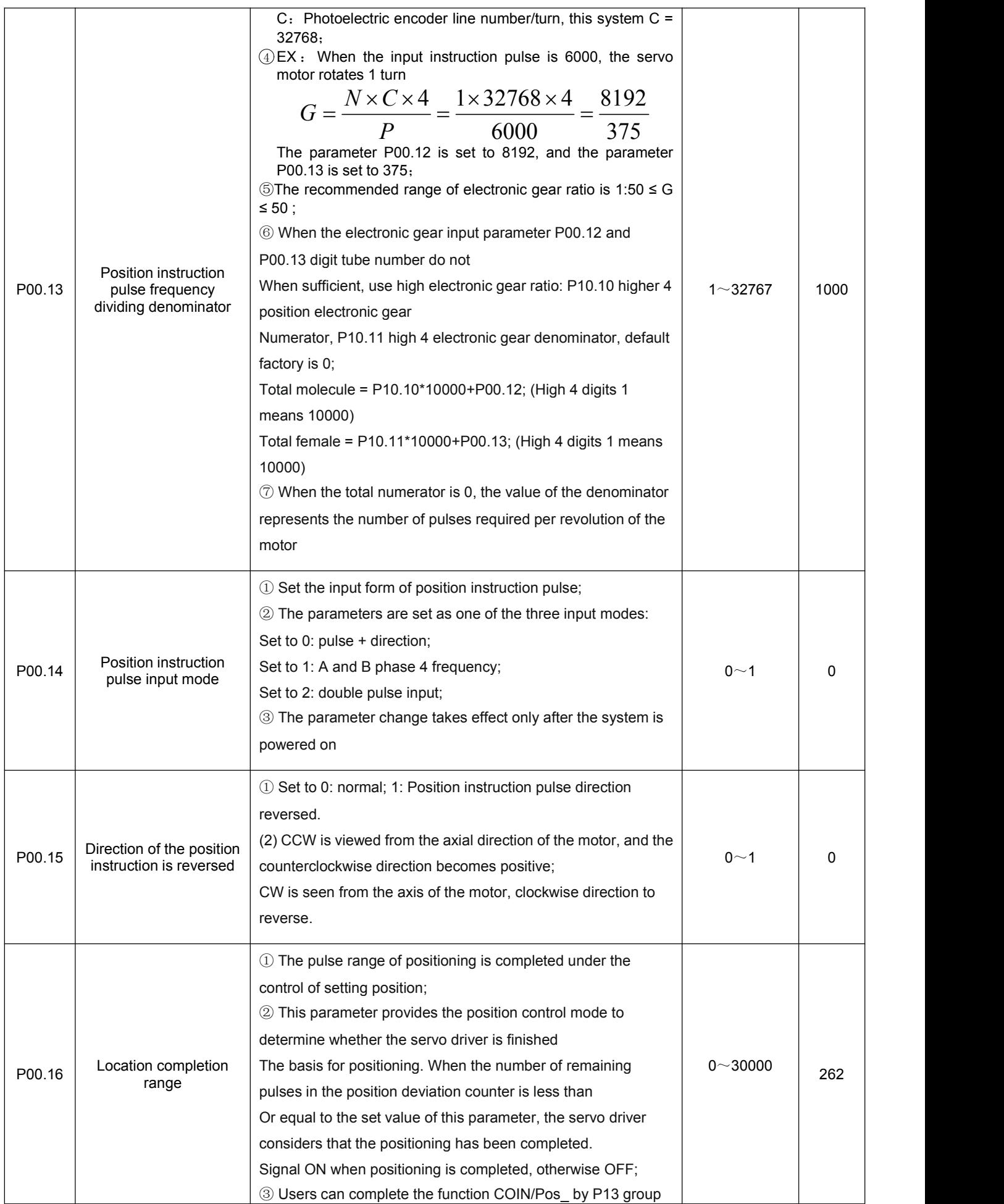

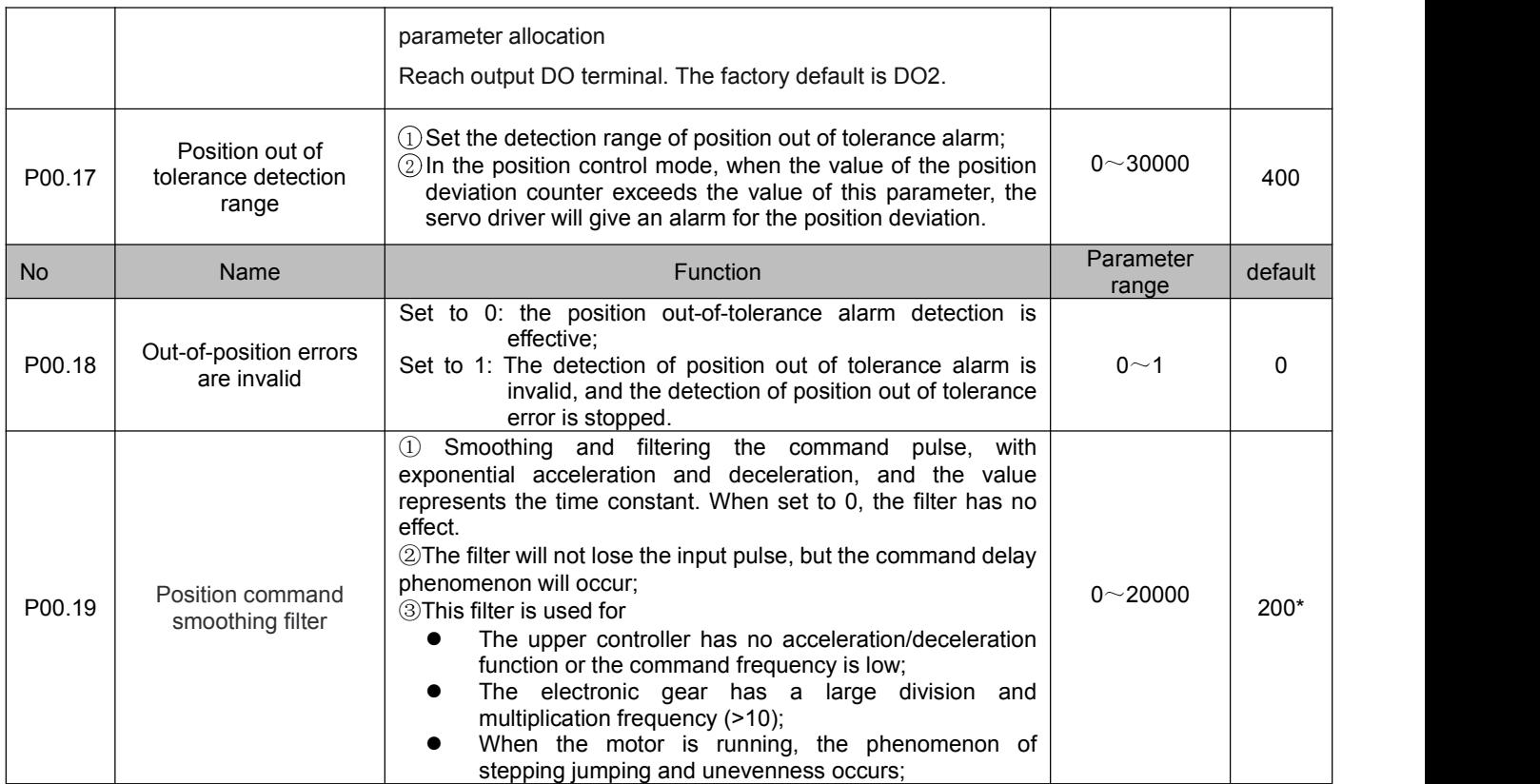

#### **4.2.2 P01** group parameters detailed description

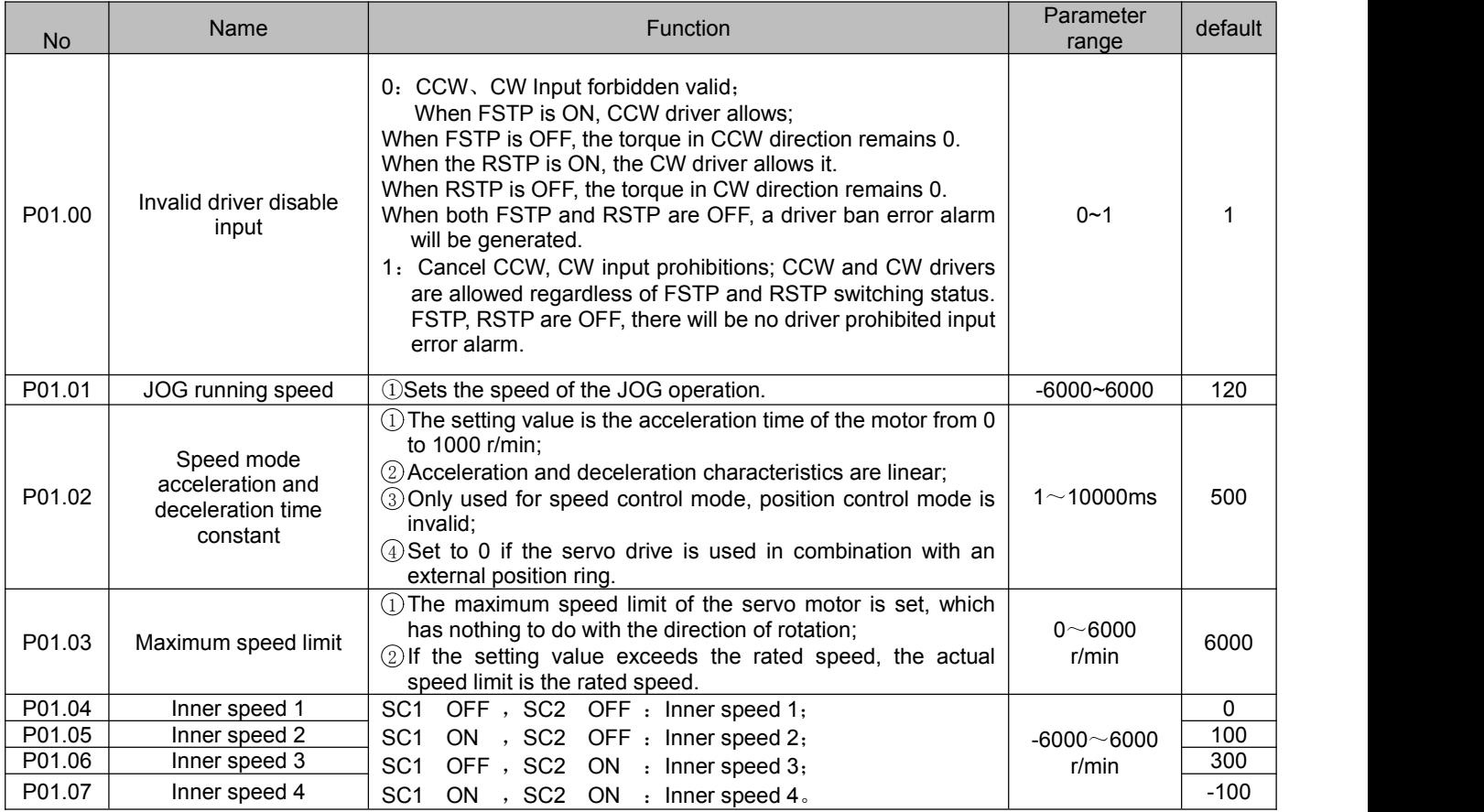

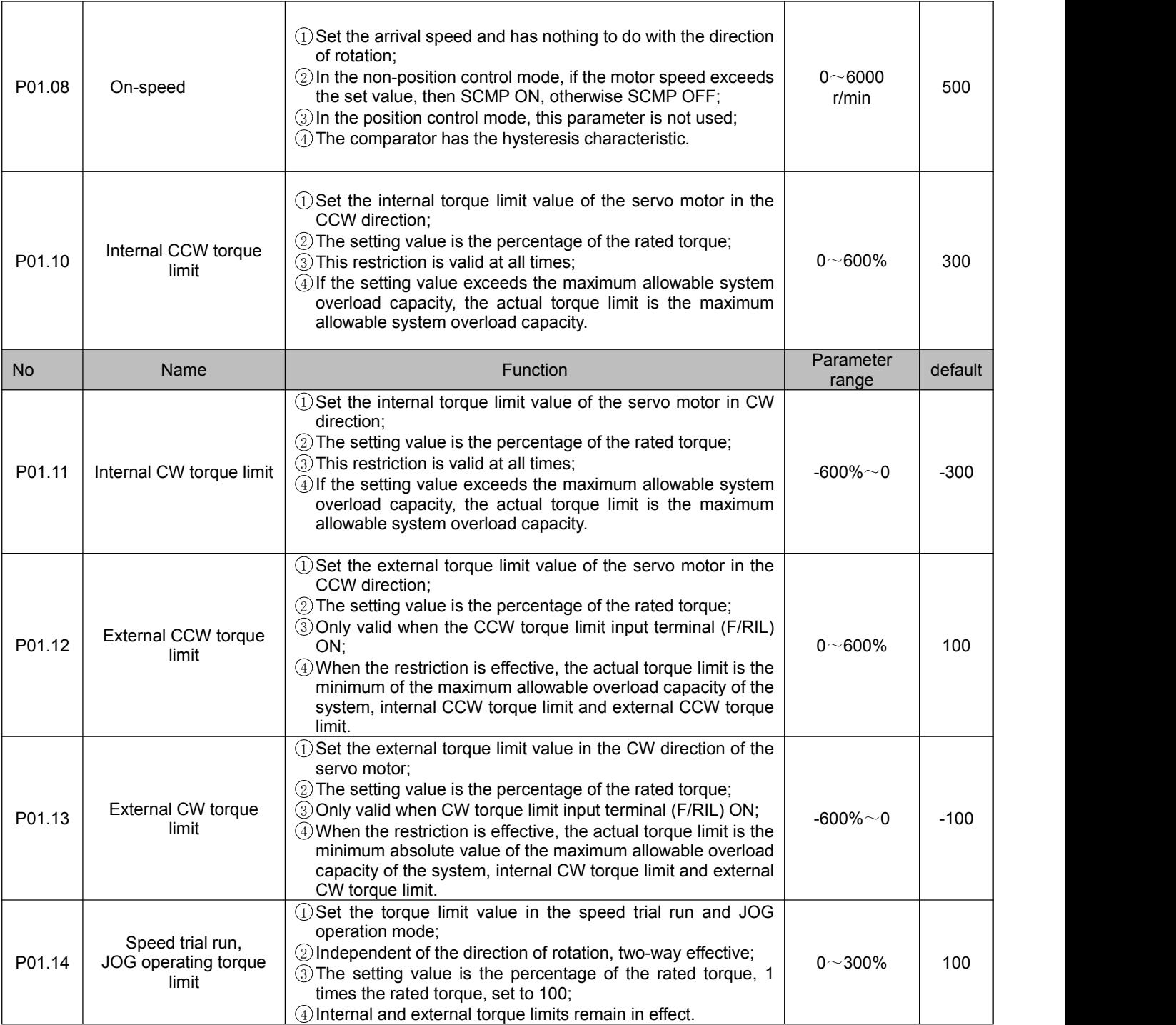

# **4.2.3 P02** group parameters detailed description

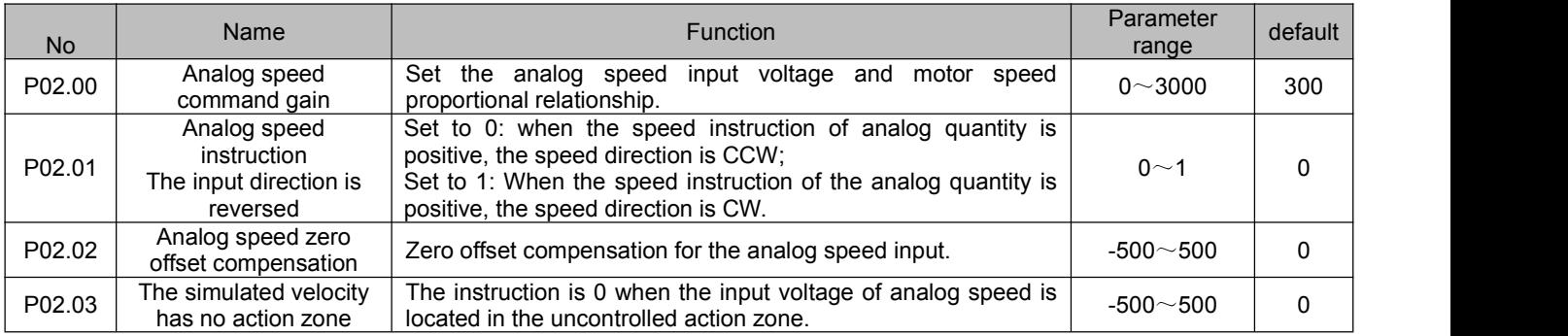

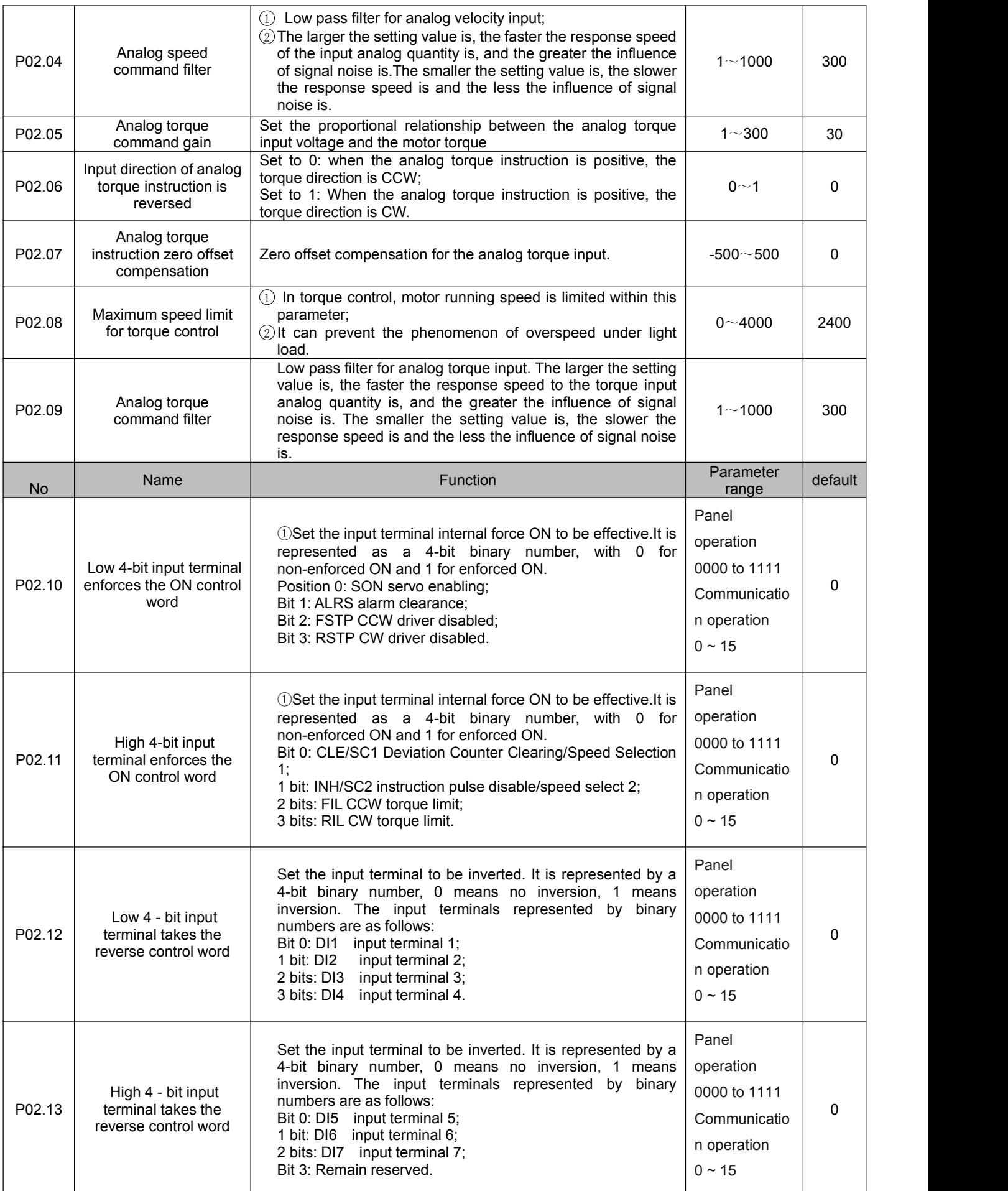

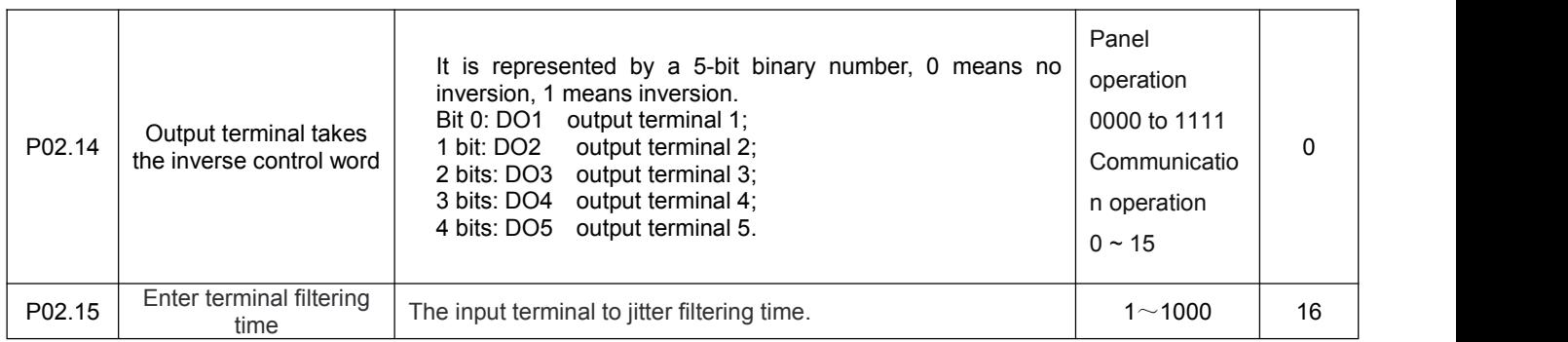

# **4.2.4 P03** group parameters detailed description

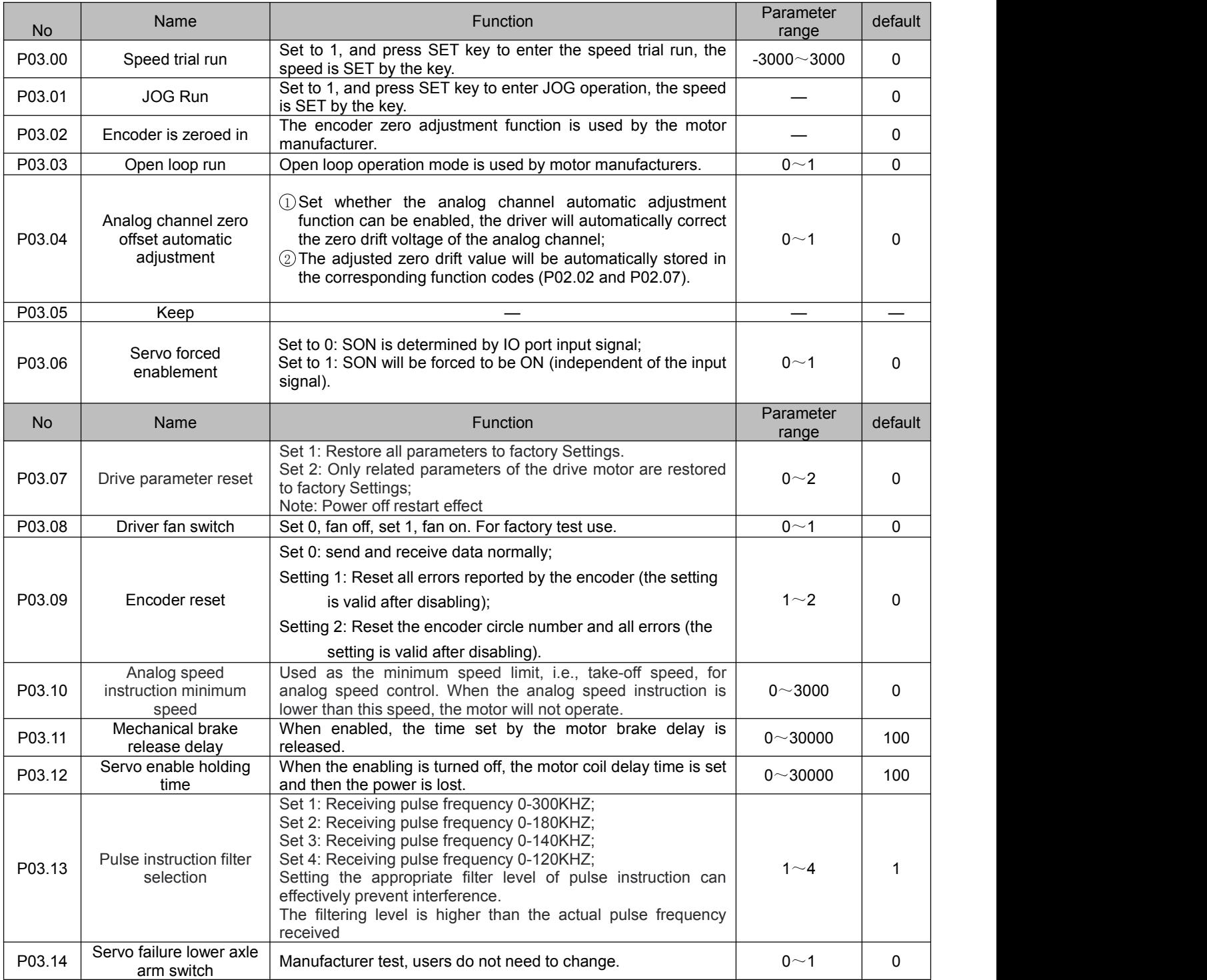

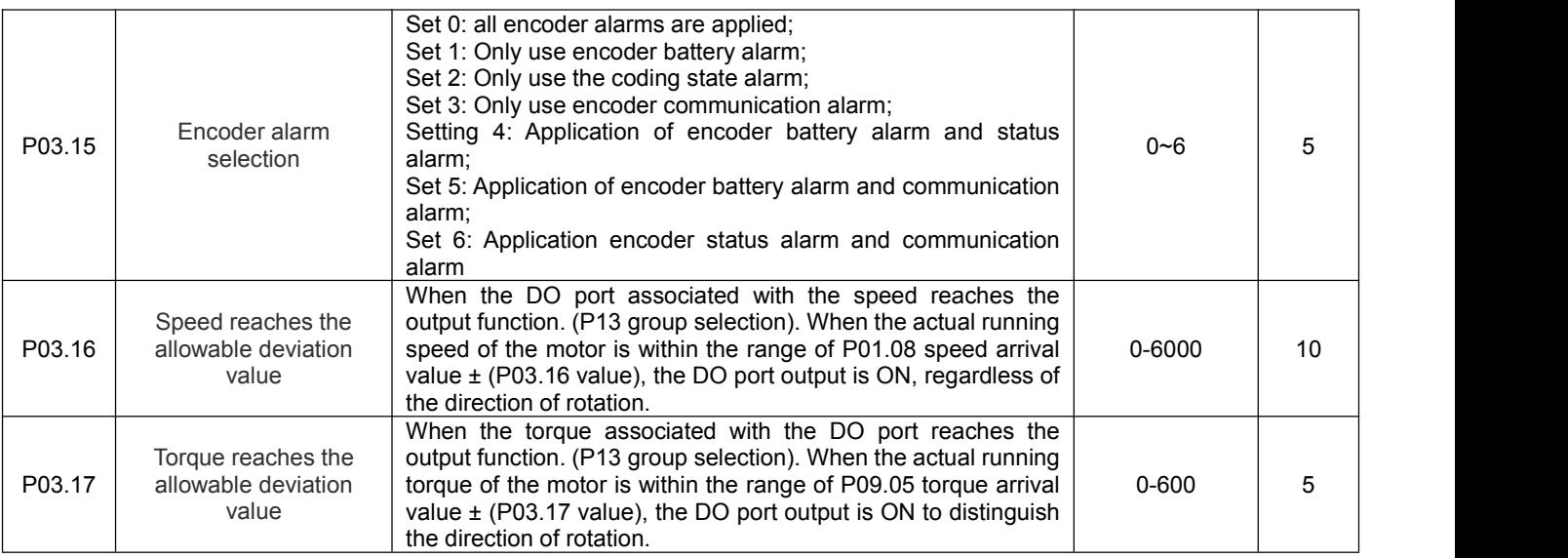

# **4.2.5 P09** group parameters detailed description

ı

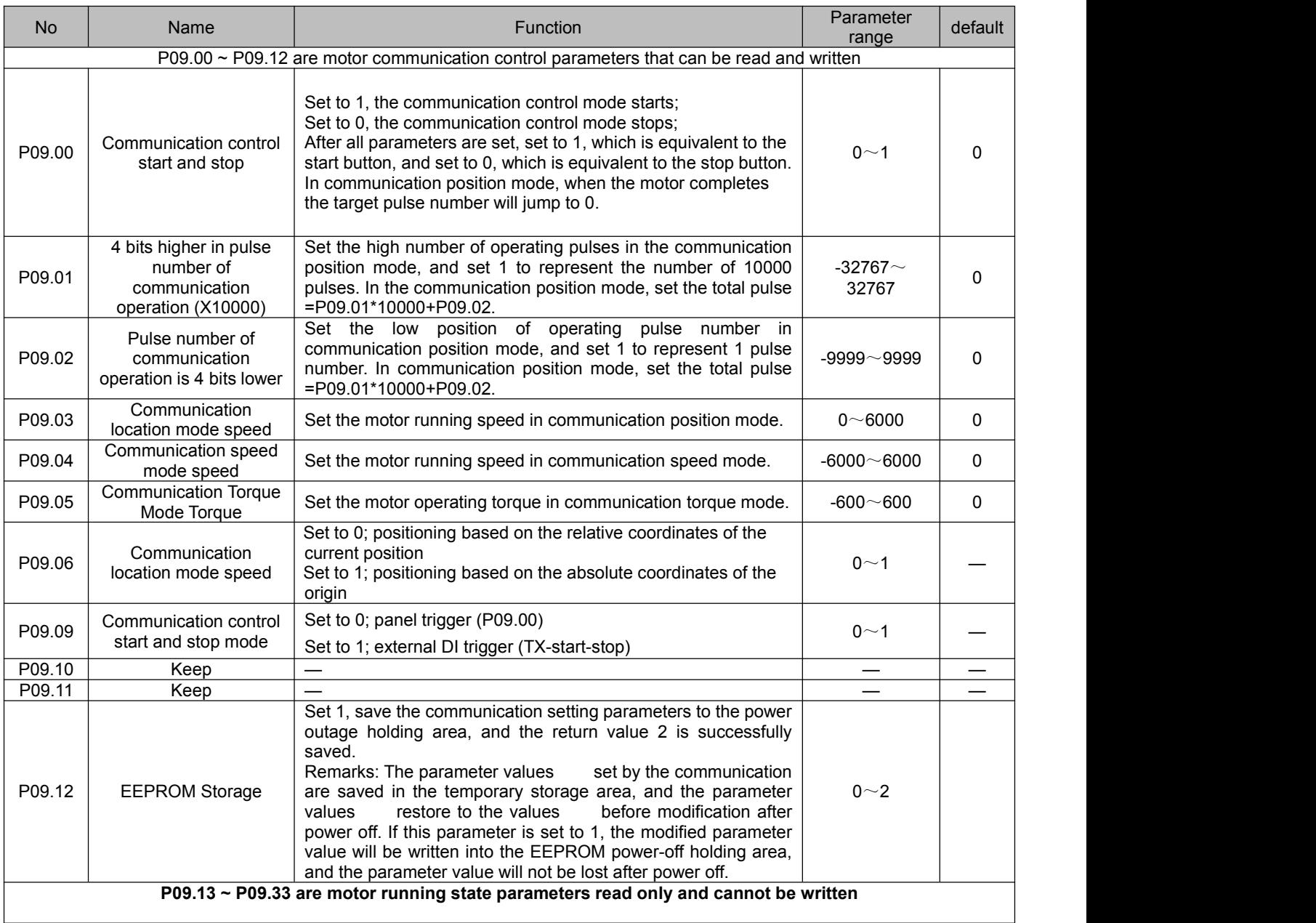

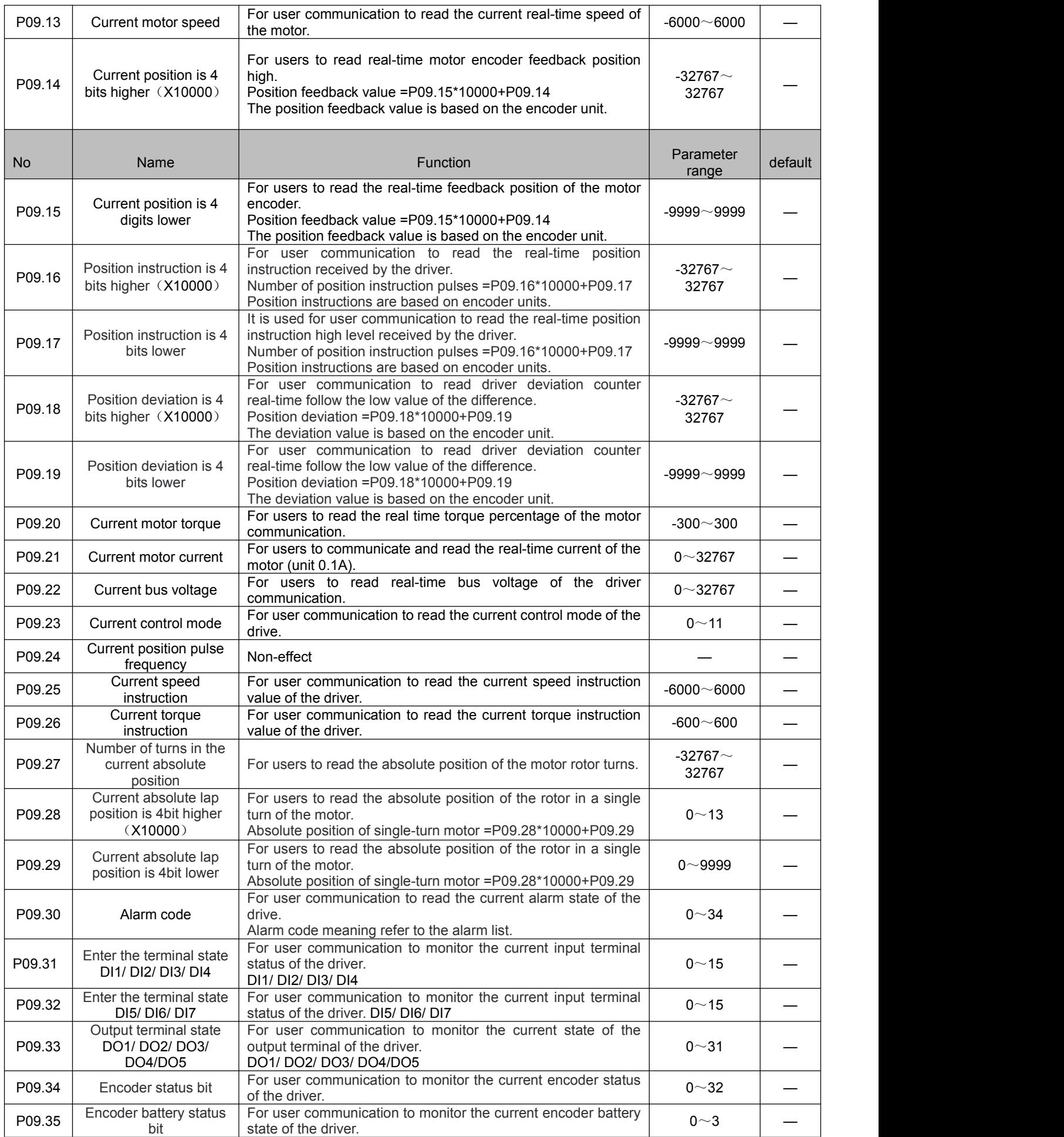

# **4.2.6 P12** group parameters detailed description

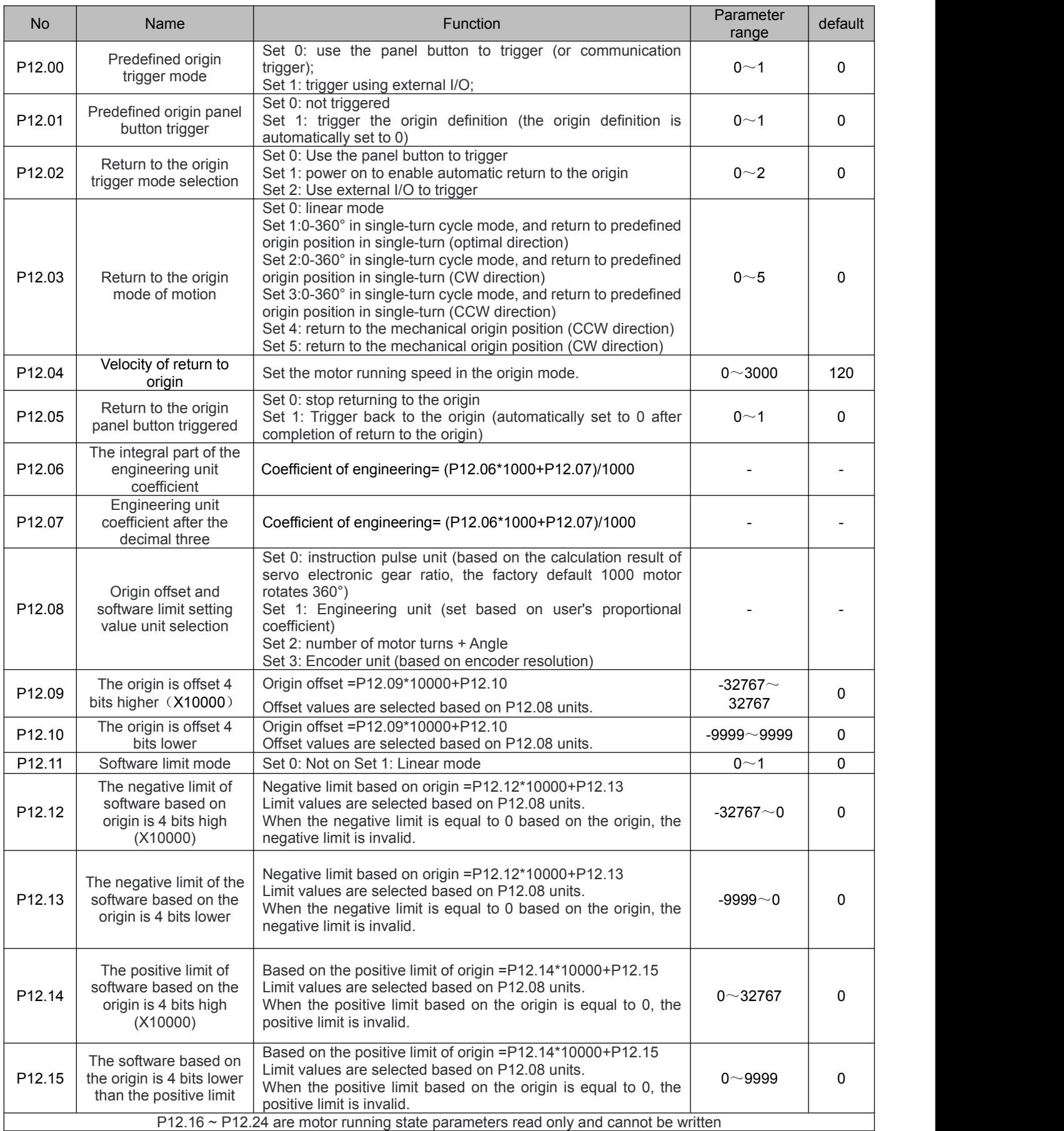

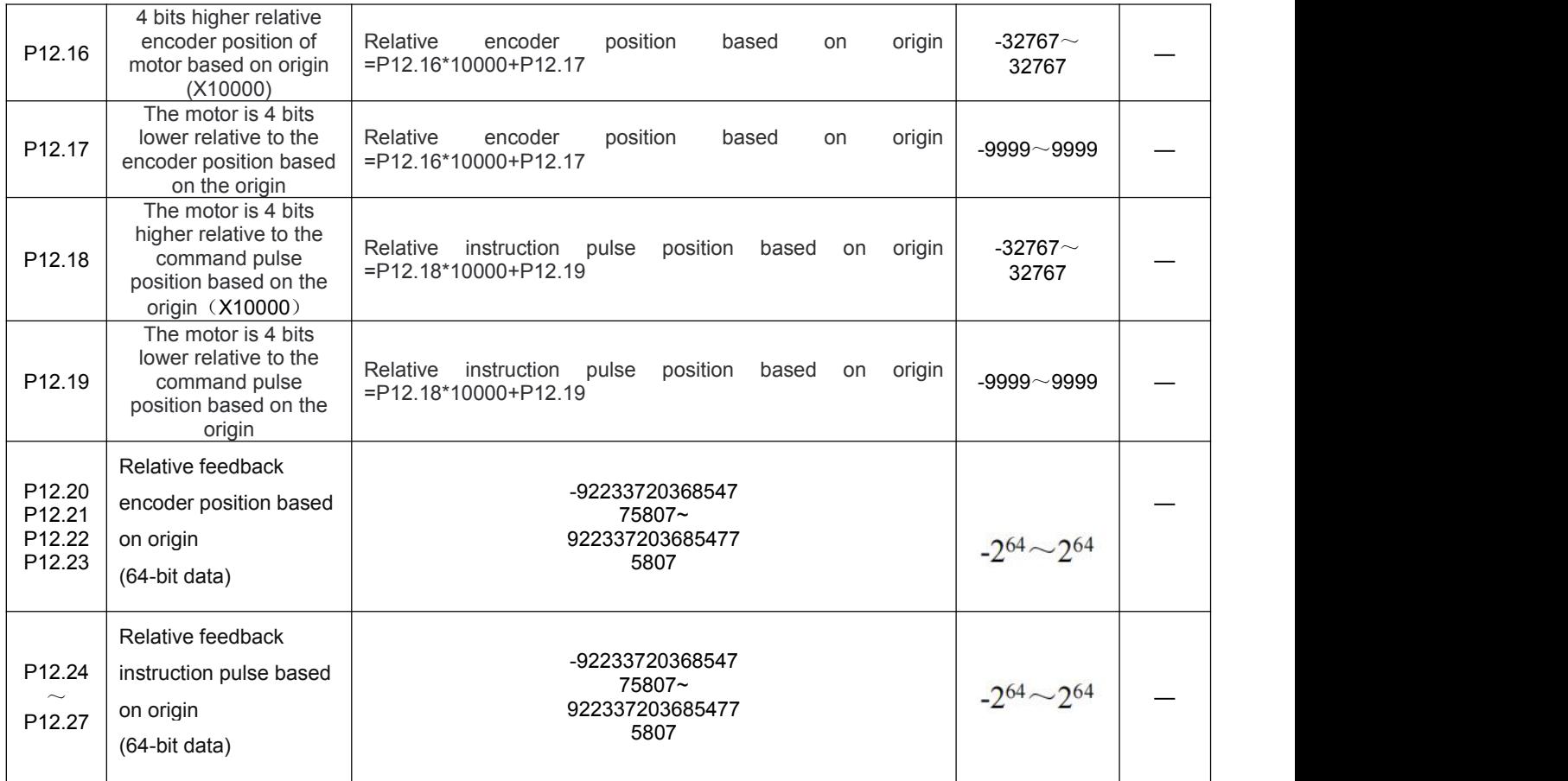

# **4.2.7 P13** group parameters detailed description

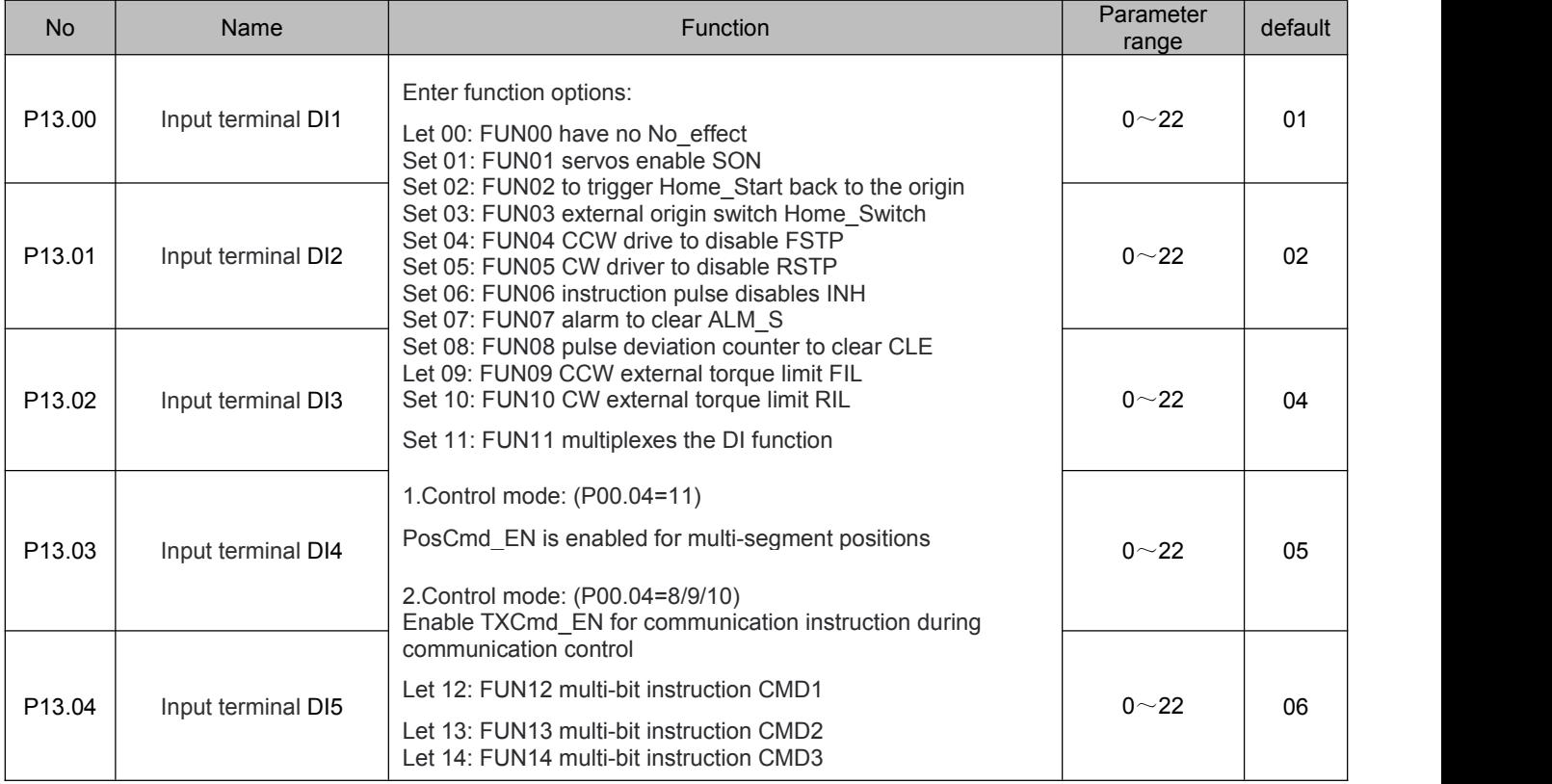

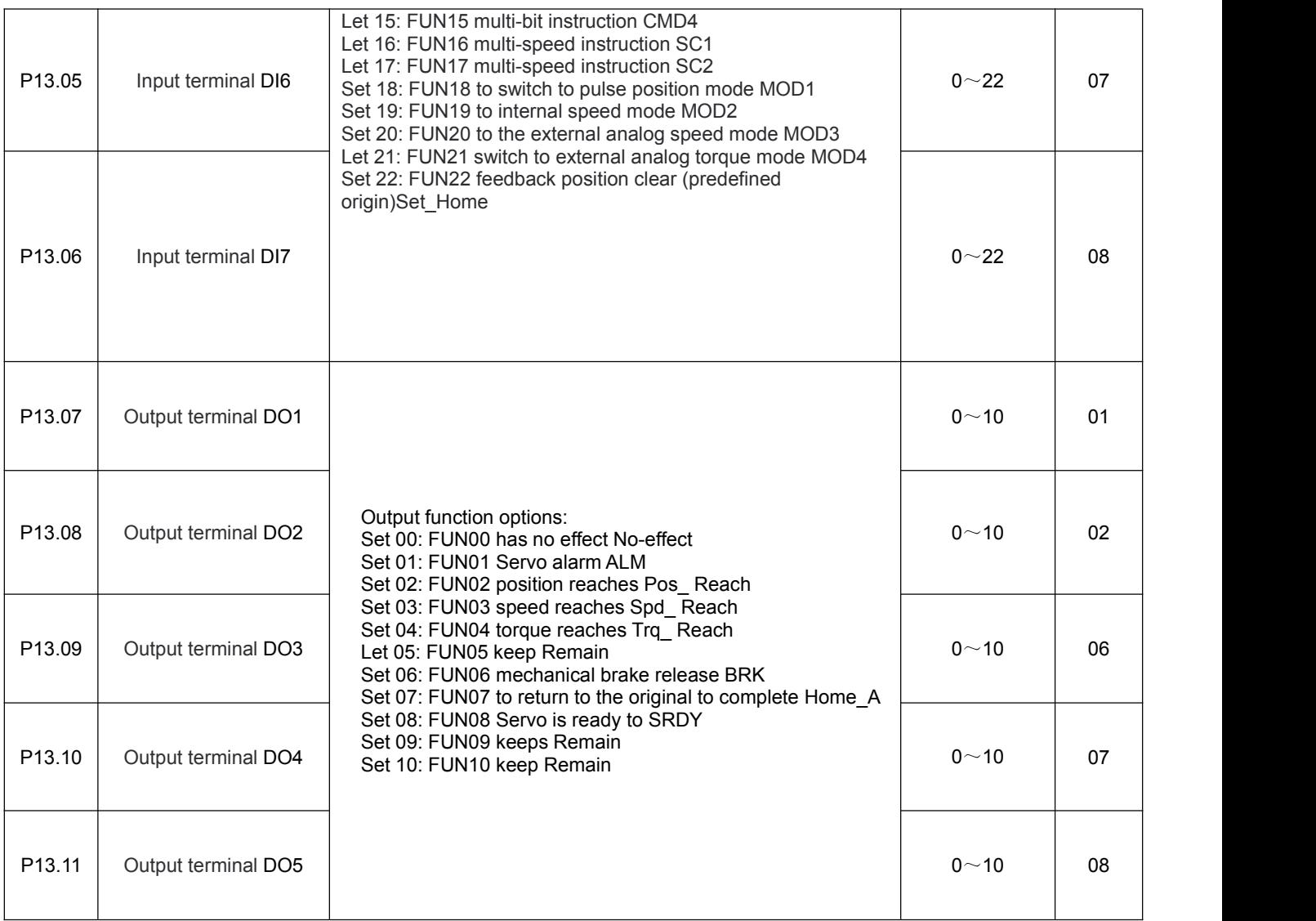

#### **4.2.8 P14** group parameters detailed description

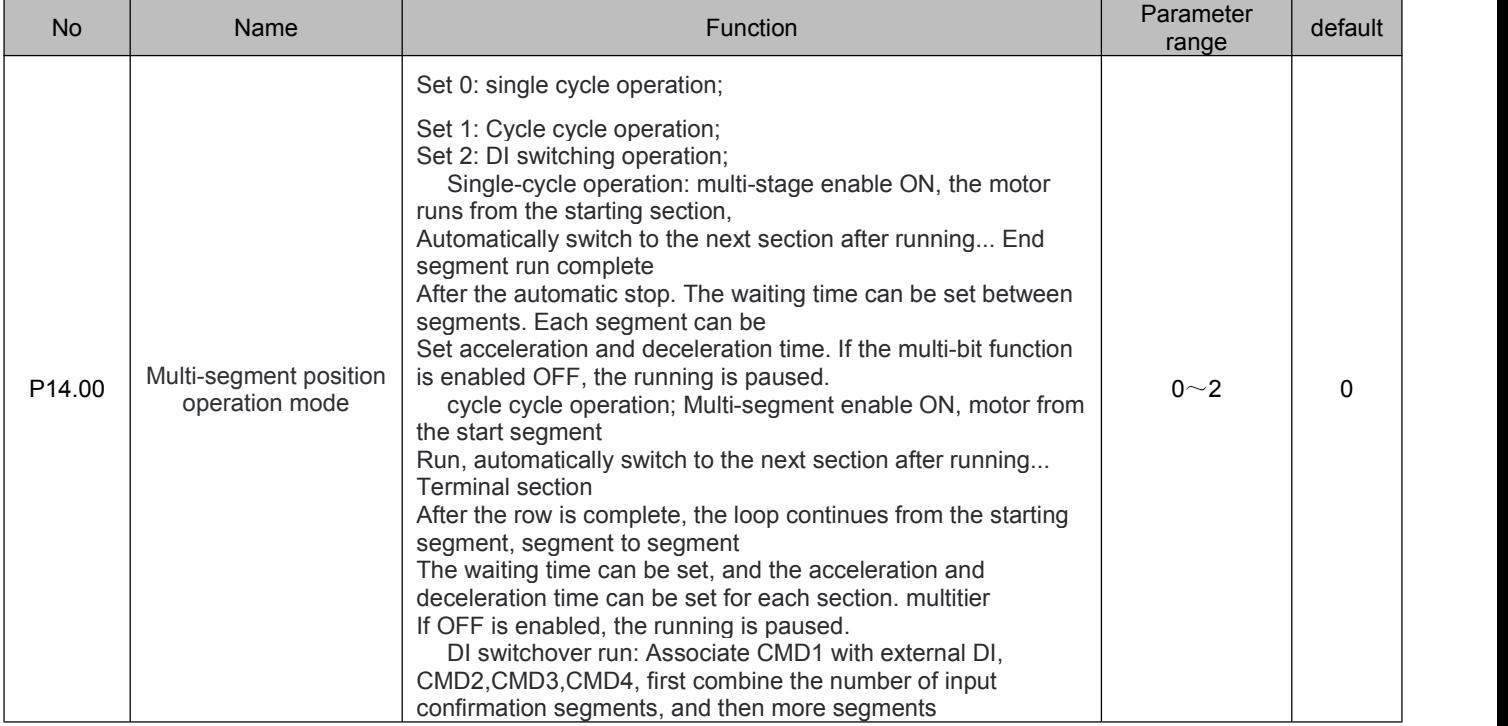

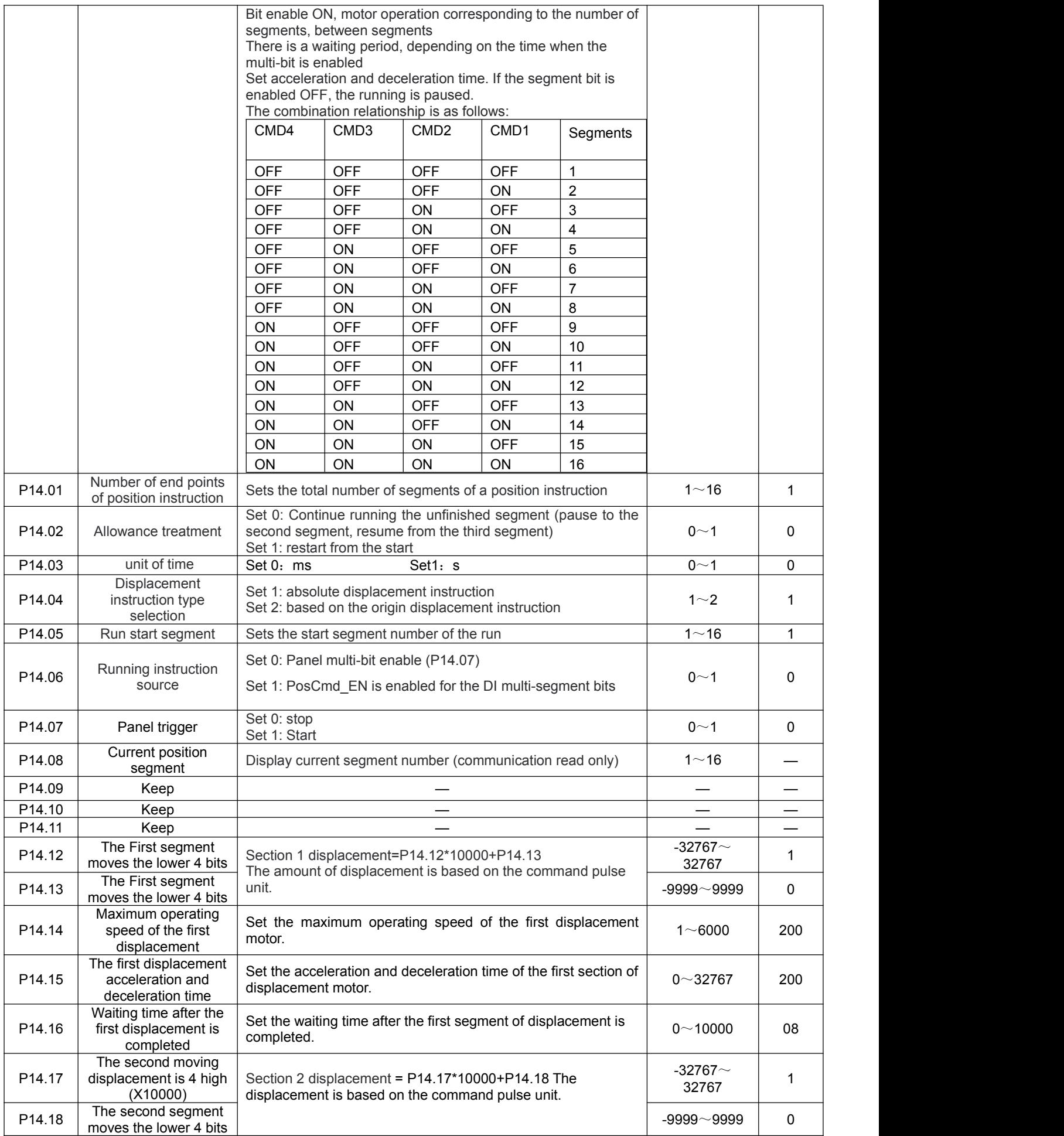

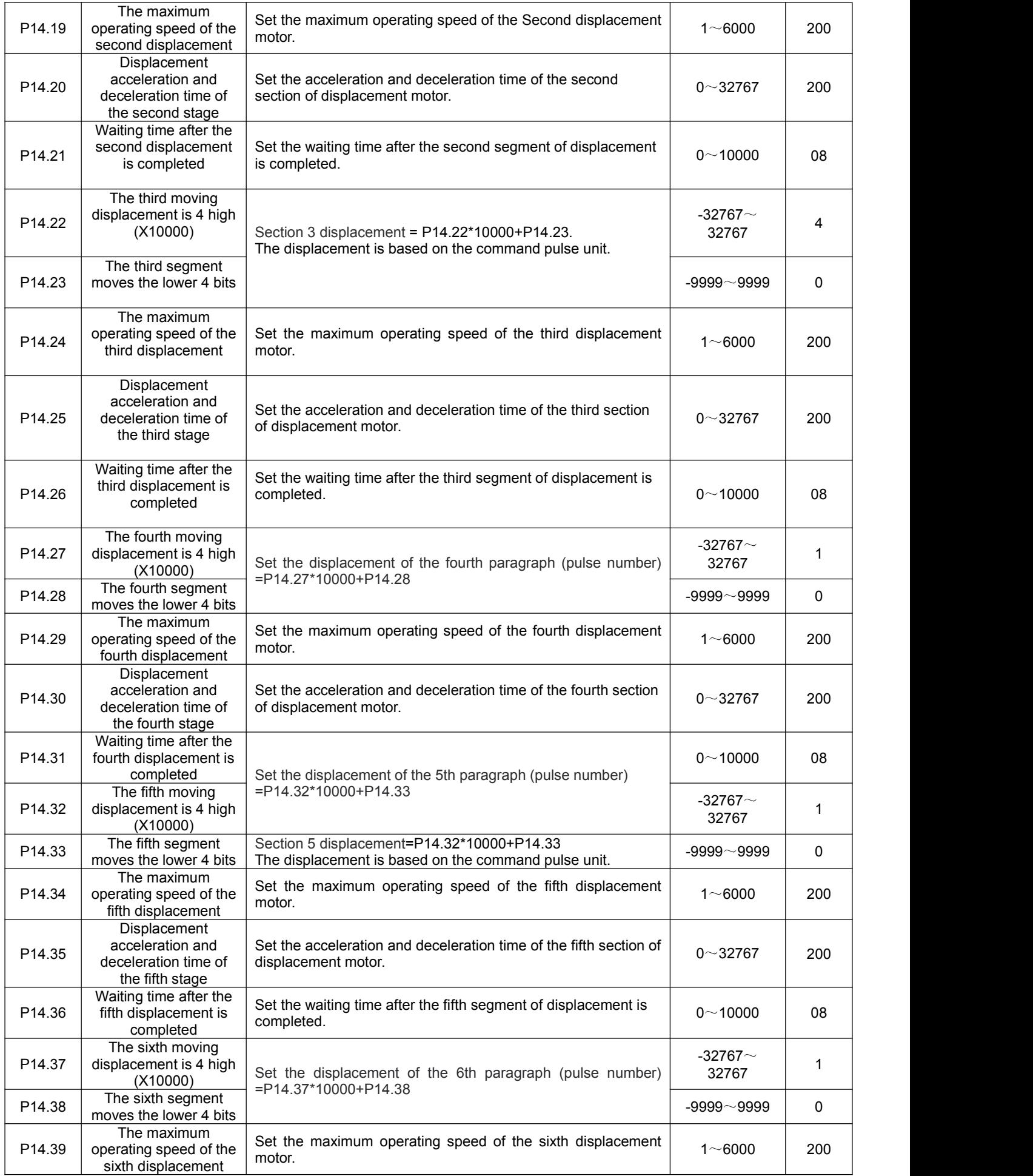

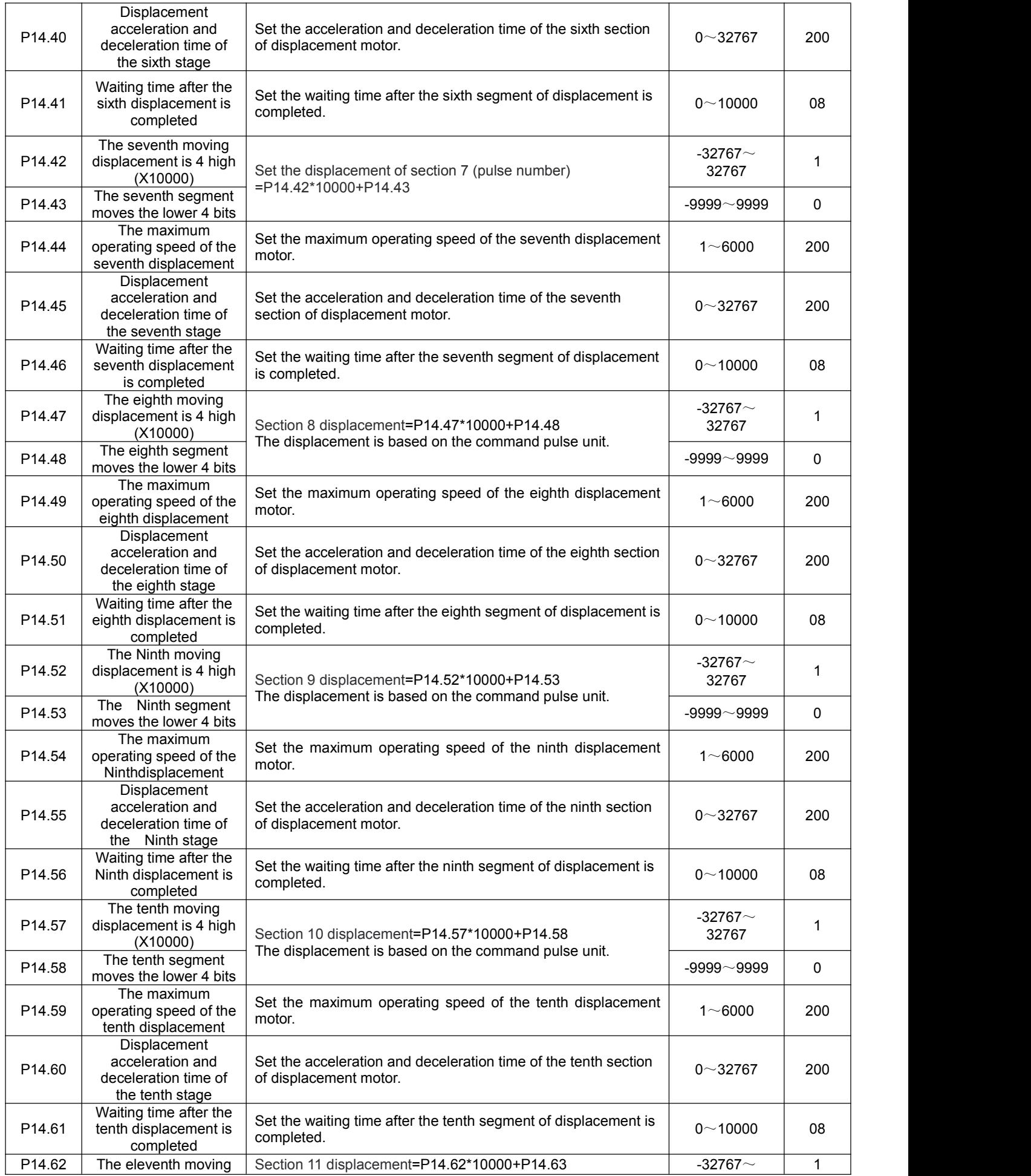

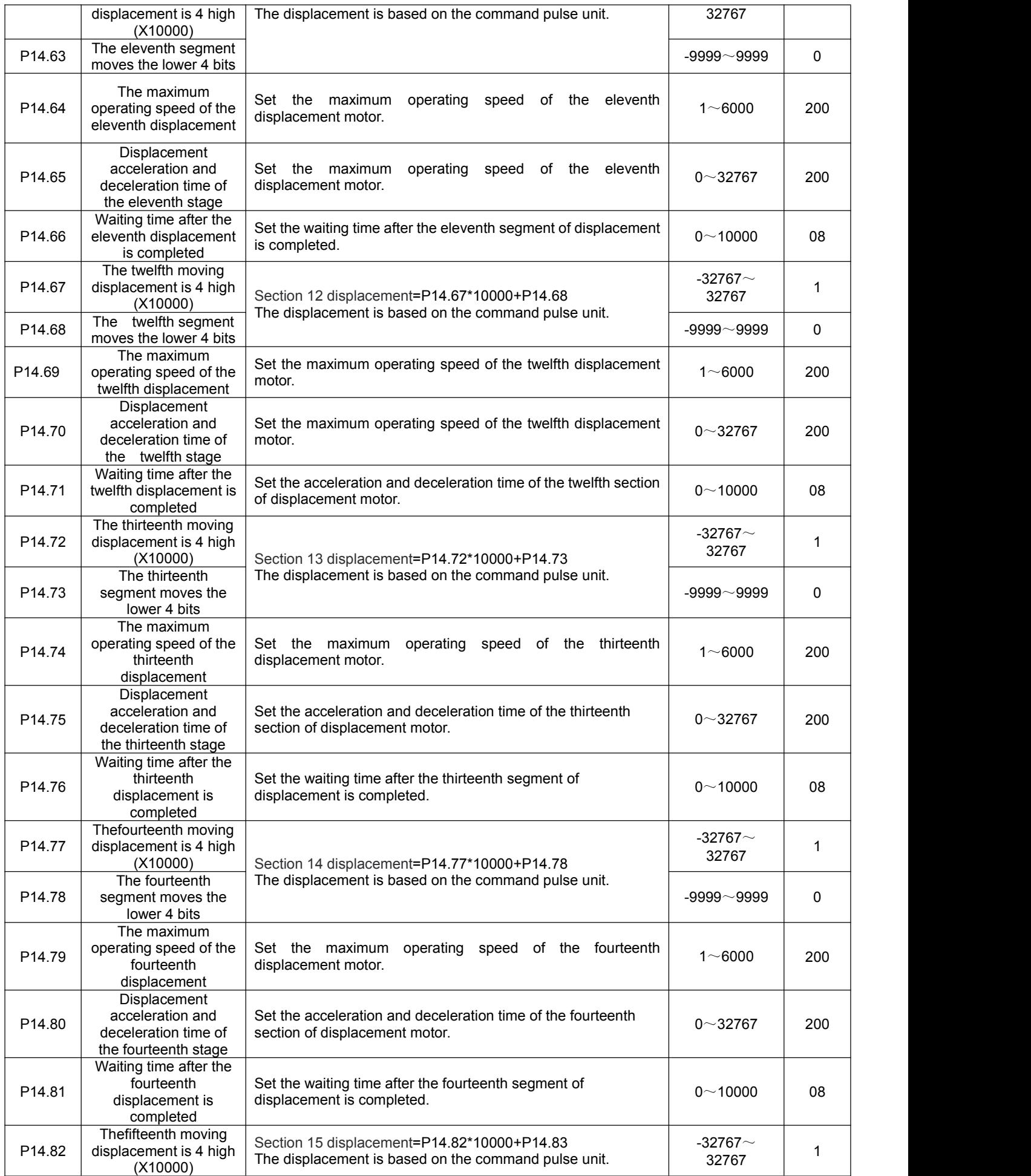

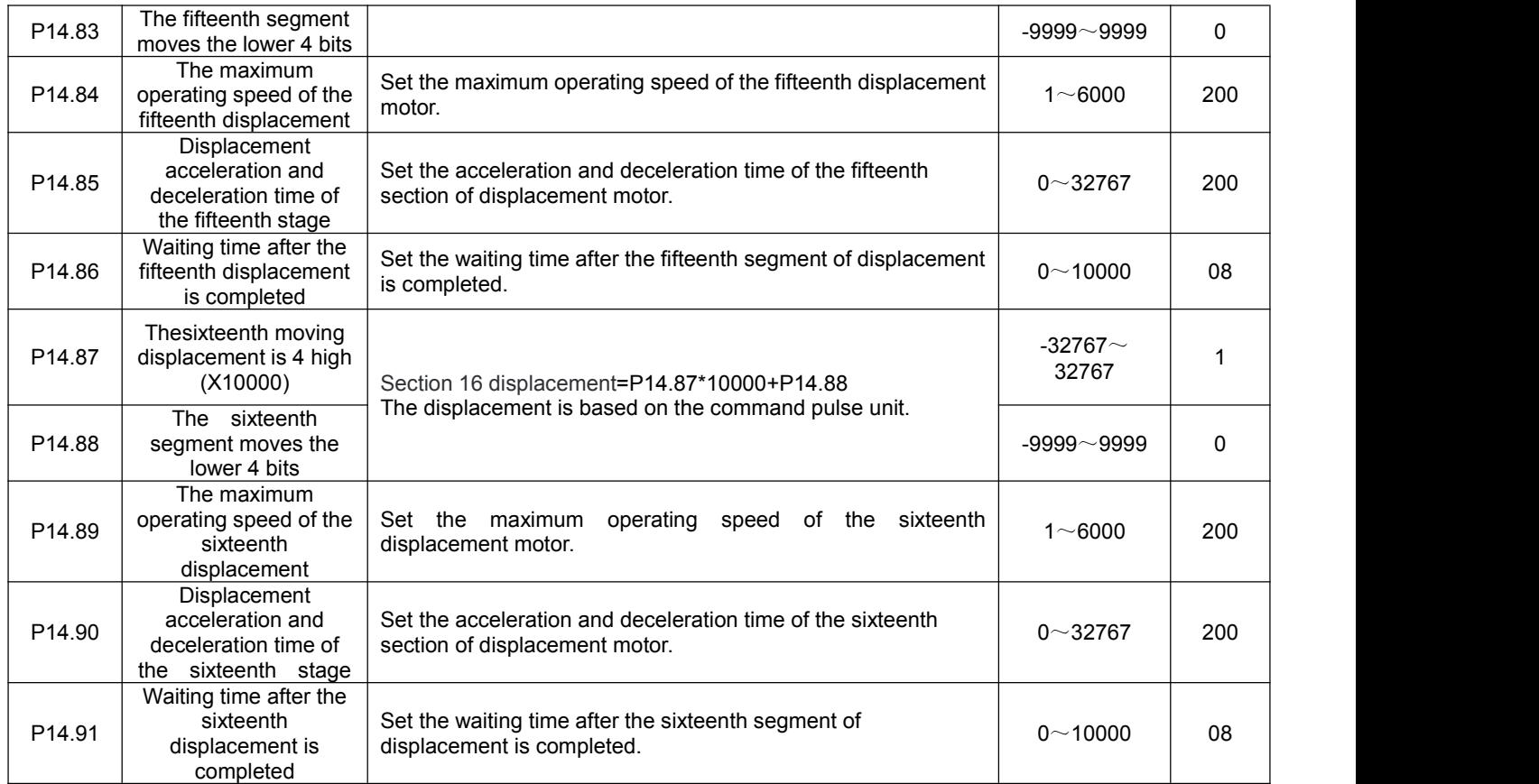

Chapter 5 Communication Control

# **5.1 C**ommunication interface

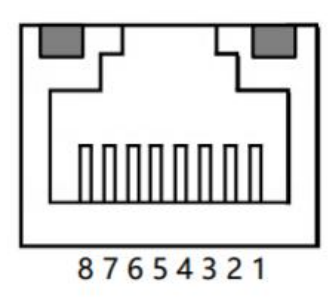

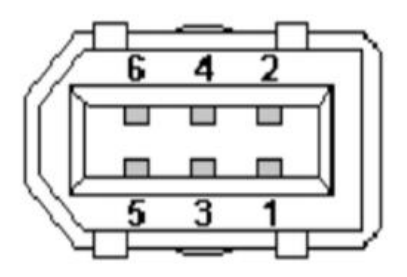

KD202、KD203、KD205

KD210、KD305、KD310、KD315

| communication<br>interface                                                                       | 485A send pin | 485B receive pin | <b>GND Pin</b> |  |  |  |  |
|--------------------------------------------------------------------------------------------------|---------------|------------------|----------------|--|--|--|--|
| RJ45 net opening                                                                                 |               |                  |                |  |  |  |  |
| 1394 socket                                                                                      |               |                  |                |  |  |  |  |
| The communication distance of the twisted shielded wire can be up to 500m, and the normal use is |               |                  |                |  |  |  |  |
| recommended within 300m.                                                                         |               |                  |                |  |  |  |  |

# **5.2 P11 group communication parameters detailed description**

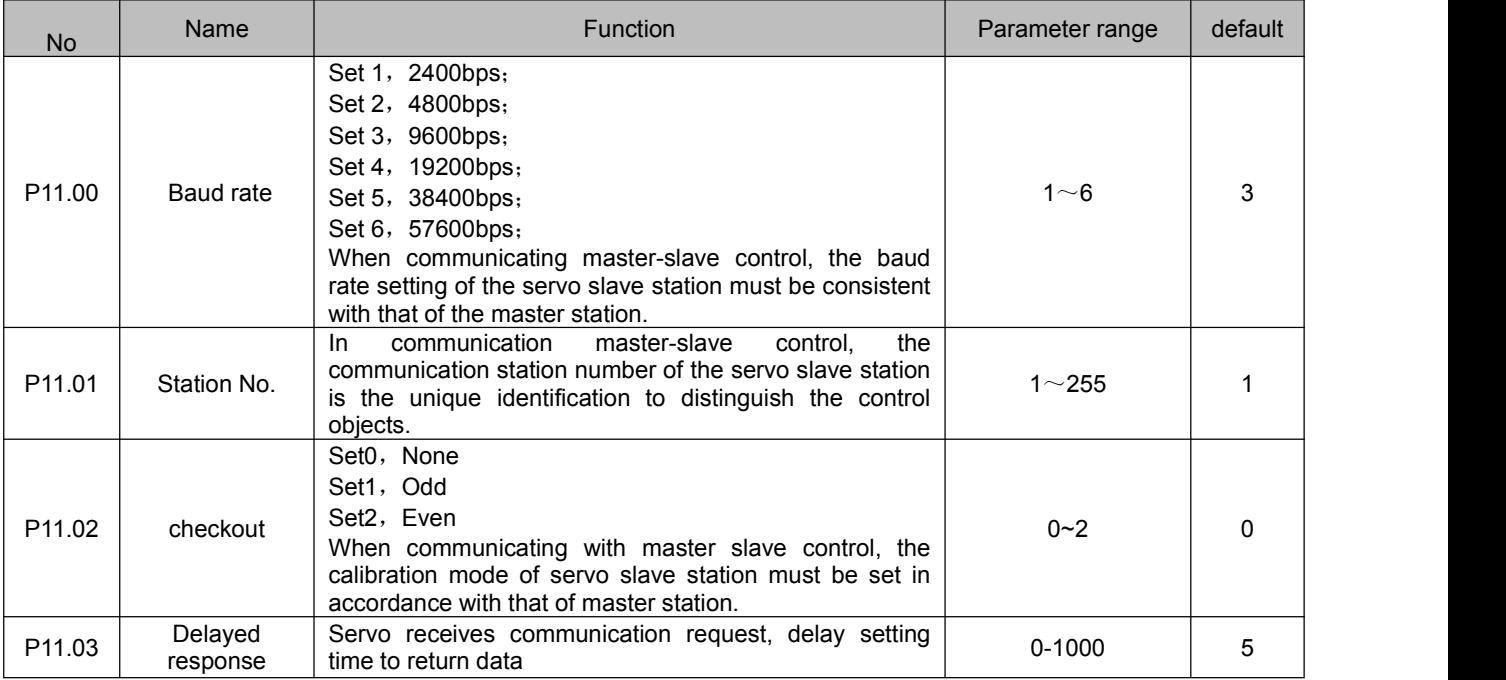

Note: This product has 8 data bits and 1 stop bit by default. The user controller needs to set 8 data bits and 1 stop bit.

#### **5.3 communication protocol**

The servo driver is embedded with the standard Modbus RTU communication protocol, which supports the operation of single or multiple parameters read and write by the Modbus RTU master station. When the controller with Modbus protocol is successfully connected with the servo driver, the controller can directly set the parameters of the servo driver, read the state and other operations.

When the servo driver is in the communication control mode, the controller can modify the operating instruction parameters in real time to change the motor running position, speed, torque, etc. Modbus RTU protocol has a variety of bus commands, and the servo driver supports three of the most commonly used commands. These three commands can satisfy the controller to control the servo driver in all directions. Specific function codes are shown in the following table.

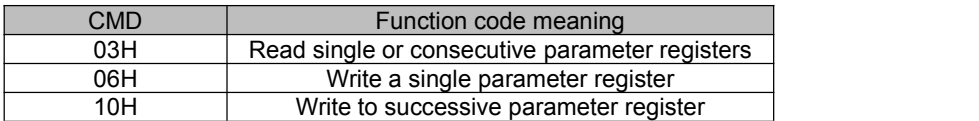

In order to facilitate the Modbus controller to read and write the parameters of the driver, the driver corresponds the parameter number to the Modbus address of the corresponding device. The parameter P00.00 of the driver corresponds to the address 40001 in the Modbus, that is, the address of register 0 with the address offset from 40001. The rest will be postponed. For example, parameter P01.03 isthe maximum speed limit parameter, then this parameter corresponds to register address No. 103, whose Modbus address is offset from 40001. Operation results of data whose Modbus address is (40001+103) correspond to parameter No. P01.03.

#### Read single or multiple registers (03H code)

The following request frame reads P09.13 (feedback speed) data from a drive whose address (station number) is 01. Parameter P09.13 address 913 (convert hex 0391H).

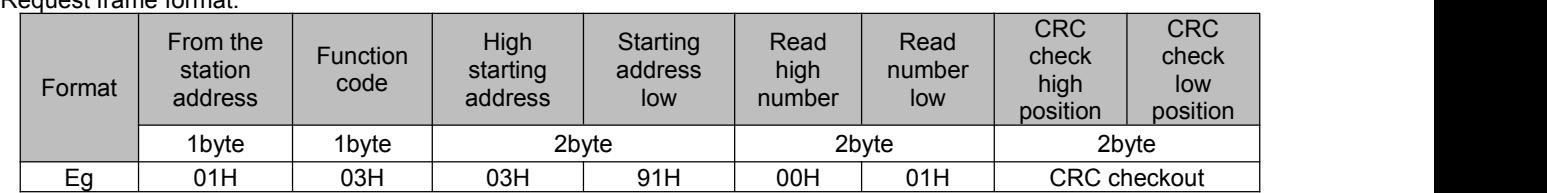

# Request frame format:

If read successfully, reply frame format: if the feedback speed is 0

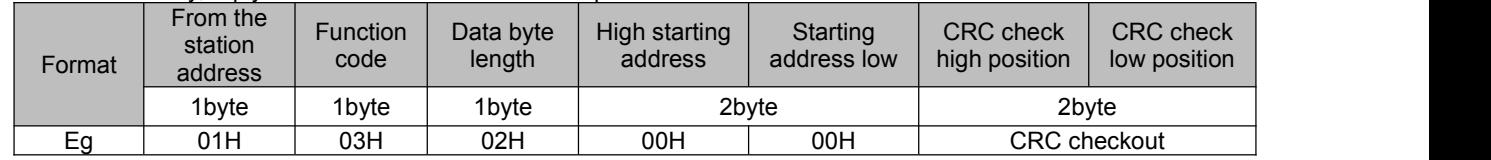

Write a single register (06H code)

The following request frame indicates that the speed value is written from the address (station number) of 01 to the drive P09.04 (operation speed in communication speed mode). Parameter P09.04 address 904 (convert hexadecimal 0388H). Write speed 500 (convert hexadecimal 01F4H).

#### Request frame format:

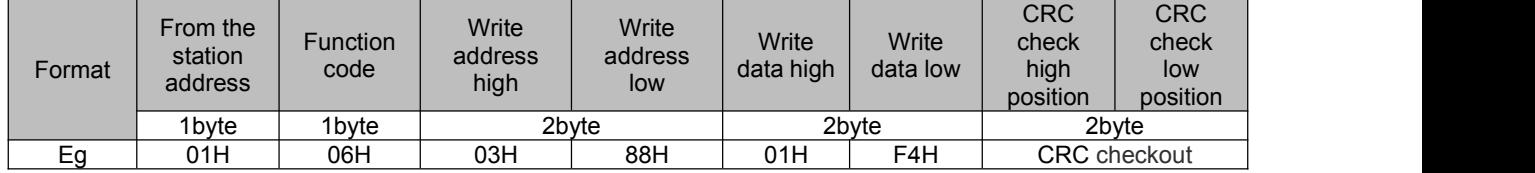

#### If read successfully, reply frame format:

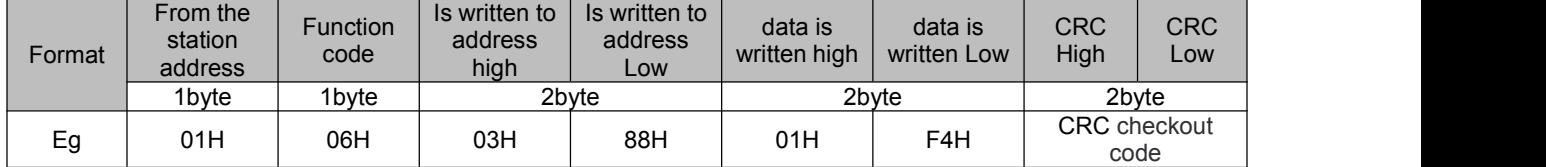

Write multiple registers consecutively (10H code)

The following request frame indicates that the operation pulse value is written from the communication address (station number) of 01 to drives P09.01 (X10000, 4 bits higher for the operation pulse number in communication position mode) and P09.02 (4 bits lower for the operation pulse number in communication position mode). Parameter P09.01 address 901 (converted hexadecimal 0385H).

P09.01 write 1 (convert hexadecimal 0001H); P09.02 write 5000 (convert hexadecimal 1388H).

Request frame format:

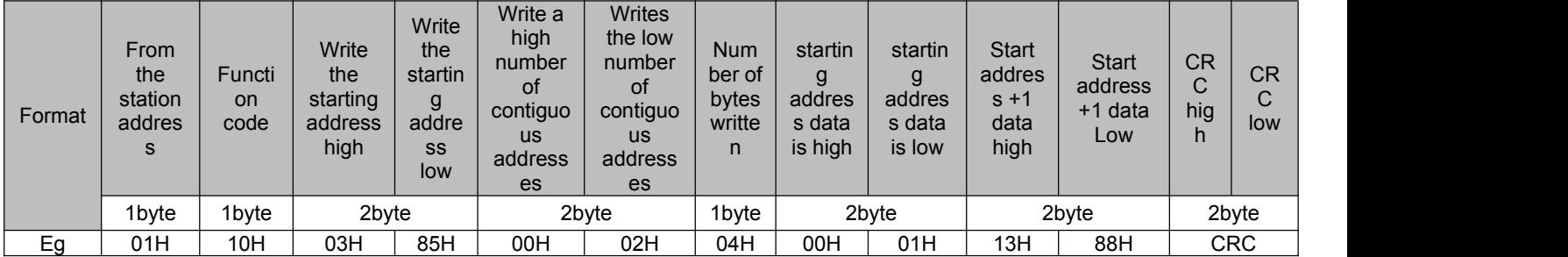

If the contiguous address is written successfully, reply frame format:

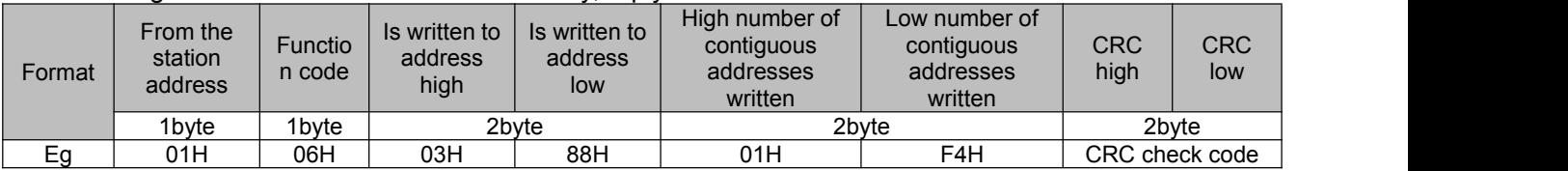

#### **5.4.1 Communication position control mode**

Workflow Process Definition Language

Modbus\_RTU protocol 485 half duplex communication control servo according to the number of pulses and speed positioning operation.

Object Directory

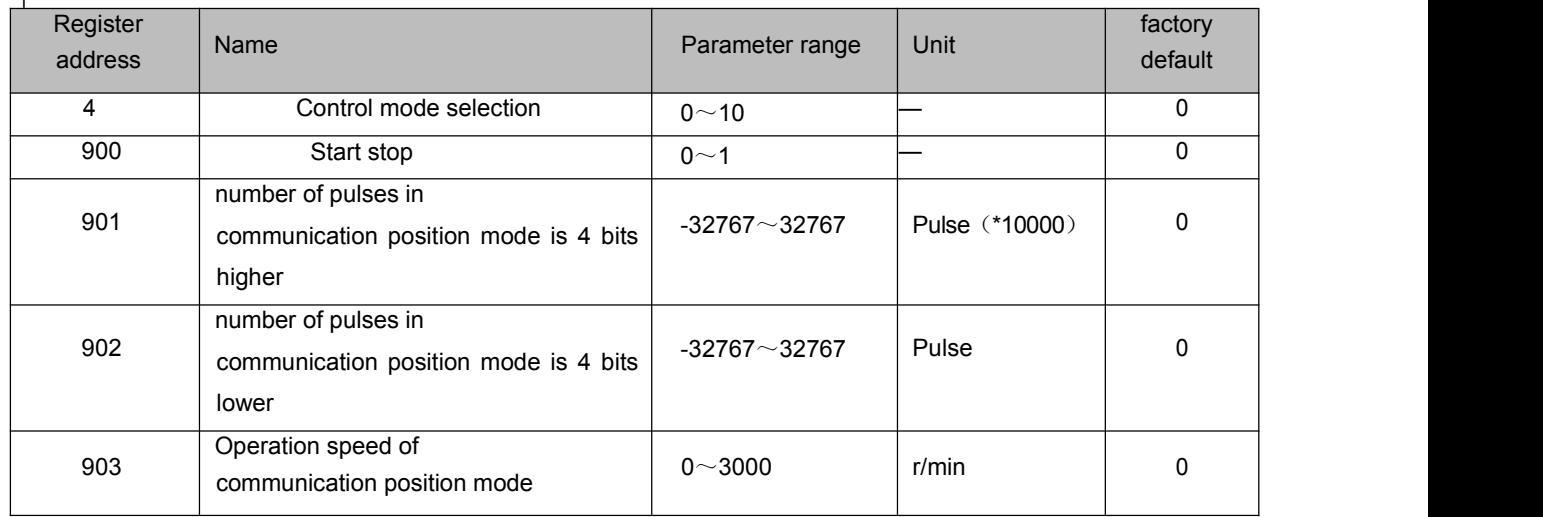

#### **For example**:

Suppose the control motor performs 11000 pulse positioning controls at the running speed of 100r/min (the total number of pulses in operation is  $11000 = 1*10000+1000$ ).

If the total number of pulses is positive, the rotation is positive; if the total number of pulses is negative, the rotation is reversed. Assuming the slave station number is 1, the Modbus\_RTU command controls as follows;

※Start and stop (address 900), which should be set to 1 after all parameters are set, is equivalent to the start button, and set to 0 is equivalent to the stop button. In the internal position mode, when the motor completes the target pulse number, the motor stops, and the address 900 is automatically set to 0.

1:Set the operating mode to internal location mode: change P00.04 to 8 on the panel, or write 8 on the address 4。

The host sends data to the servo 01 06 00 04 00 08 C9 CD

2:Set the number of pulses to run: address 901 and 902 write the number of pulses you want to run。

Set the operating pulse count four lower: the host sends data to the servo 01 06 03 86 03 E8 68 D9 and the contract of the contract of the contract of the contract of the contract of the contract of the contract of the contract of the contract of the contract of the contract of the contract of the contract of the con

Set the operating pulse number four higher: the host sends data to the servo 01 06 03 85 00 01 59 A7

3:Set the running speed: address 903 write speed value 100。

The host sends data to the servo 01 06 03 87 00 64 38 4C 4:Start/stop running: address 900 write 0 stop, write 1 start.

Start location: the host sends data to the servo 01 06 03 84 00 01 08 67

Stop location: the host sends data to the servo 01 06 03 84 00 00 C9 A7

#### **5.4.2** Communication speed control mode

Workflow Process Definition

The user can control the servo at the set speed through MODBUS\_RTU protocol 485 half duplex communication. Object Directory

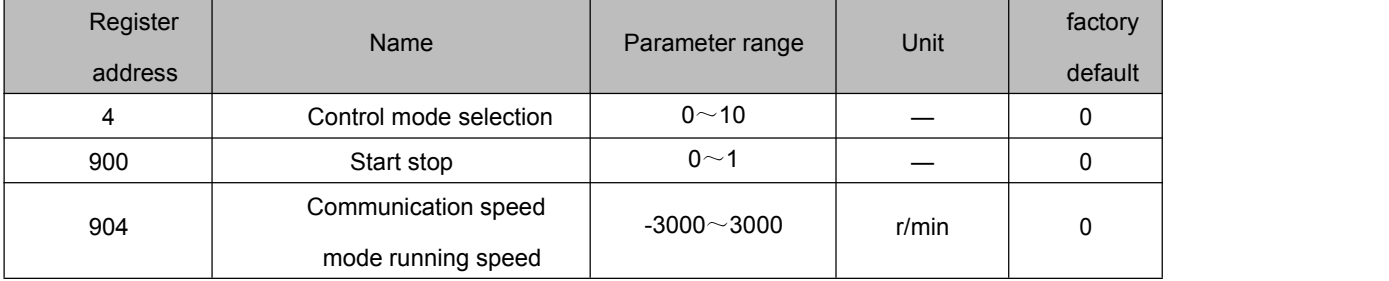

#### **For Example**

If the control motor runs at 100r/min in positive rotation. (904 running speed is positive, it is positive, the target speed is negative, it is reverse). Assuming that the slave station number is 1, the Modbus 485 command is controlled as shown in the tablebelow; ※Start and stop (address 900) should be set to 1 after all parameters are set, which is

equivalent to the start button. Set it to 0, which isequivalent to the stop button. In speed mode, set 1 to run, and set 0 to stop。

1:Set the operating mode to communication speed mode: change P00.04 to 9 on the panel, or write 9 on the address 4。

The host sends data to the servo 01 06 00 04 00 09 08 0D

2:Set communication speed mode running speed: correspondence address 904 write speed value 100。

The host sends data to the servo 01 06 03 88 00 64 08 4F

3:Start/stop running: communication will write address 900 0 to stop, write 1 to start。Start: the host sends data to the servo

01 06 03 84 00 01 08 67

Stop: The host sends data to the servo 01 06 03 84 00 00 C9 A7

**5.4.3** Communication torque control mode

Workflow Process Definition

The user can control the servo by modbus RTU protocol 485 half duplex communication at the set torque operation. Object Directory

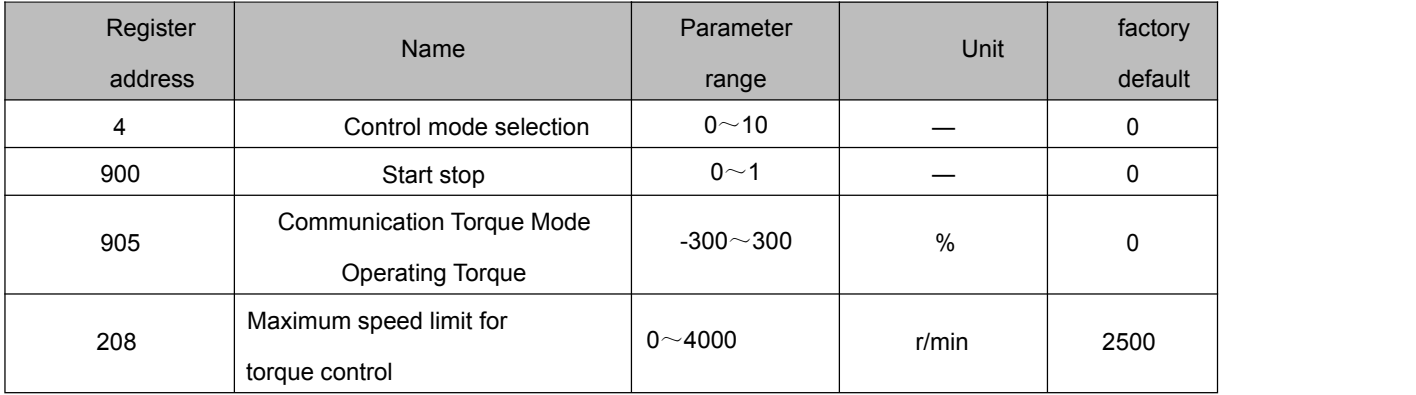

#### **For example**:

If the control motor runs at 30% of the rated torque, the maximum speed limit is 500.(If 905 operating torque is positive, it is positive; if 905 operating torque is negative, it is reverse). Assuming that the slave station number is 1, the Modbus 485 command is controlled as shown in the table below:

※Start and stop (address 900) should be set to 1 after all parameters are set, which isequivalent to the start button. Set it to 0, which is equivalent to the stop button. In torque mode, set 1 to run and set 0 to

stop.<br>1.Set the operating mode to communication torque mode: change P00.04 to 10 on the panel, or

write 10 on the address 4

The host sends data to the servo 01 06 00 04 00 0A 48 0C

2.Set communication torque mode operation torque: communication address 905 write the torque value of 30%

The host sends data to the servo 01 06 03 89 00 1E D8 6C

3.Set the maximum speed of communication torque mode: communication will address 208

write the maximum speed value of 500

The host sends data to the servo 01 06 00 D0 01 F4 88 24

4.Start/stop running: communication will write address 900 0 to stop, write 1 to start

Start: The host sends data to the servo 01 06 03 84 00 01 08 67

Stop: The host sends data to the servo 01 06 03 84 00 00 C9 A7

#### **Chapter 6 Alarm and Handling**

# 6.1 Alarm list

The servo driver has a variety of protection functions. When the fault is detected after power on, the servo driver will stop the motor running, and the alarm code will be displayed on the operation panel**Er-xx**. You can also go to the D-Err menu, View the current alarm code. Users can refer to the relevant contents of this chapter according to the alarm code to understand the cause of the fault and troubleshoot the fault.

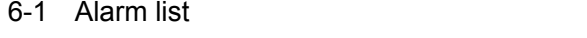

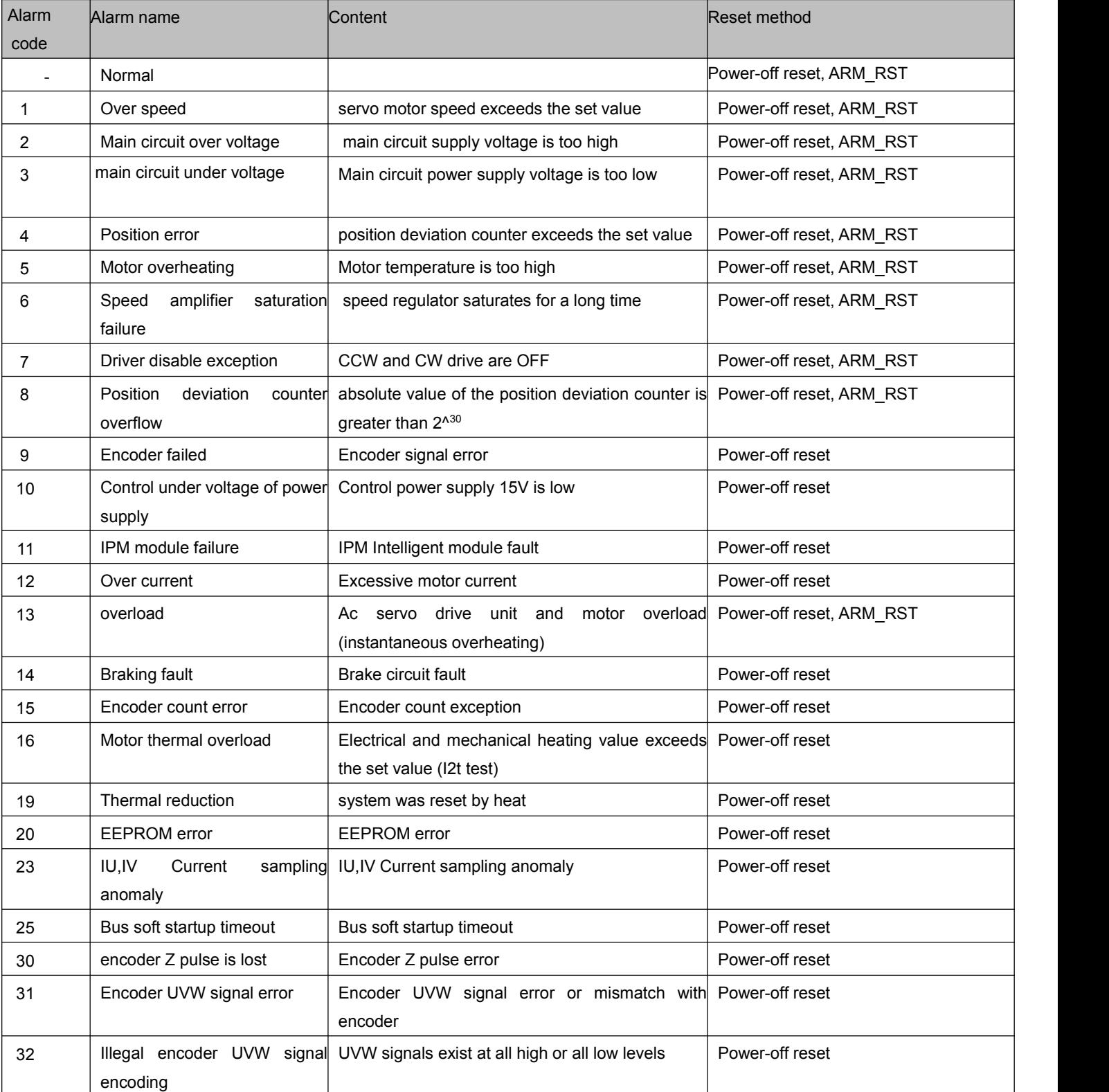

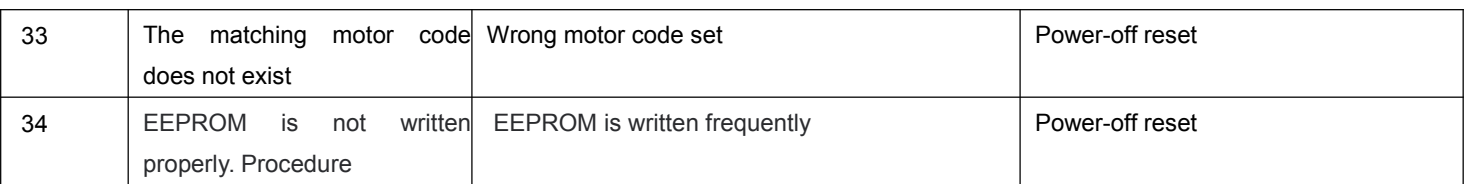

The reset mode is power off reset, indicating that after troubleshooting, the driver can only be powered off and reset again. If the reset mode is DI reset, it indicates that after the fault is rectified, you can use the DI terminal associated alarm reset function (ALM\_RST),DI input ON reset alarm.

# **6.2 Alarm processing method**

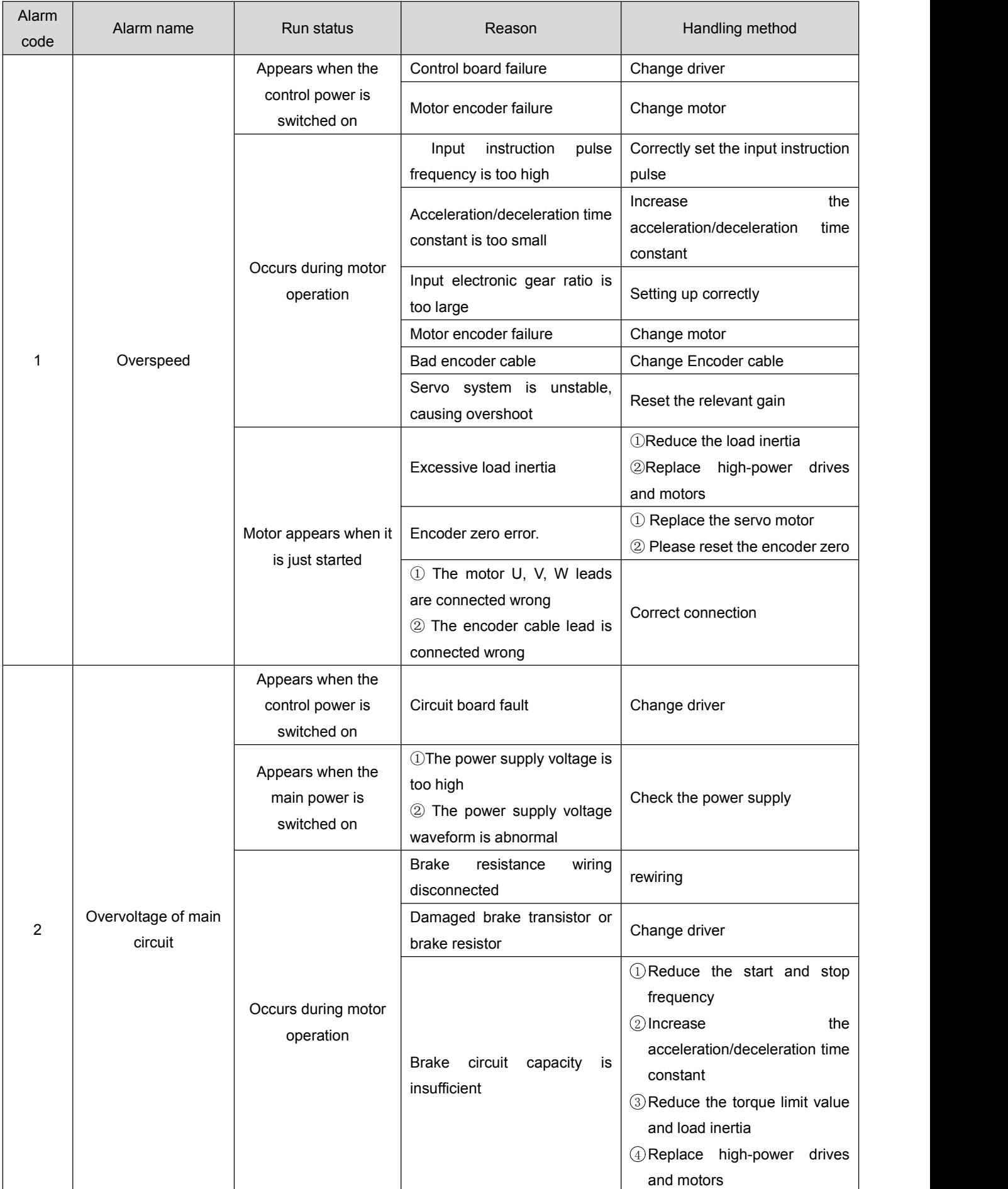

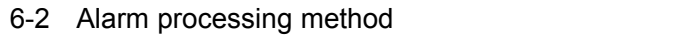

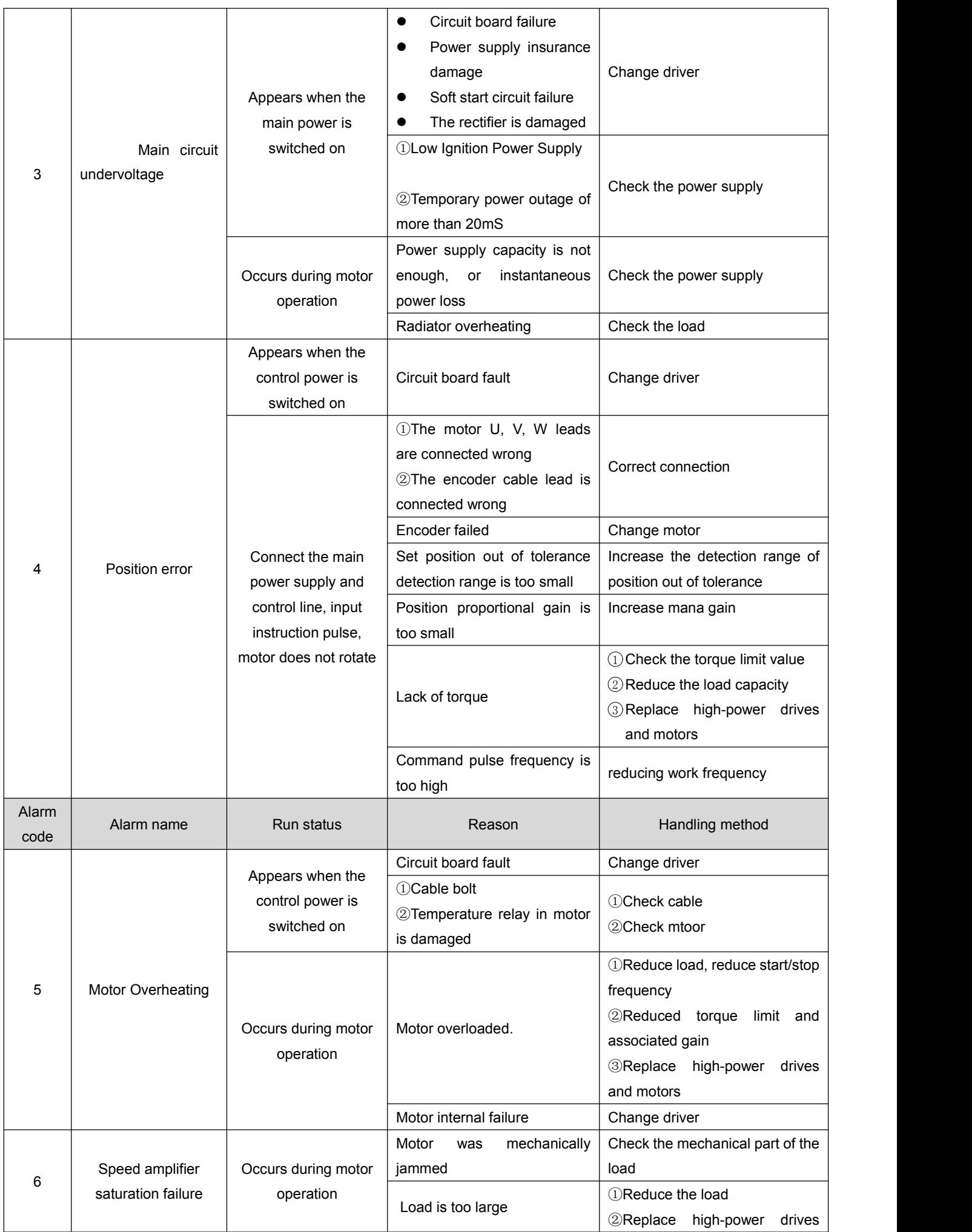

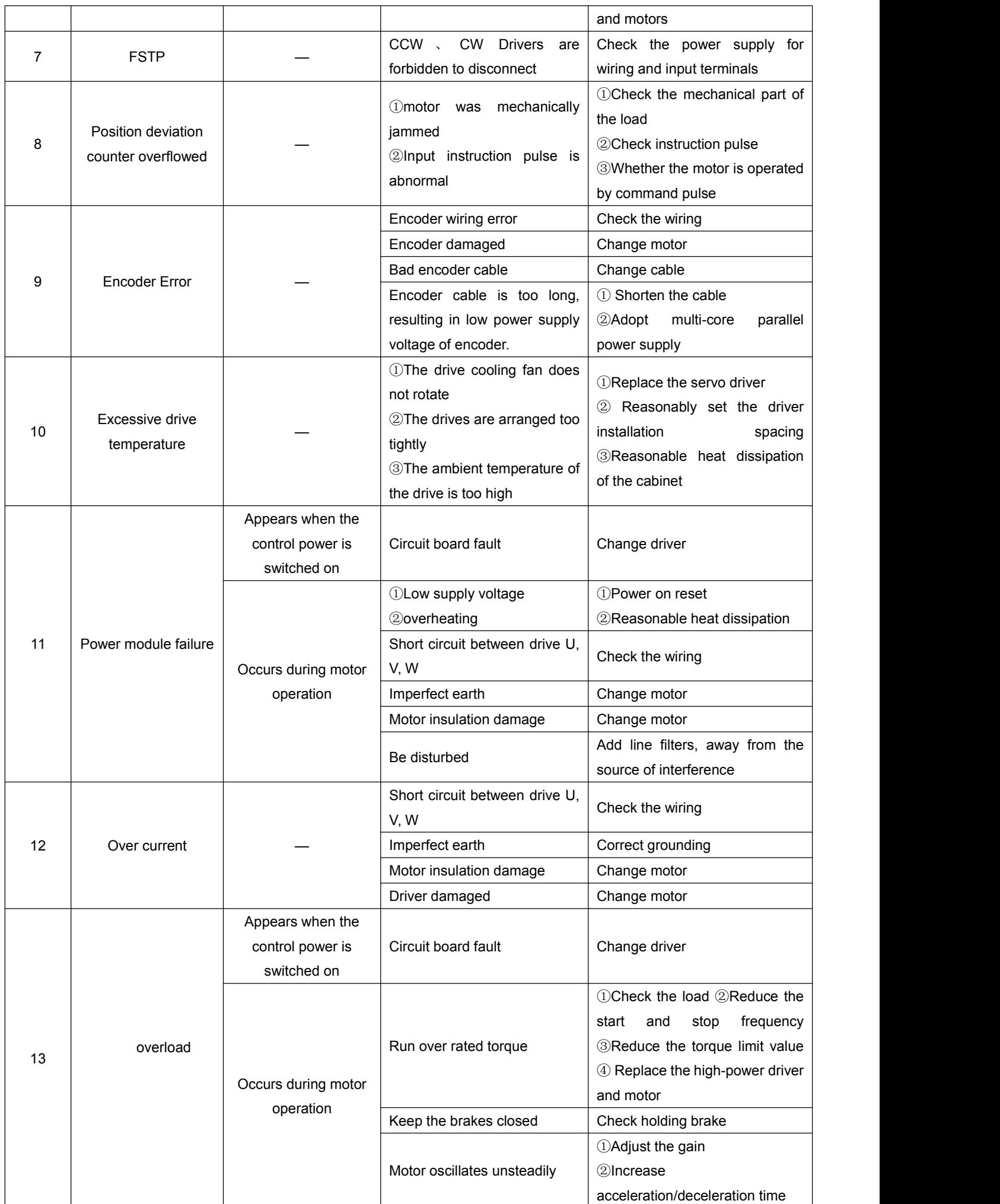

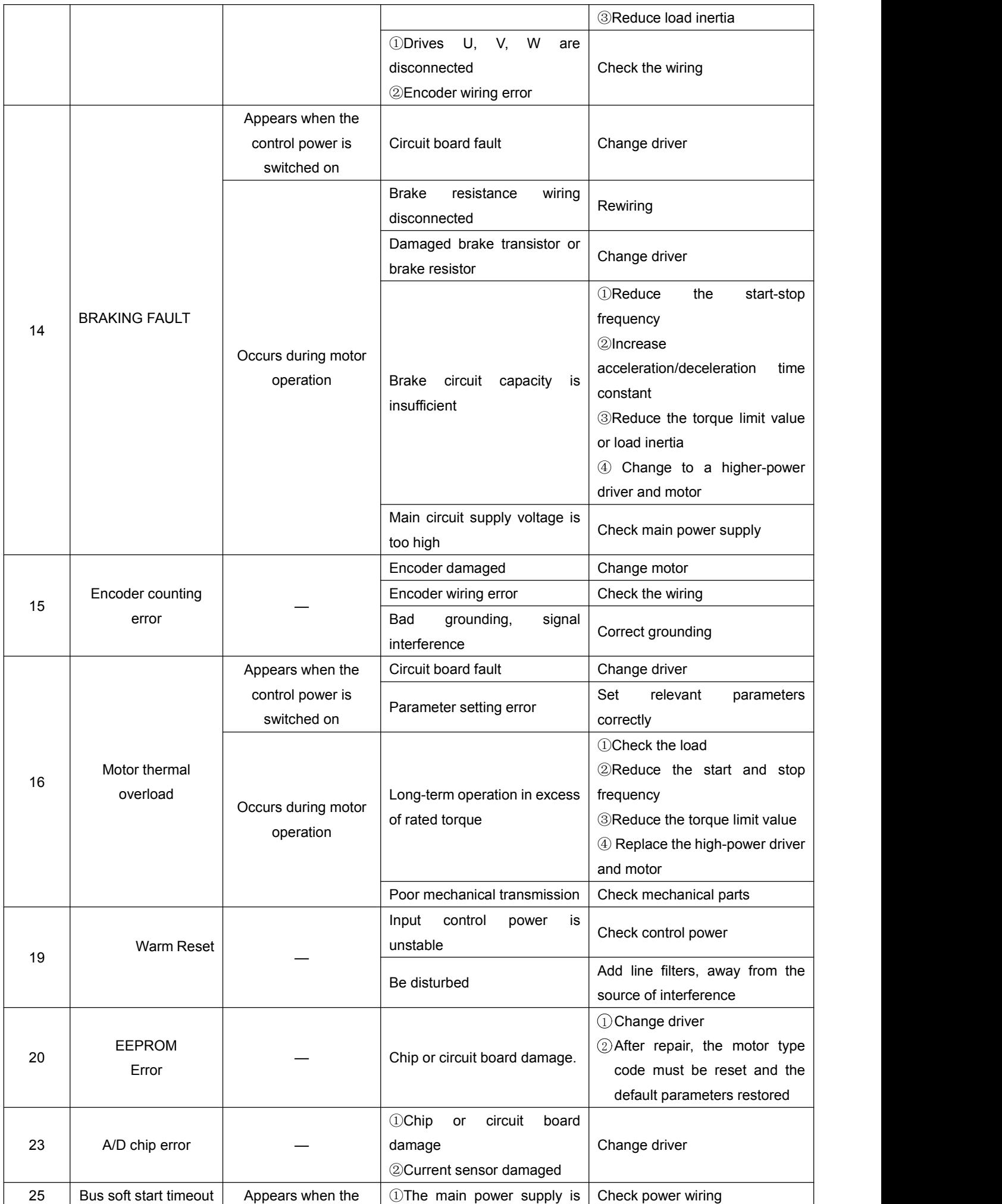

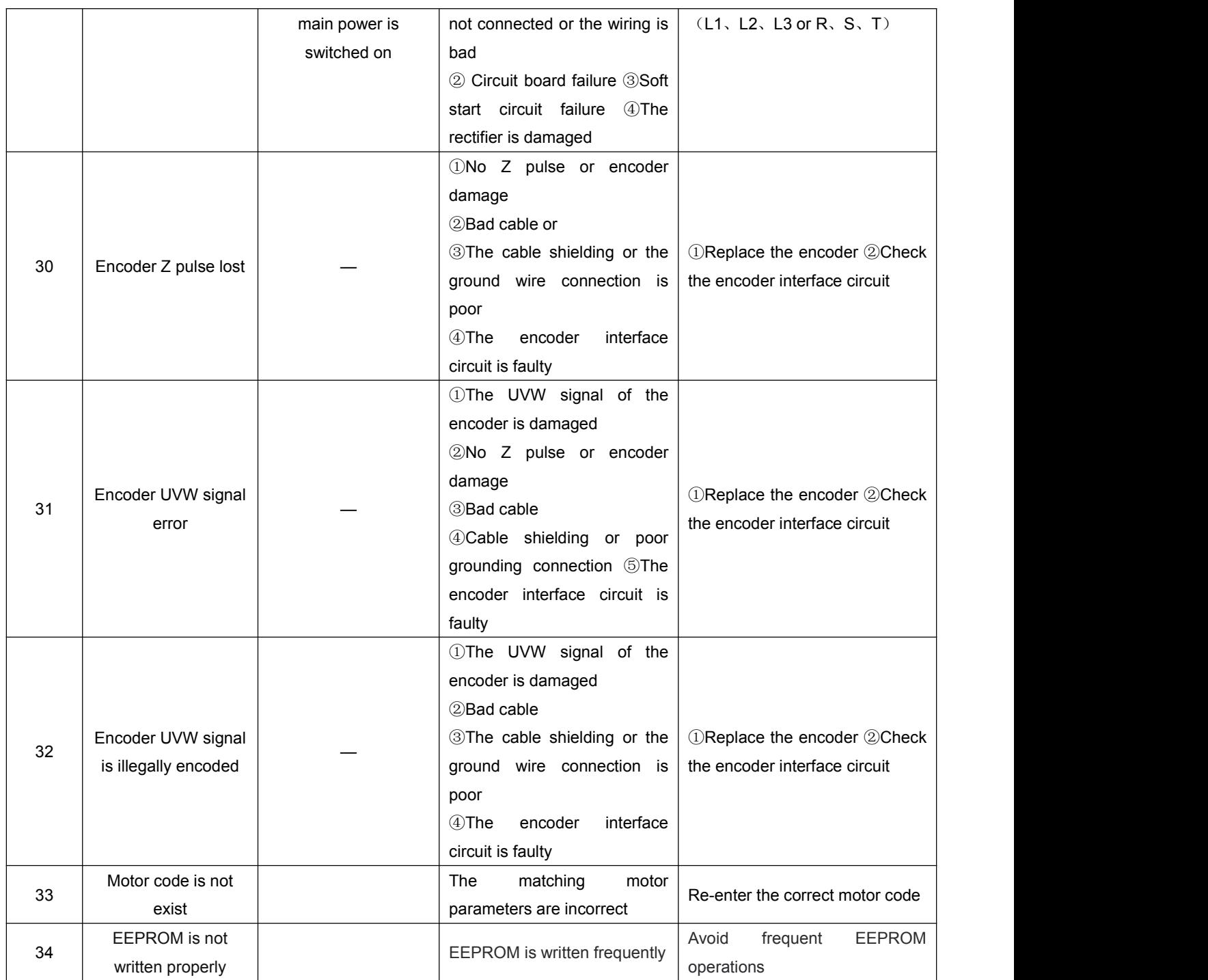

The reset mode is power-off reset, which means that after the fault is rectified, the alarm can only be generated by powering on the drive again.

The reset mode is DI reset, indicating that the DI terminal associated alarm reset function (ALM\_RST) can be used after the fault is rectified, and DI input ON reset alarm.

#### **6.2 Multi-turn absolute motorbattery alarm and replacement method**

#### **6.2.1 Reasons and solutions for alerting ER30 and ER31**

1. Multi-turn absolute motor relies on motor encoder to record position data. The motor encoder is powered by the servo drive through the encoder

The extension cable provides power, and the battery on the encoder extension cable provides power in the case

of power loss of the driver. The battery life is recommended not to exceed 2 years.

2. The motor encoder needs to be reset in the following cases.

A: When the power driver is switched on for the first time, the alarm ER30 or ER31 (encoder battery failure) needs to be set P03.09= 2 to reset the encoder Fault, and power on again to cancel the alarm.

B: If the motor is separated from the encoder extension wire during use, the motor encoder loses data due to power loss position and alarms ER30 or ER31,

Need to set P03.09= 2 to reset the encoder fault, and re-power on to cancel the alarm

C: Forcibly remove the battery in the case of drive power off, or disconnect the battery from the encoder line, motor encoder power loss position data loss and alarm

ER30 or ER31. Need to set P03.09=2 to reset the encoder fault, and re-poweron to cancel the alarm.

#### **6.2.2 Precautions for Replacing an encoderBattery**

A: When do I need to replace the encoder battery?

1: The servo is in normal use, and the encoder cable has not been removed. If the alarm is ER30 or ER31, it indicates low battery voltage and reminds the user to replace it

Encoder battery, otherwise easy to lose or have lost encoder position data.

2: encoder battery leakage, damage, bulge and other situations need to replace the encoder battery in time to prevent the battery from abnormal power loss and loss of encoder position data.

B: Replace the encoder battery steps and precautions.

Replacement steps:

1: Replace the battery when the driver is powered up and the encoder cable is normally connected to the driver. 2: After the battery is removed, the driver will alarm ER30, and set P03.09=1 after the correct replacement.

Only reset the encoder alarm without clearing the encoder data, and re-power the alarm.

3; The preceding steps do not cause loss of encoder position data.

Note:

1: Recommended battery specifications: 3.6V 2500mAh.

2: Install a new battery pay attention to distinguish between positive and negative battery, generally red positive, black negative.

3: Abnormal replacement of battery or encoder abnormal power loss, alarm ER30 or ER31,

It is necessary to set P03.09=2 to reset the encoder alarm, reset the encoder fault, clear the encoder data, and re-power on to cancel the alarm.

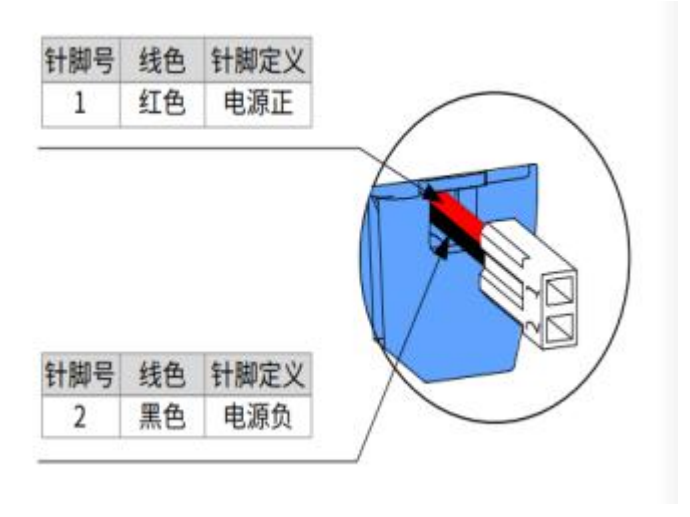